Pro-Server with Pro-Studio for Windows

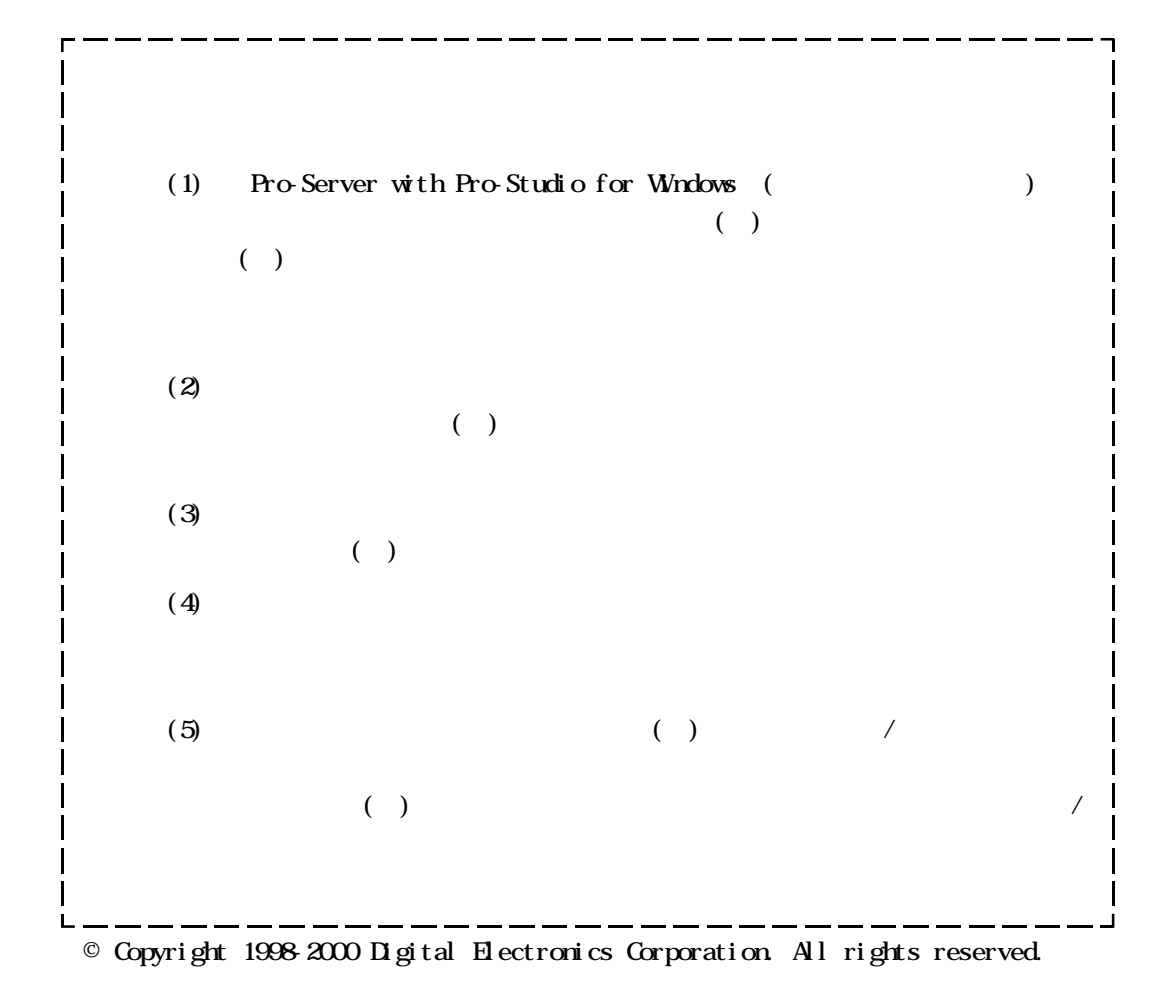

 $($ 

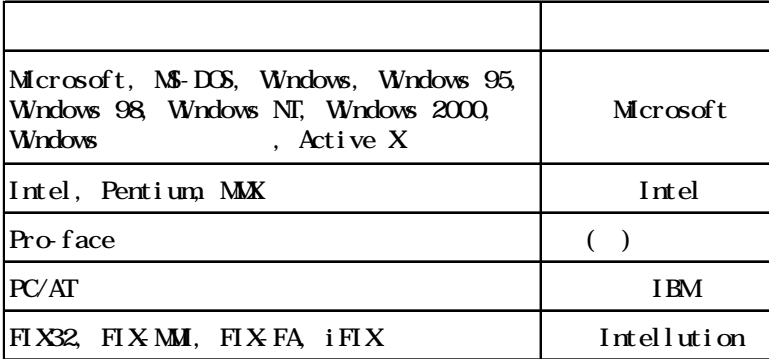

 $\sqrt{2}$ 

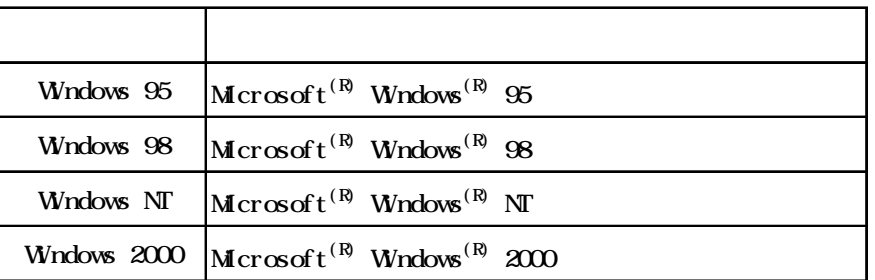

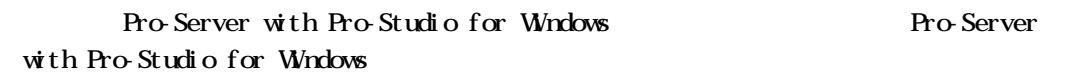

( GP-PRO/PB for Windows )

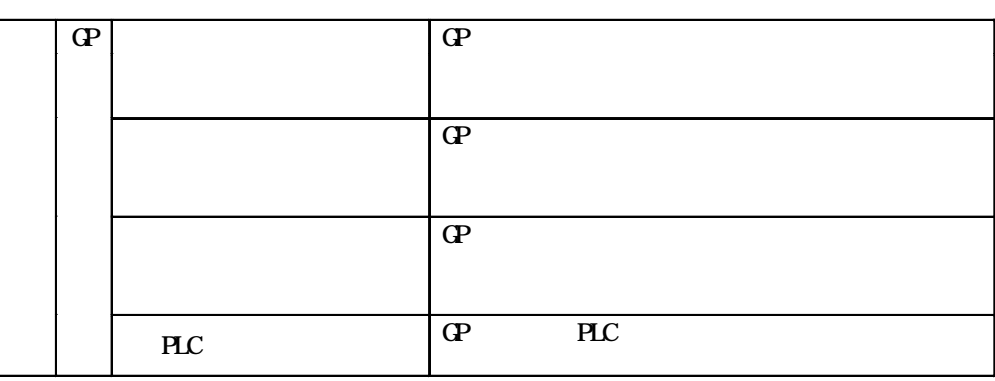

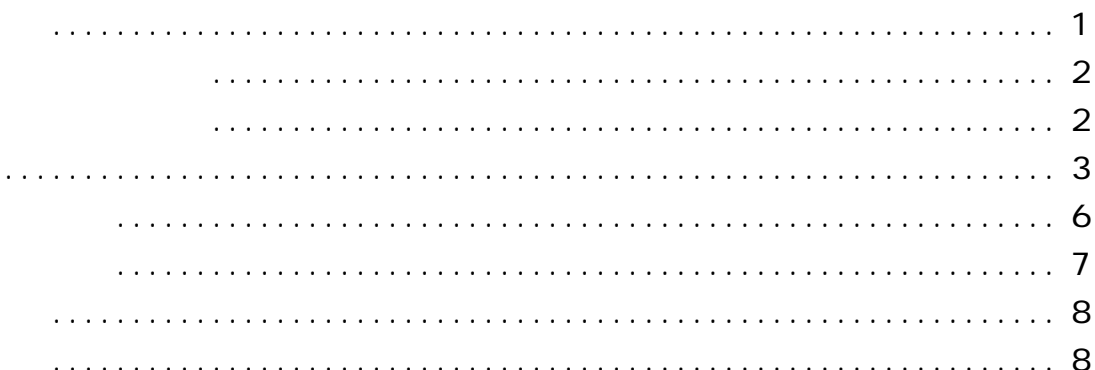

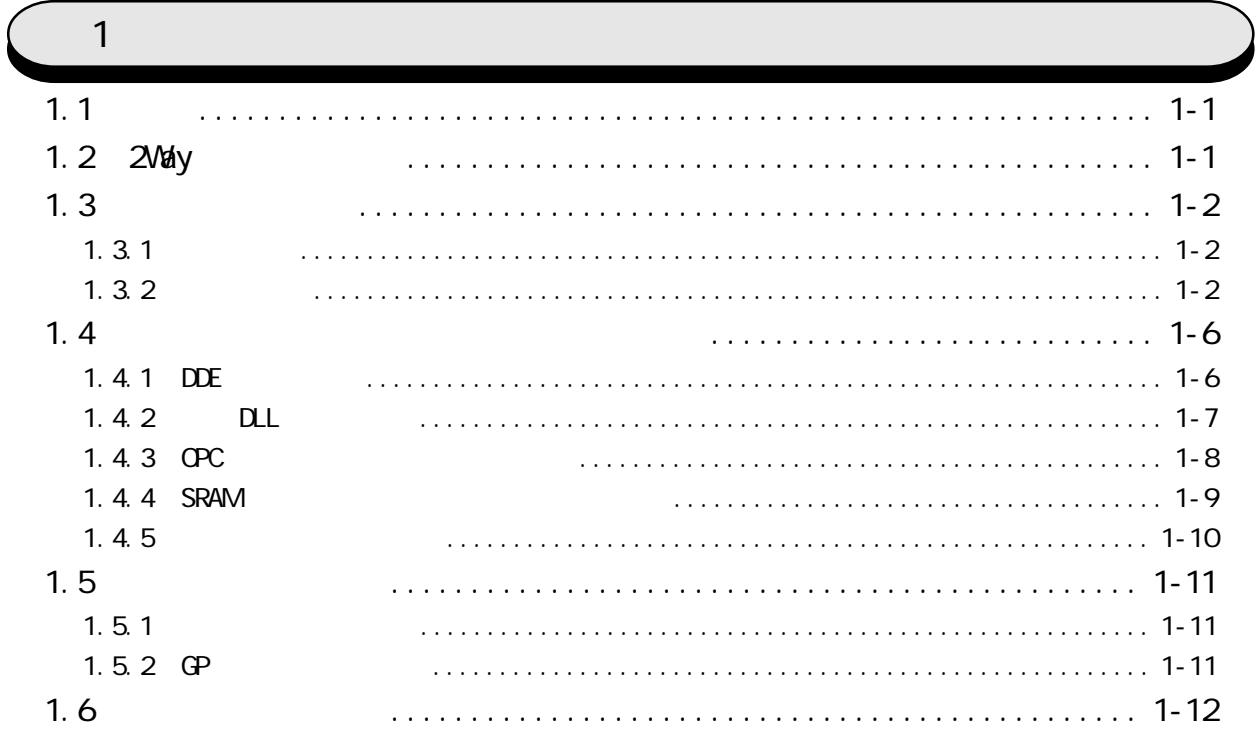

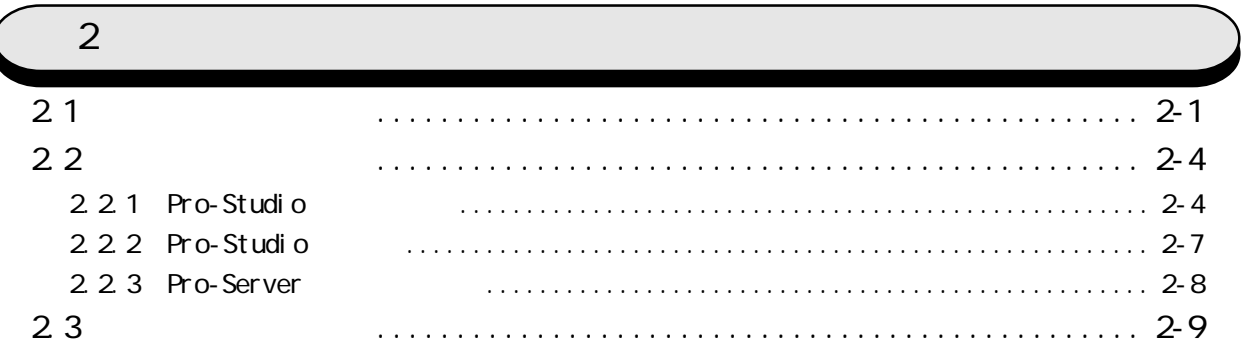

I

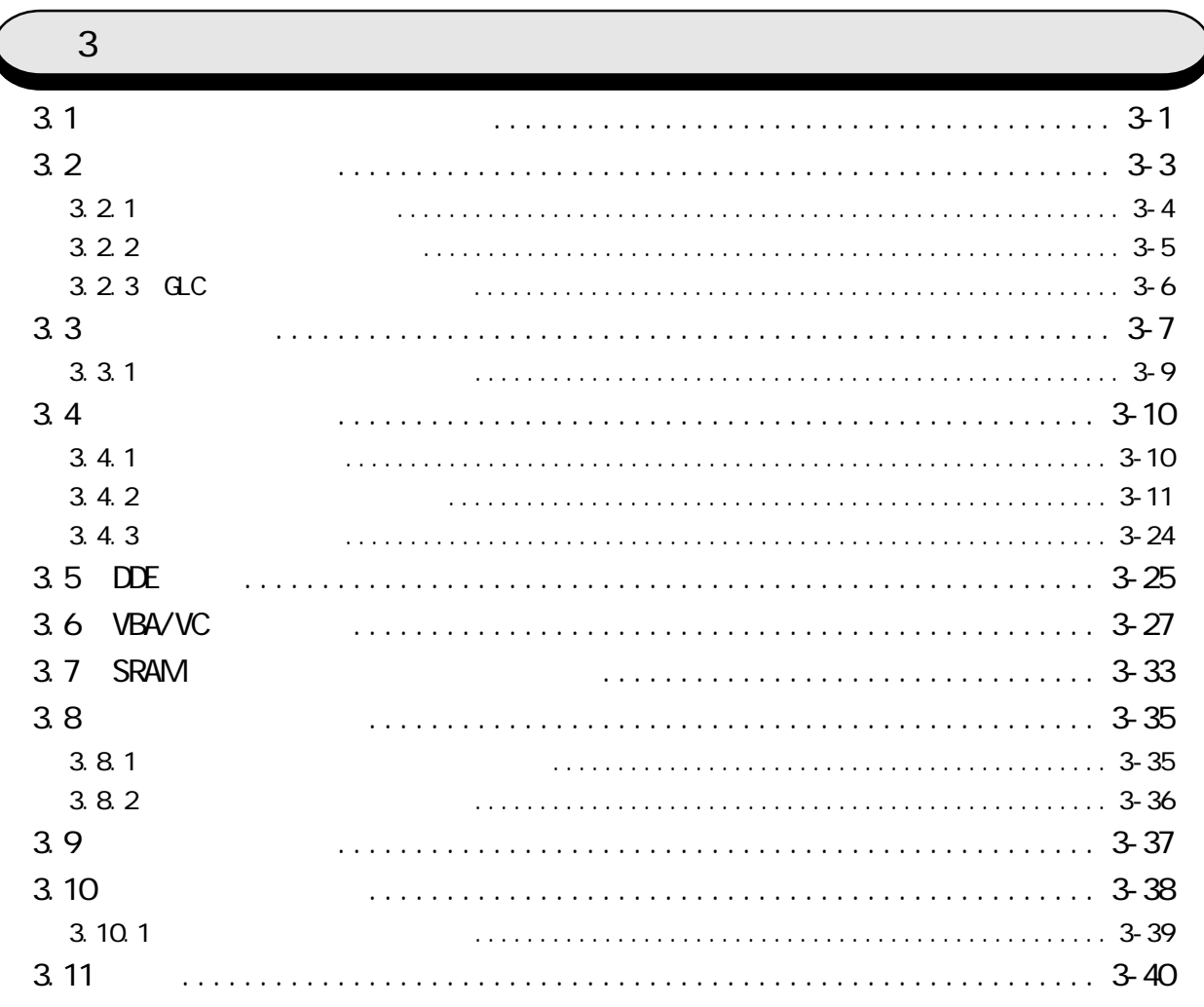

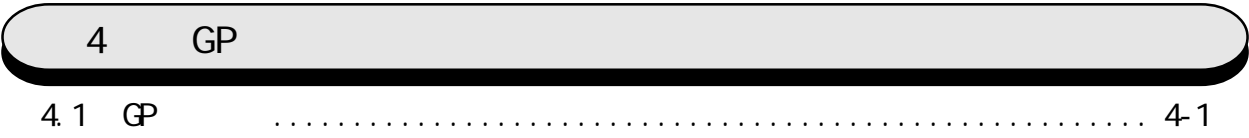

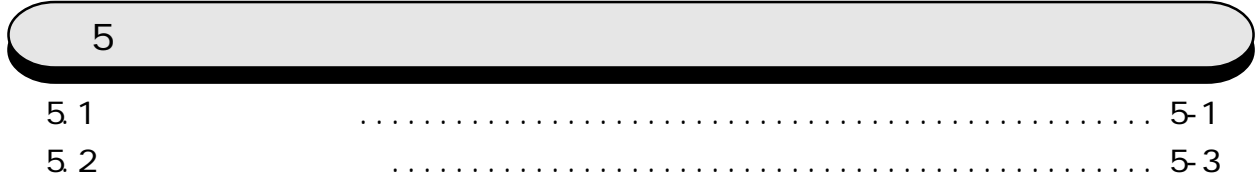

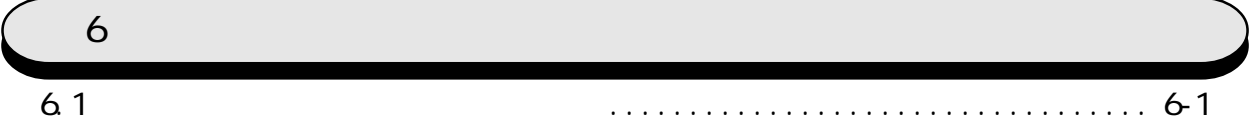

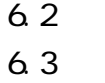

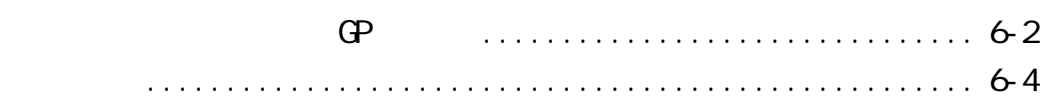

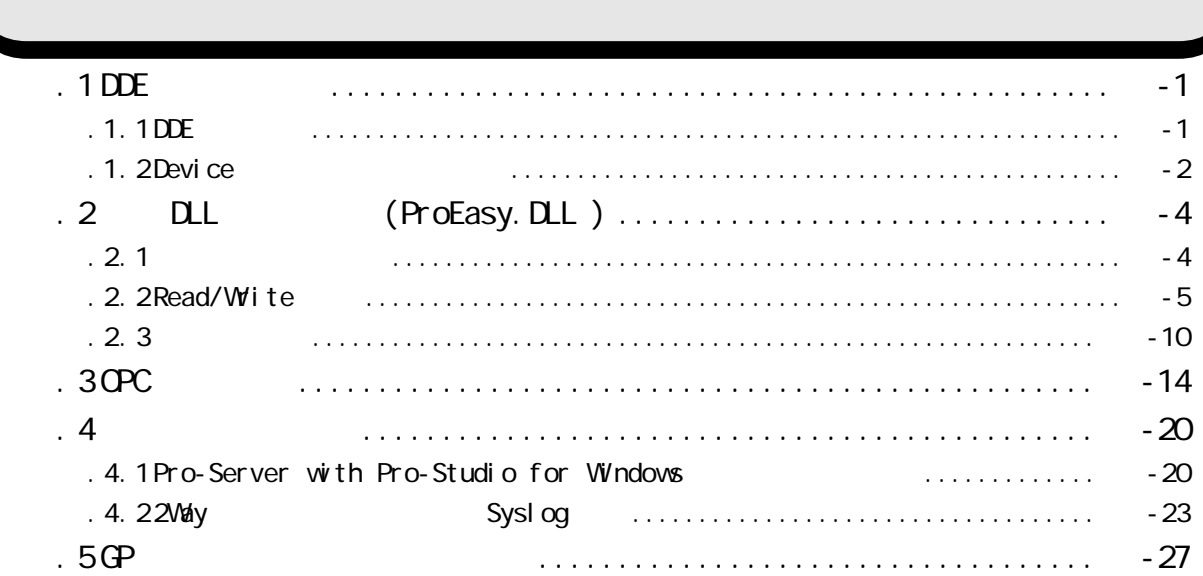

Windows **Windows Example 2008** 

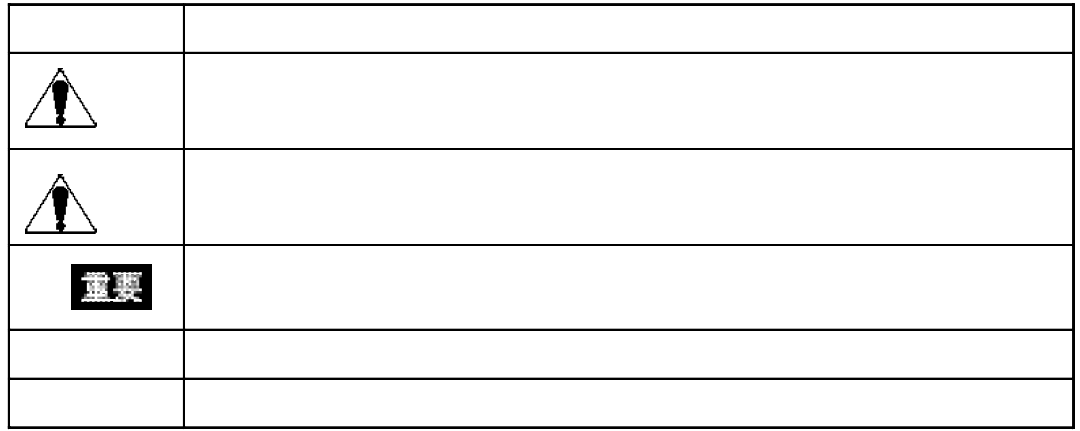

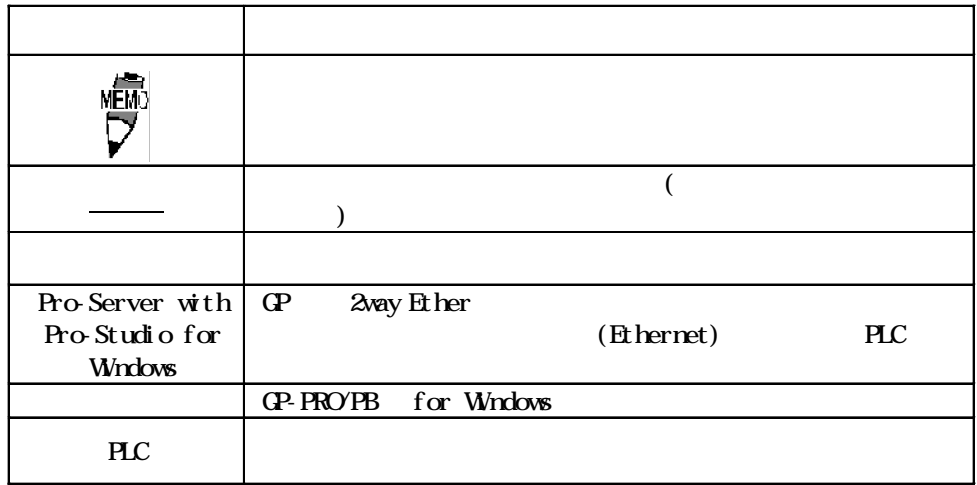

6

 $\overline{\phantom{a}}$ 

 $CFF$ 

CD-ROM

CD-ROM

 $\overline{\mathsf{I}}$ 

# $\overline{\phantom{a}}$ Pro-Server with Pro-Studio for  $\overline{N}$

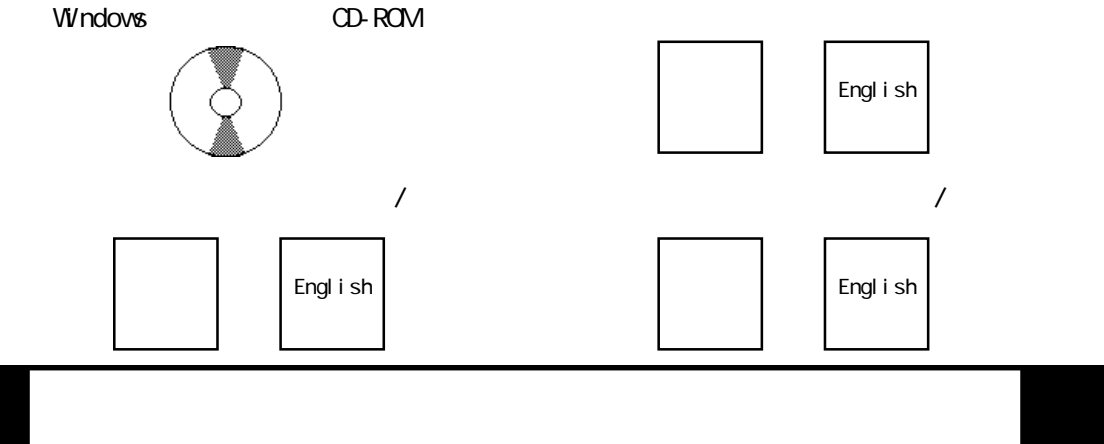

#### Pro-Server with Pro-Studio for Windows

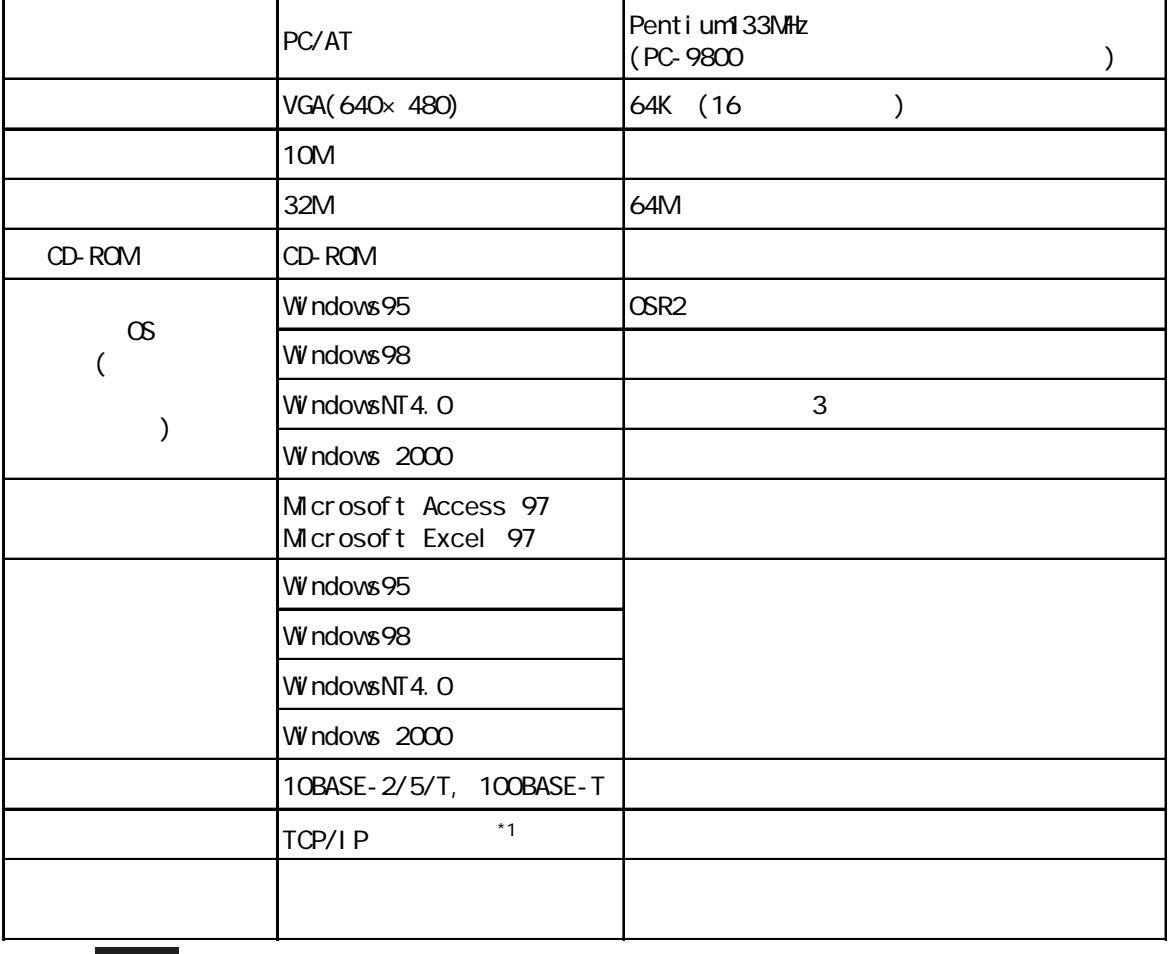

 $\mathbb{G}^{\mathbf{p}}$ 

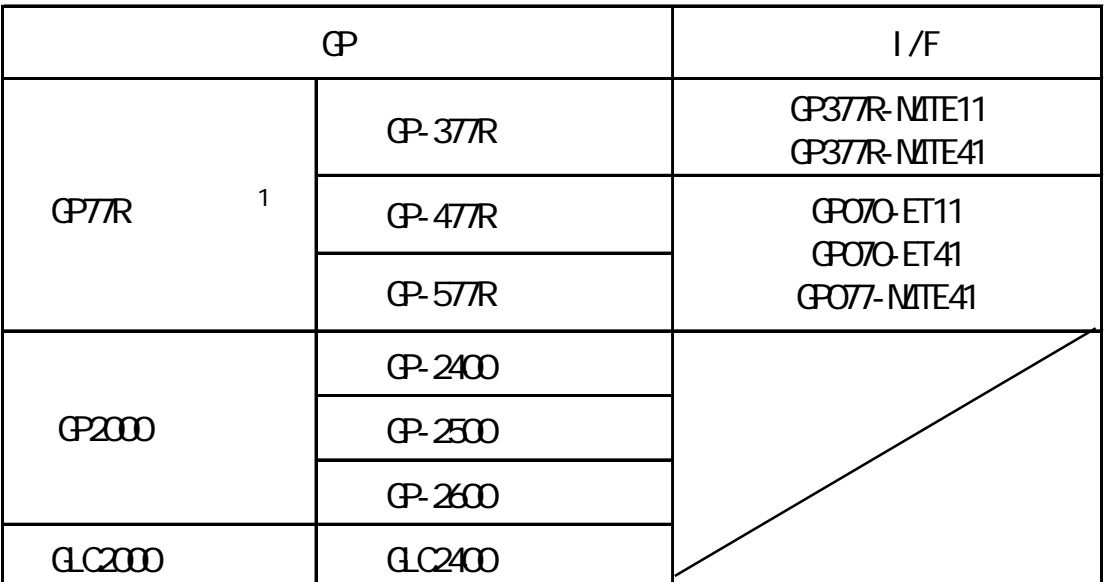

 $GP-PROVPB$  for Windows  $GP$  2

GP-477R GP-477R<br>GP-577R GP-377R GLC2400 GLC2400 GP Ver. 3.0 Ver. 4.0 Ver. 5.0

OPC

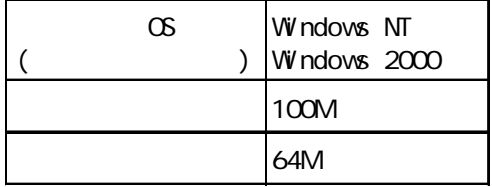

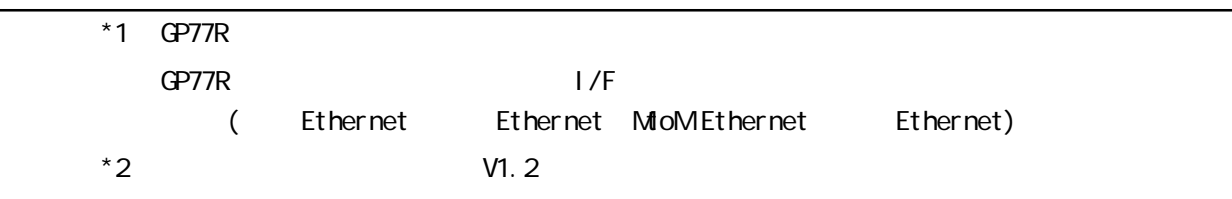

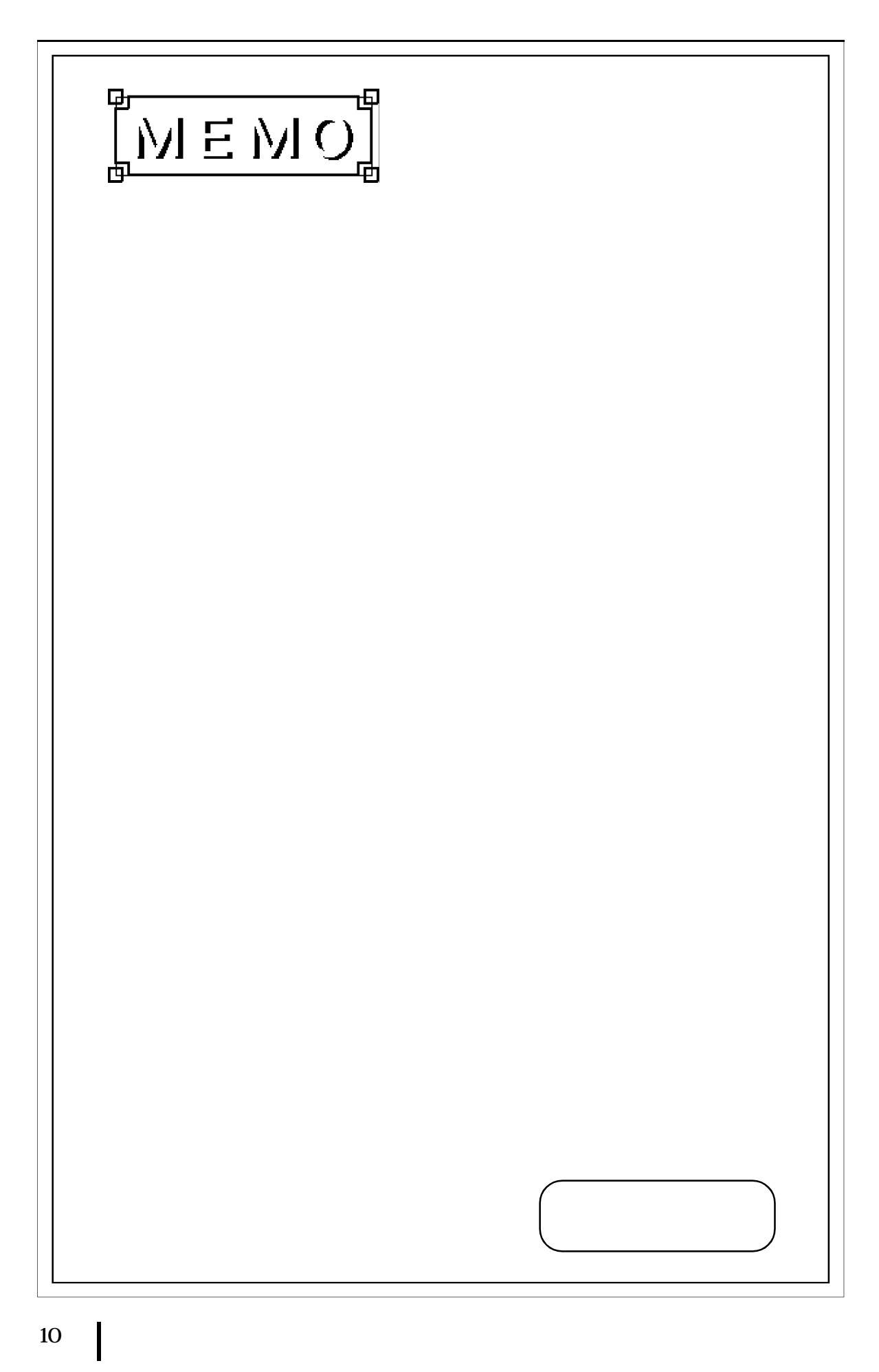

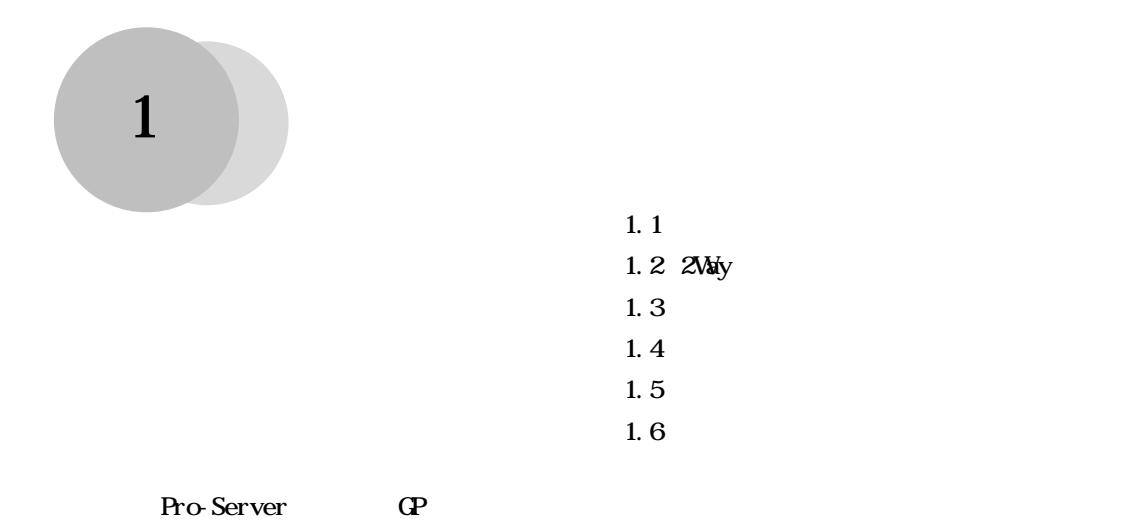

# 1.1

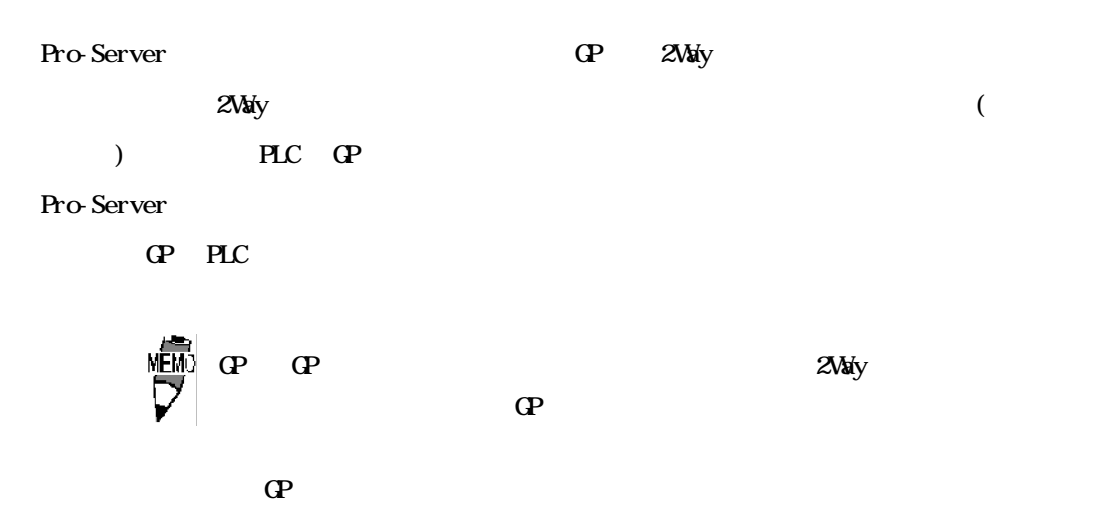

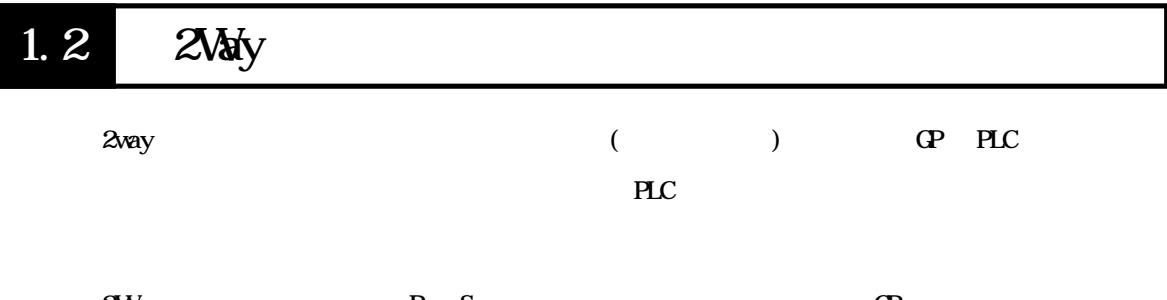

2Way **Pro-Server** GP

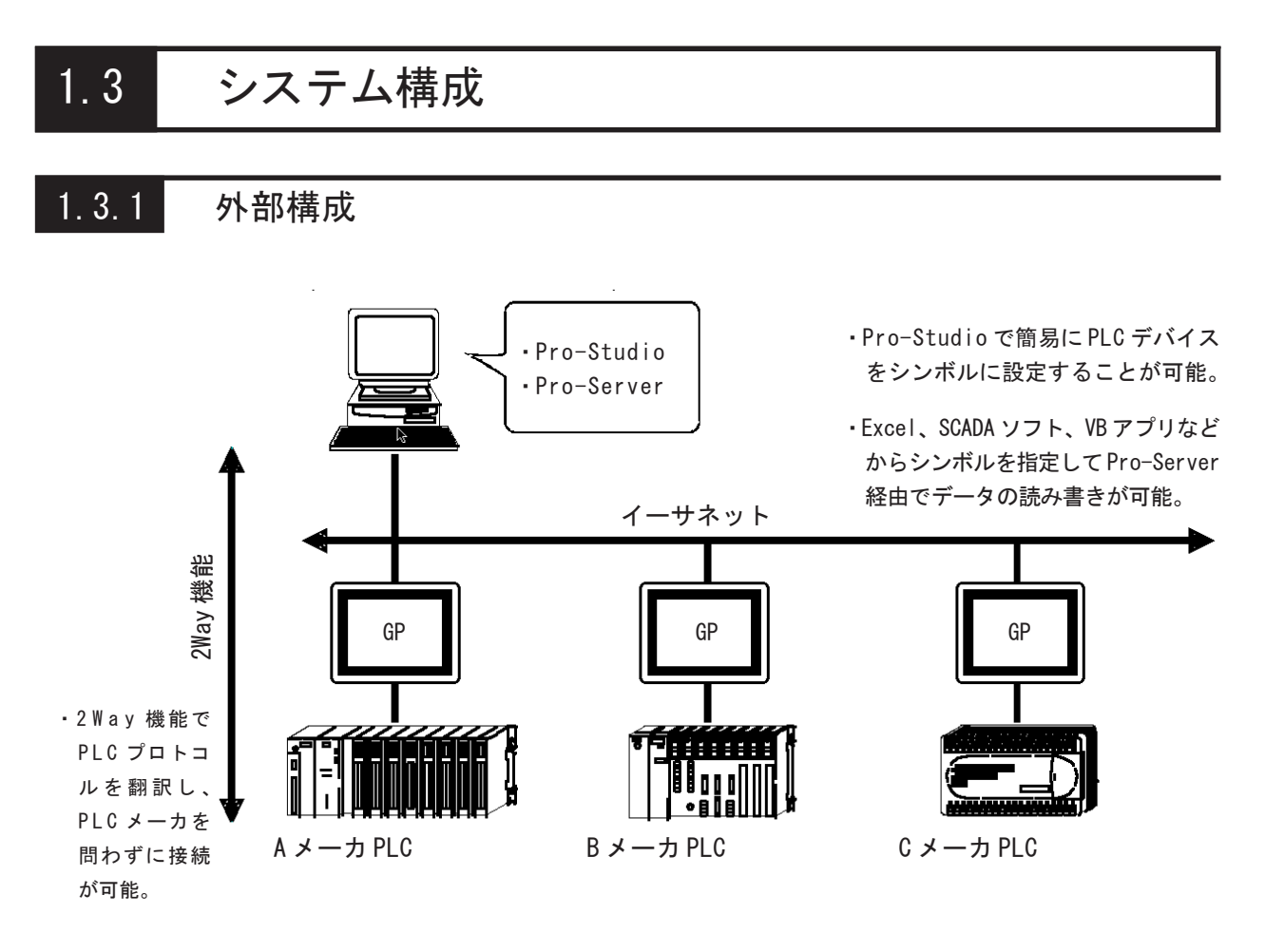

#### 1.3.2 内部構成

#### ■ オフライン

パソコン側では、Pro-Studio を使用してネットワークに接続する GP の設定、PLC のデバイ スにアクセスする時のシンボル名や配信情報を設定します。これらが設定されたファイル は、ネットワークプロジェクトファイル(\*.npj)と呼ばれます。

GP 側では、GP-PRO/PB Ⅲ for Windows にて、画面データと同時に 2Way ドライバとネット ワークプロジェクトファイルの情報を GP にダウンロードしておきます。

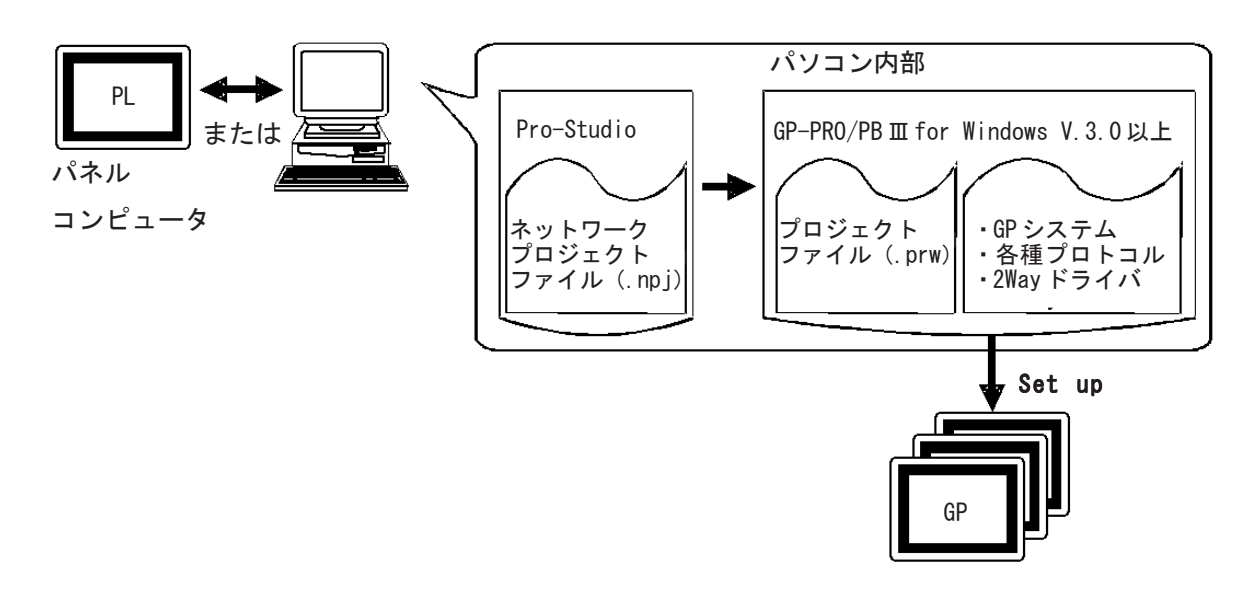

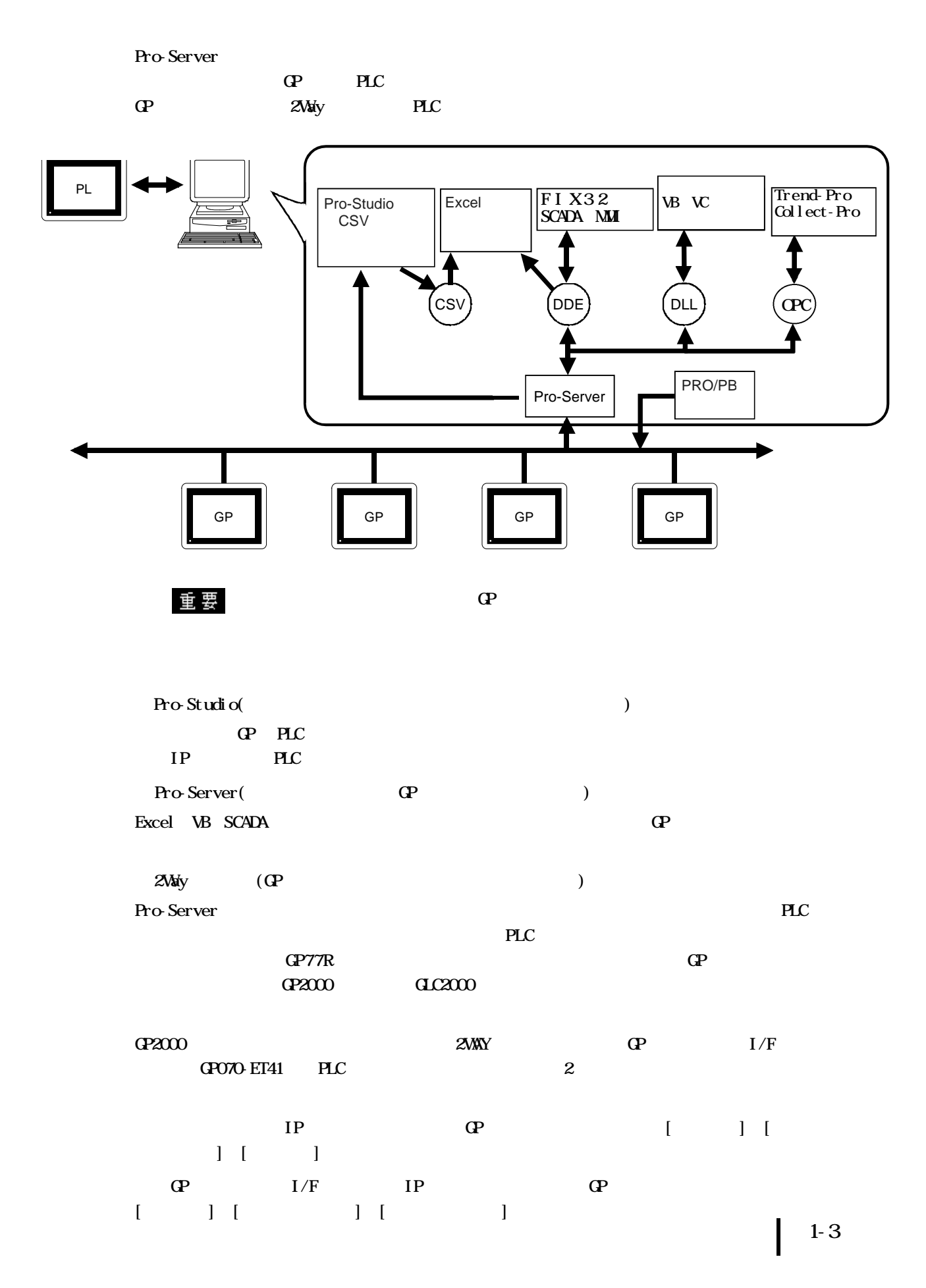

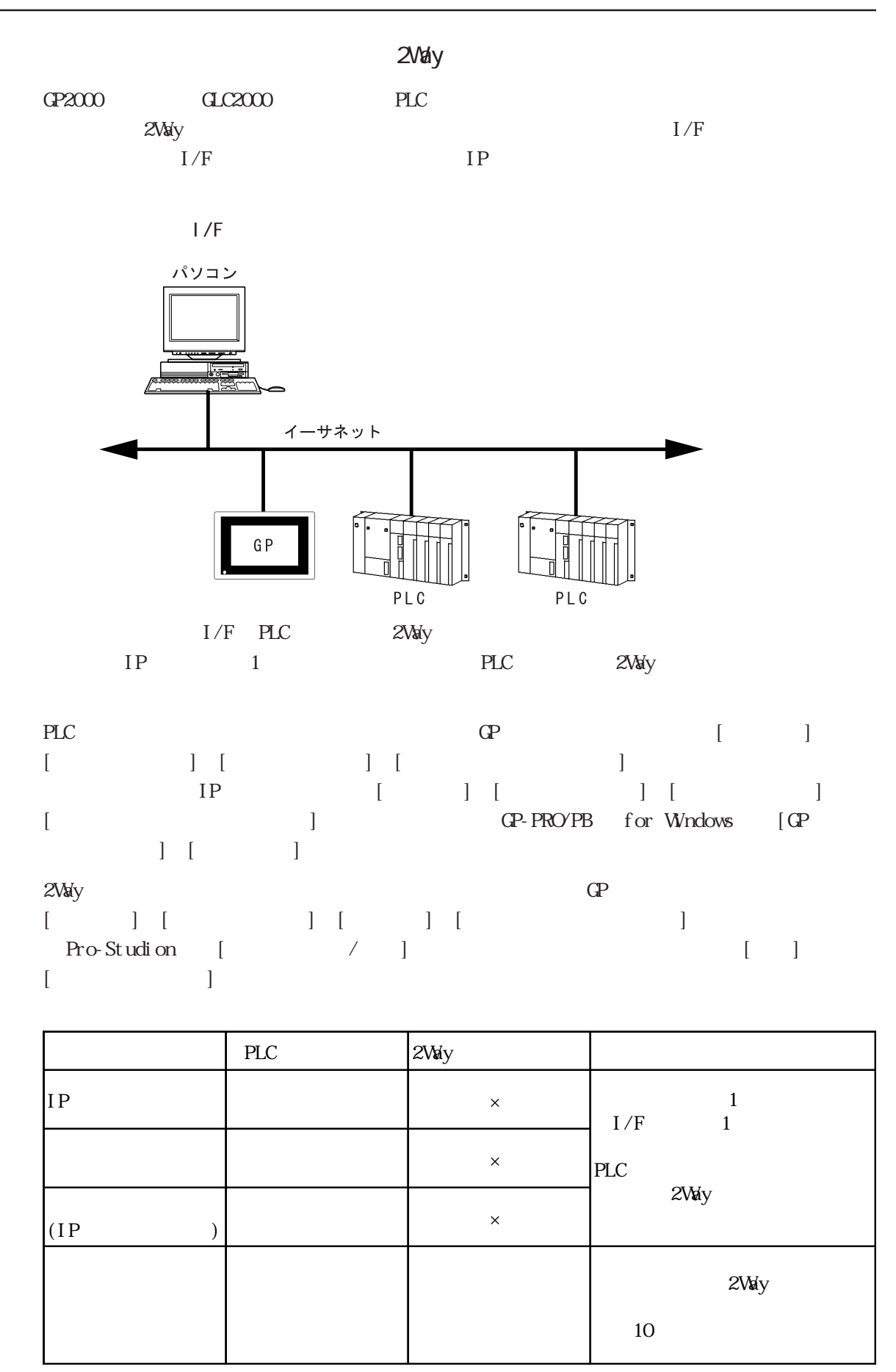

 $\ldots$   $\times$  ...

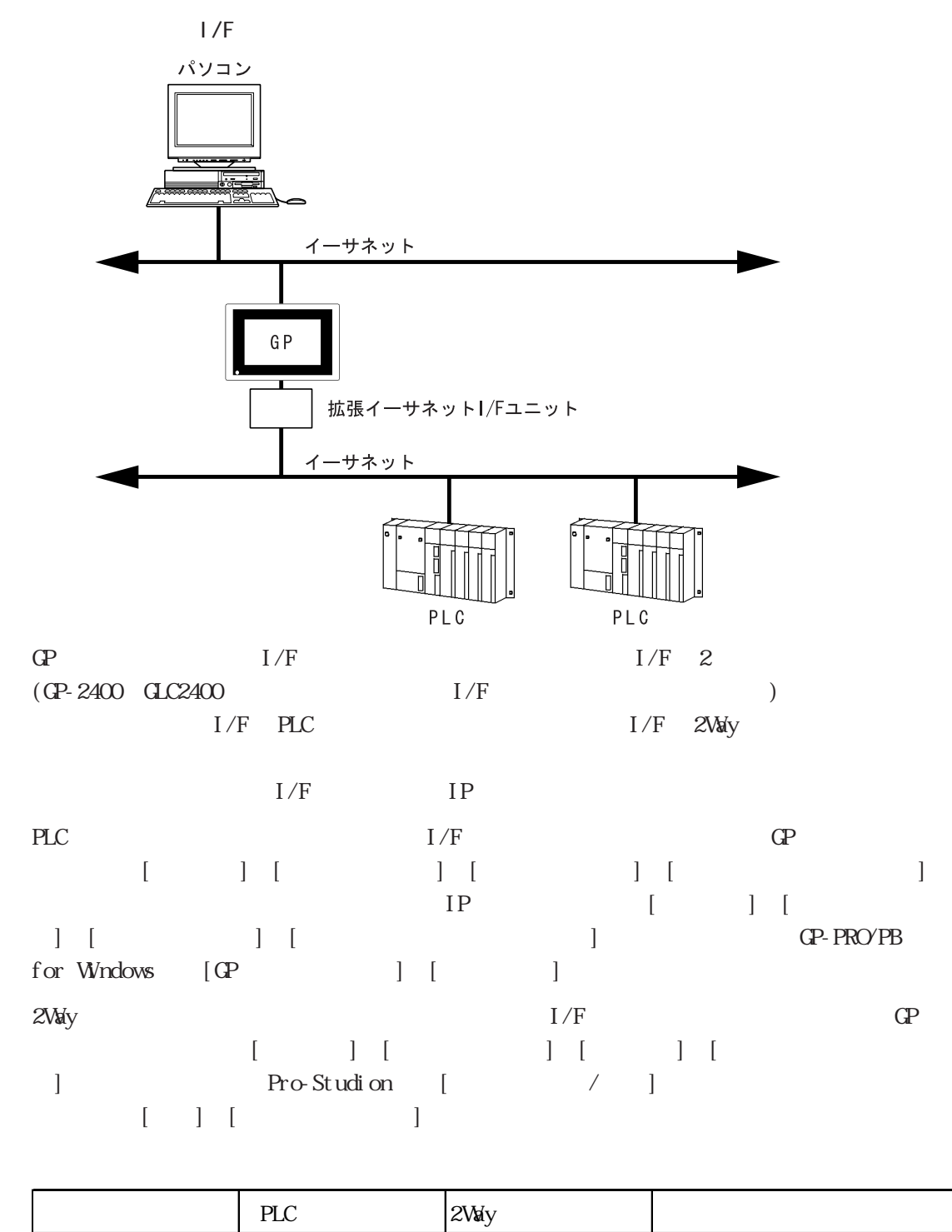

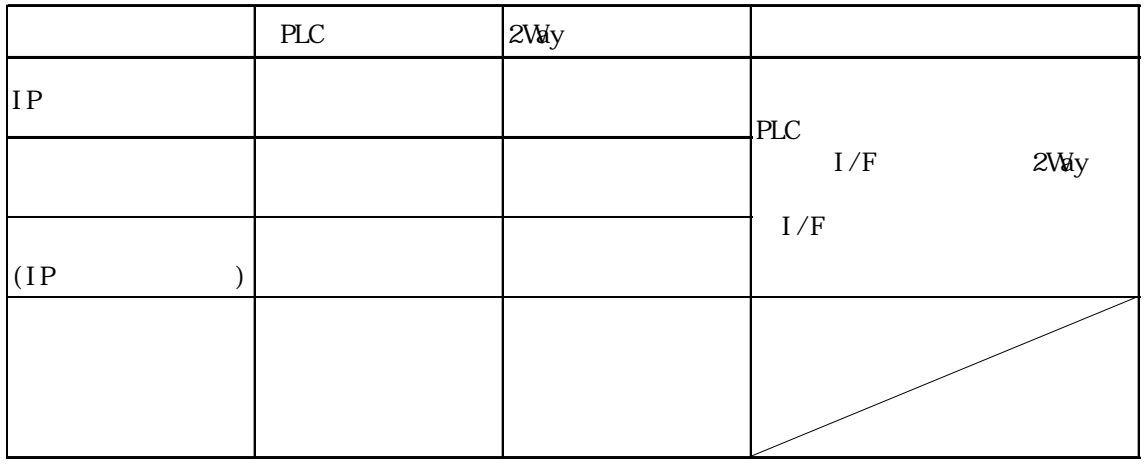

 $\ldots$   $\times$  ...

 $1.3$ 

## $1.4$

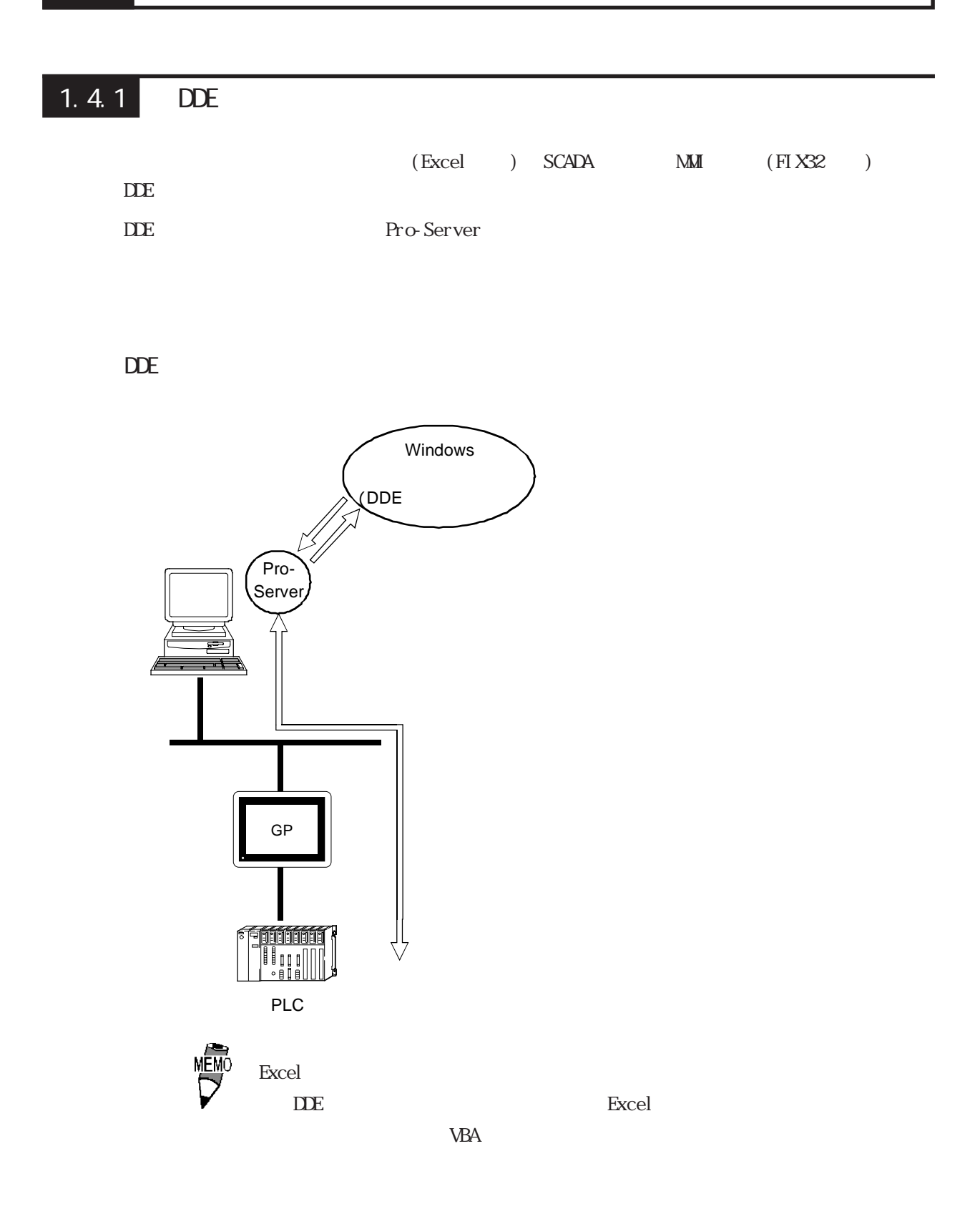

# 1.42 DLL

Visual Basic Visual C **Pro-Server** Pro-Server GP  $PLC$  /  $(API)$   $DL$  $\overline{\phantom{a}}$ 

DL L

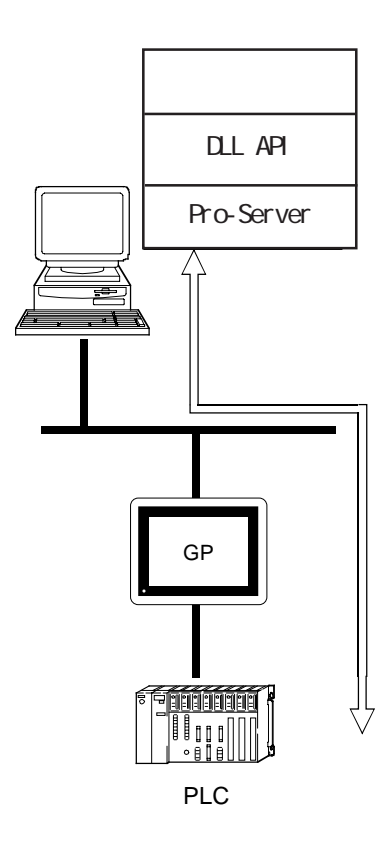

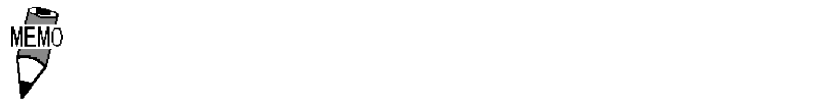

### $1.4.3$  OPC

Pro-Server OPC **Decays** OPC  $(i$  FIX  $\,$  Collect-Pro  $\,$   $\,$   $)$ OPC Windows NT Windows 2000

■ OPC インターフェイス機能の概要

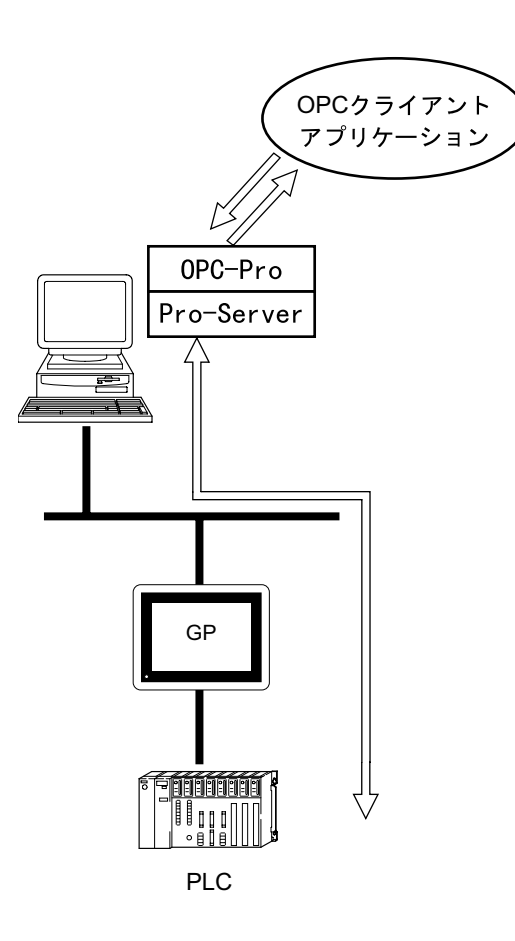

# 1.4.4 SRAM

GP SRAM SRAM

 $\rm SRAM$ 

SRAM

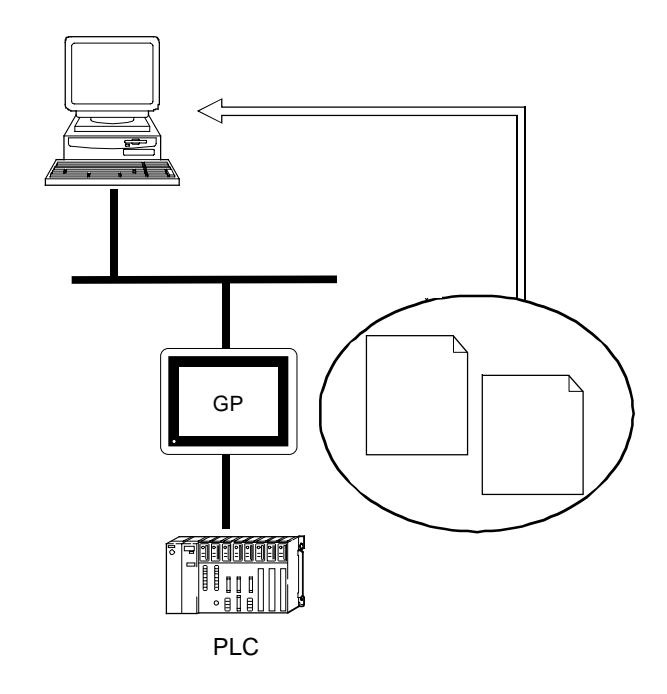

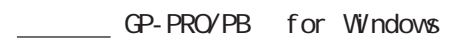

# $1.4.5$

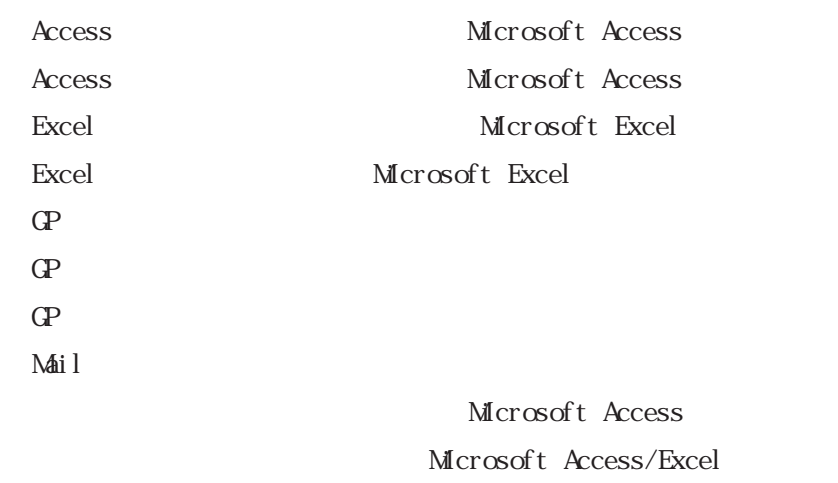

 $Mscos$  Access/Excel  $\,$ 

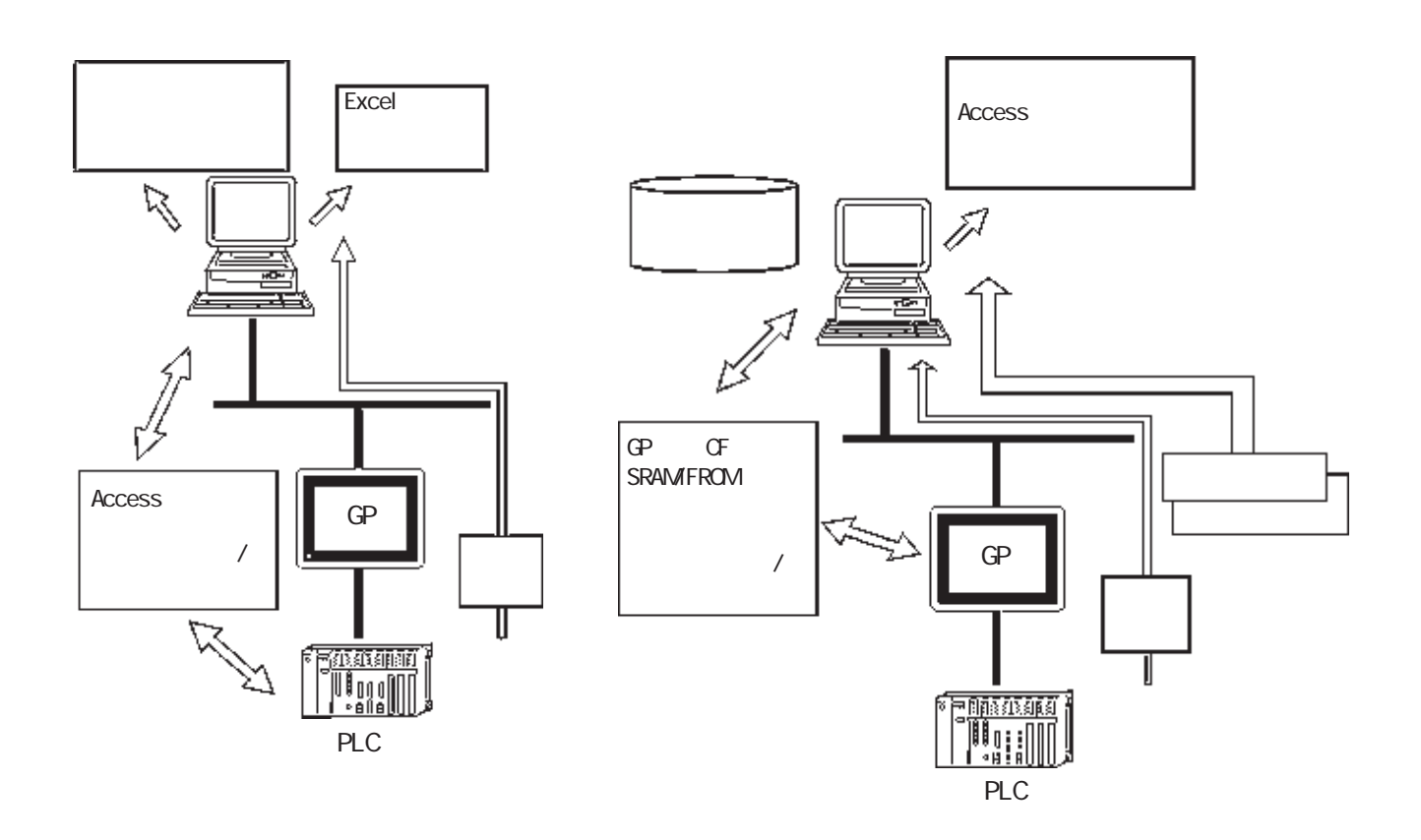

# $1.5$

### $1.5.1$

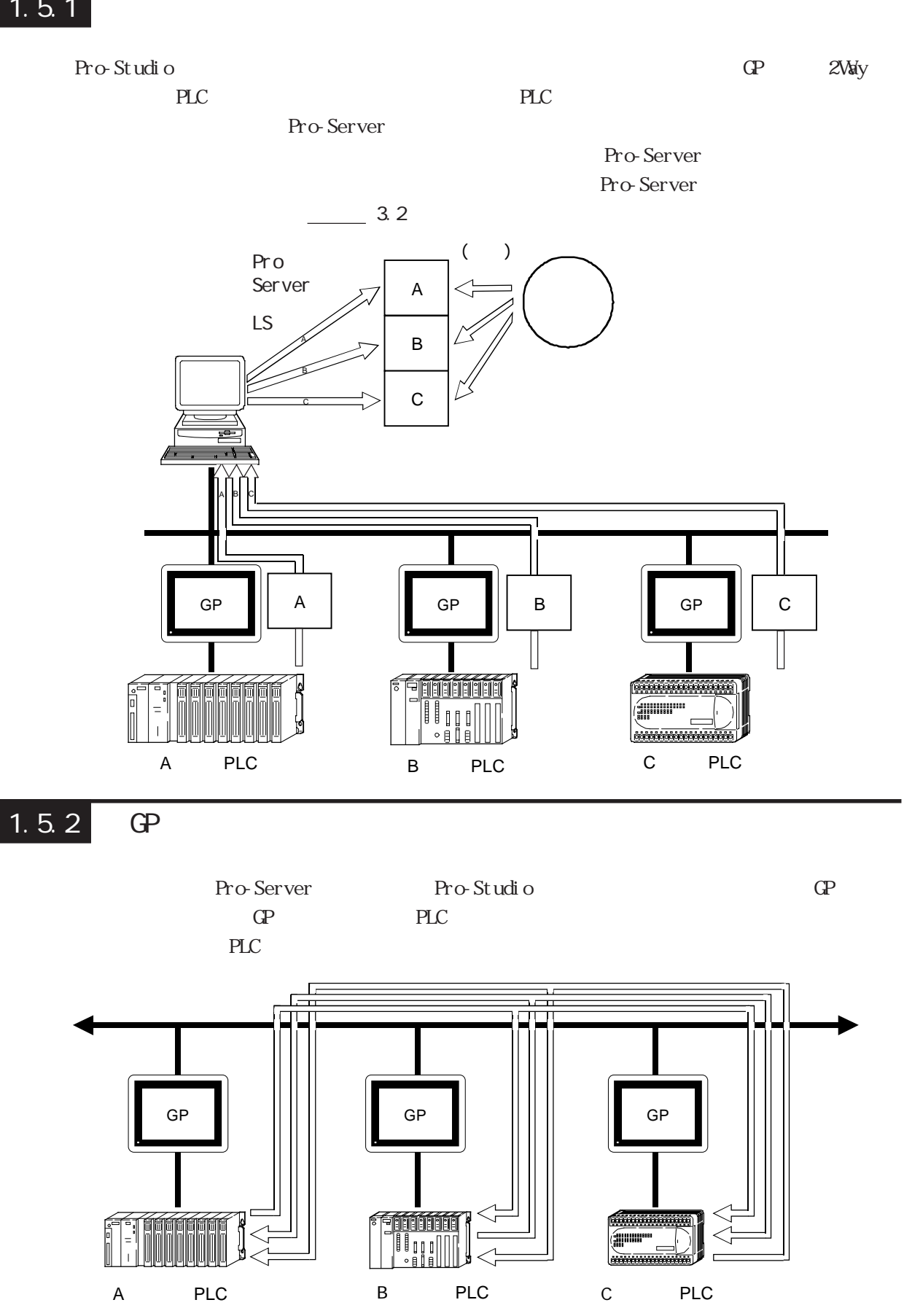

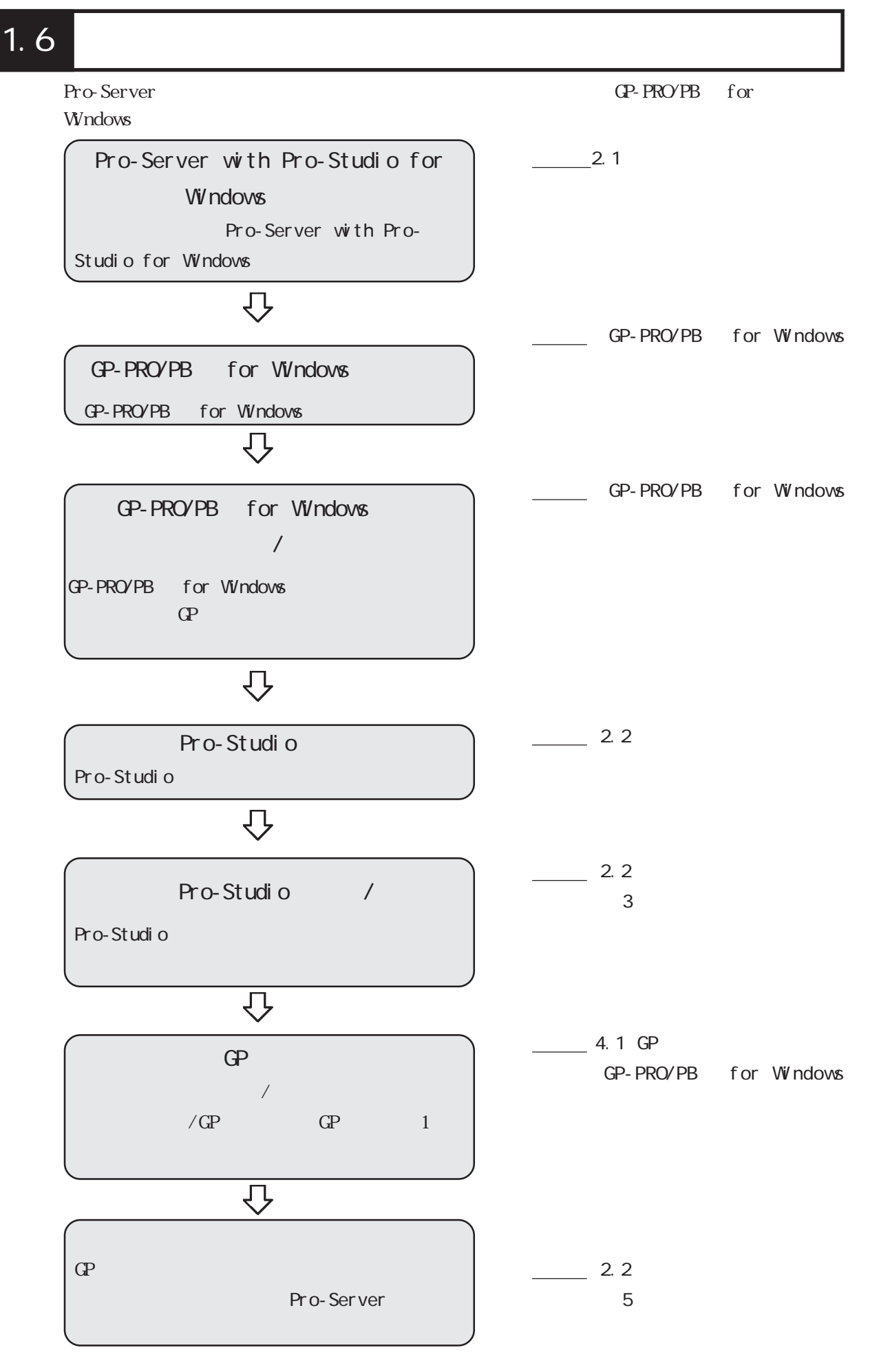

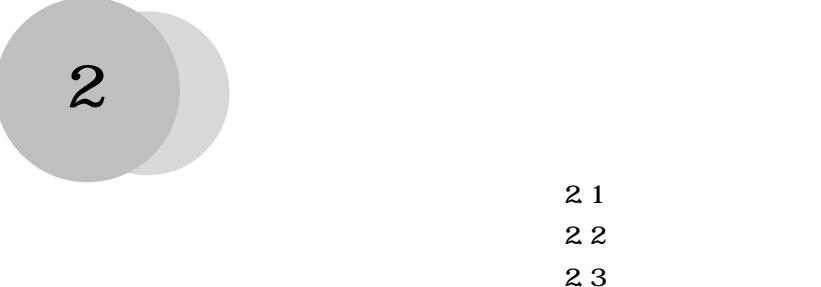

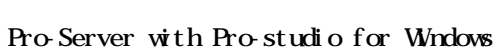

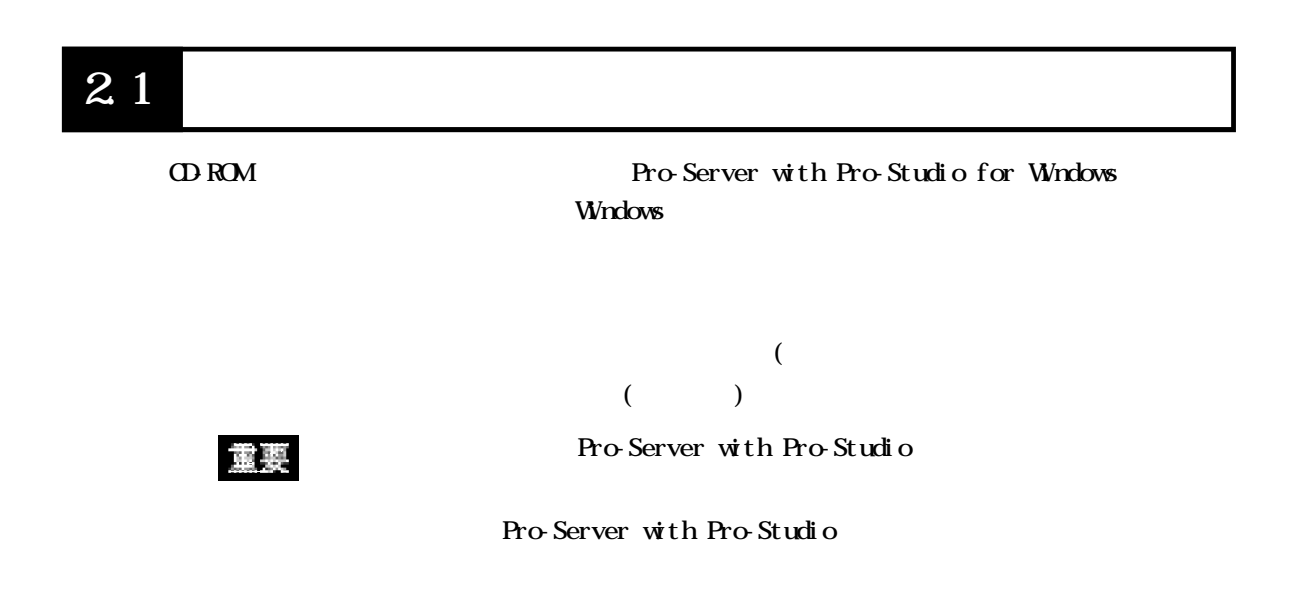

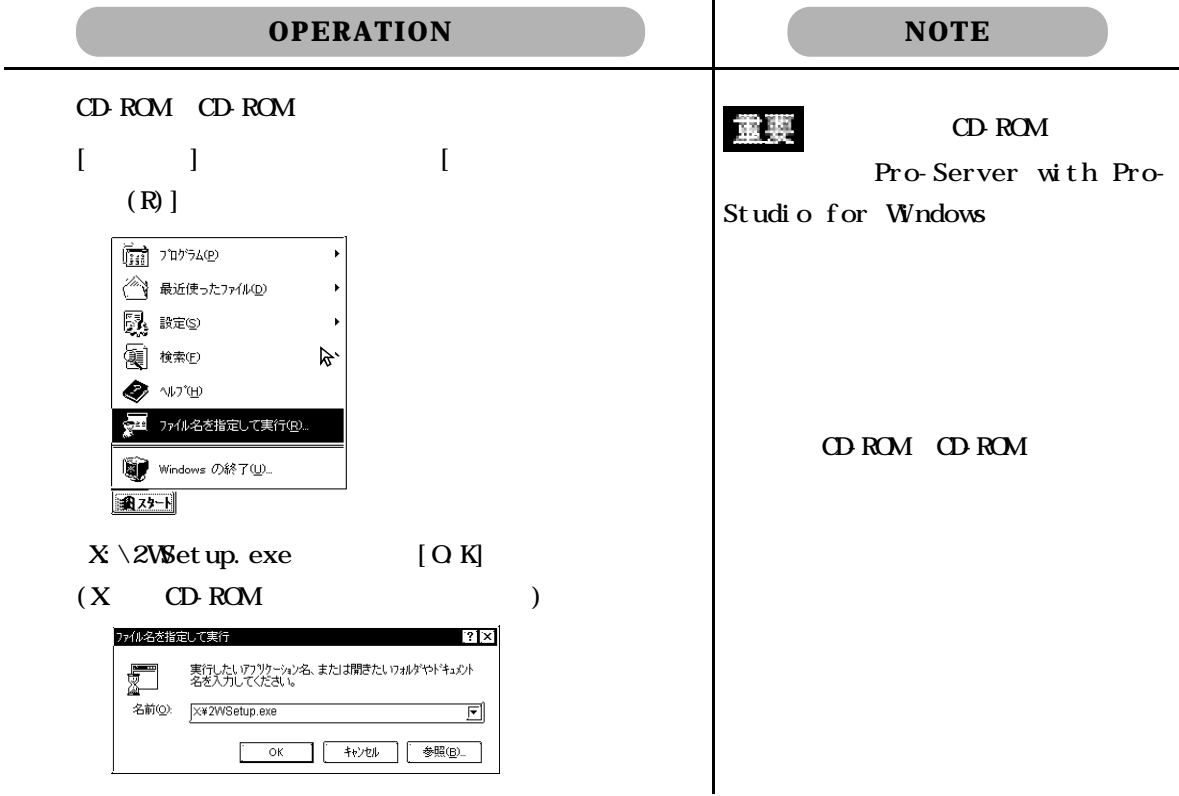

 $2.1$ 

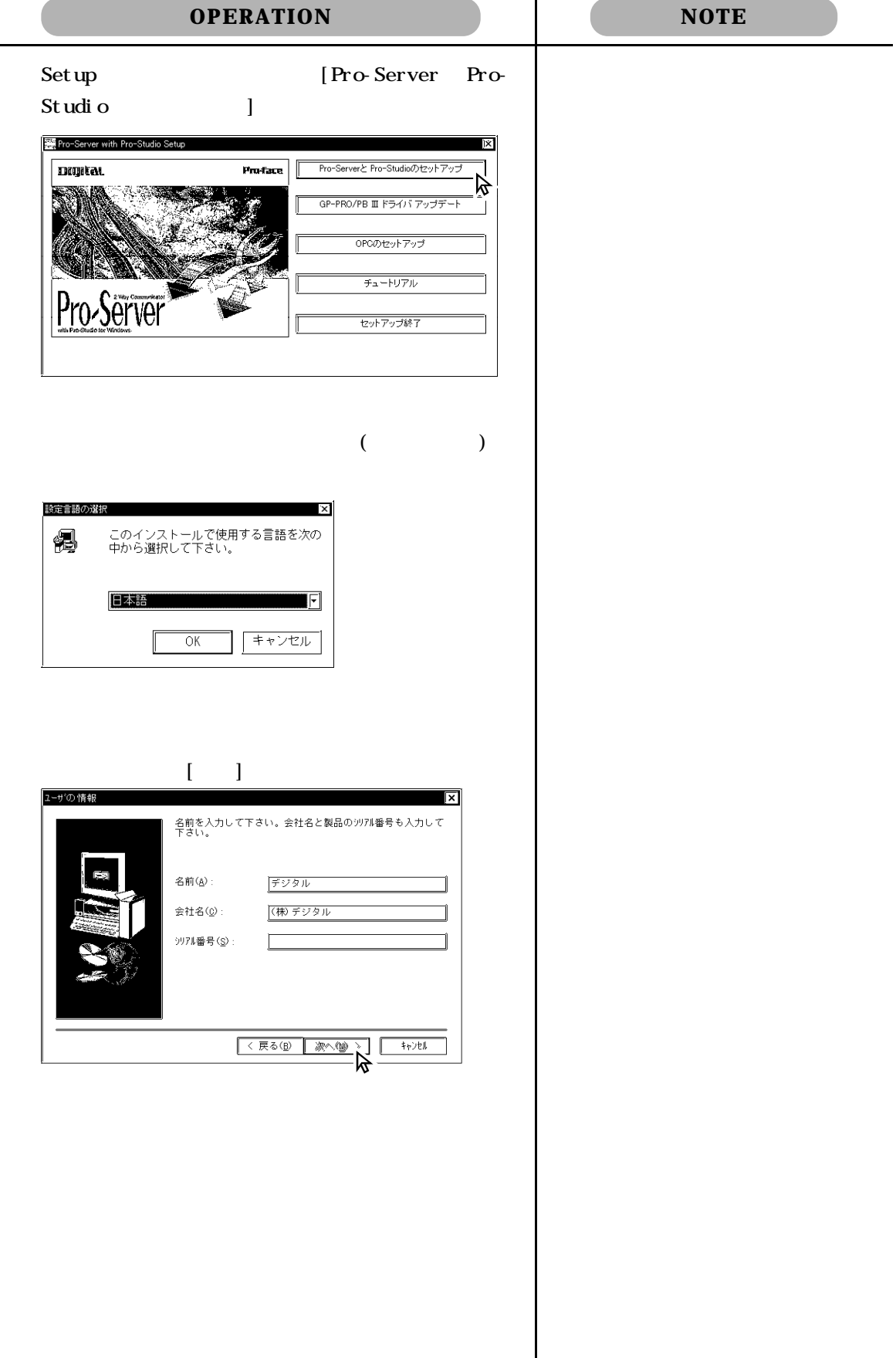

 $\overline{\phantom{a}}$ 

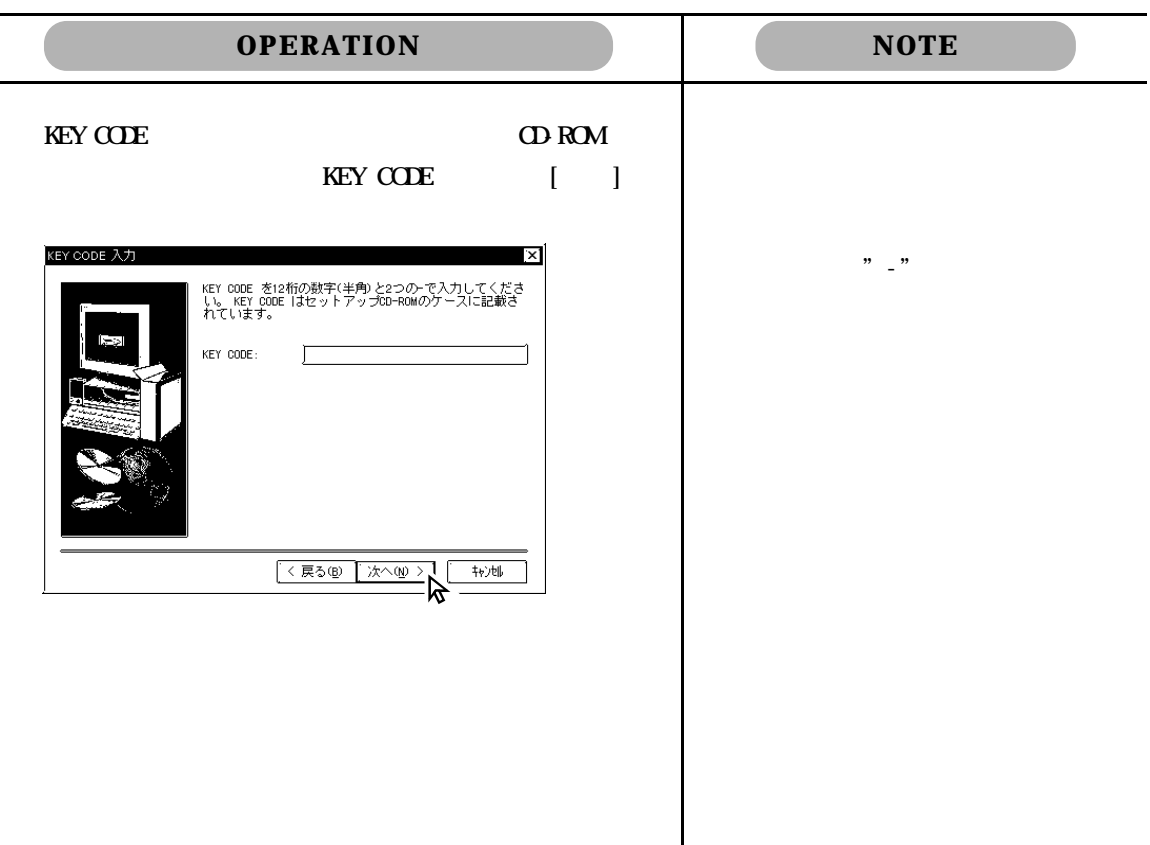

2WSetup.exe Pro-Server with Pro-Studio for Windows

GP-PRO/PB for Windows 2Way GP-PRO/PB for Windows Ver.5.0 Pro-Server with Pro-Studio for Windows Ver.3.0  $2W$ ay  $\sim$ GP-PRO/PB for Windows Ver.5.0 Pro-Server with Pro-Studio for Windows Ver. 3.0 2Way OPC

Pro-Server

Pro-Studio HTML

#### 2.2 Pro-Studio  $2.2.1$  Pro-Studio Pro-Studio  $\mathbf{N}$  Windows  $\mathbf{N}$ **OPERATION NOTE**  $[\qquad]$  [(P)] [Pro-Server with Studio] [Pro-Studio] \*. npj Pro-Studio ■<br>■ Pro-Server with Studio<br>■ Sho-Studio 墙 プログラム(P) ◎ エクスプローラ Pro-Studio 重率 **● 最近使ったファイル(D)** B 設定(S) Pro-Server ■<br>4 検索(P) , ₩ Pro-Server →<br>第1774ル名を指定して実行(<u>R</u>)… Pro-Server | <sub>60</sub> サスベンド(<u>N</u>) D Windows の終了(U)...  $\sqrt{\frac{1}{2} \sqrt{2}}$ pro-Server Pro-Studio Pro-Server [  $\blacksquare$  $\mathbf{G}$ (P)] [Pro-Server with Studio  $\mathbf{Q}$ ] [Pro-Server] <mark>人)無題</mark> - Pro Studio<br>|ファイル(E) 編集(E) ツール(T) プログラミング補助(E) 設定(S) 表示(<u>V</u>) ヘルプ(<u>H)</u>  $\Box$  $\boxed{\text{D}}$   $\boxed{\text{E}}$   $\boxed{\text{E}}$   $\boxed{\text{E}}$ ー<br>ヘルプを表示するには [F1] を押してください。  $\blacksquare$ [NUM]  $\exists$  h

#### $\star$ .npj  $\hspace{1.6cm}$

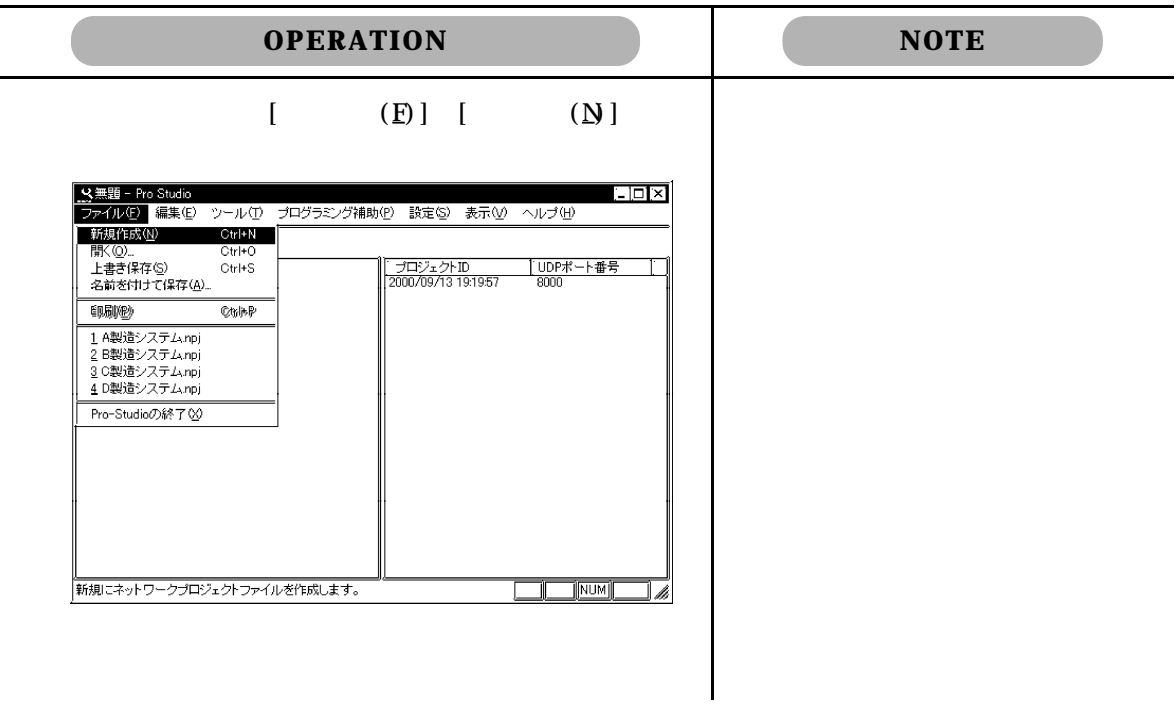

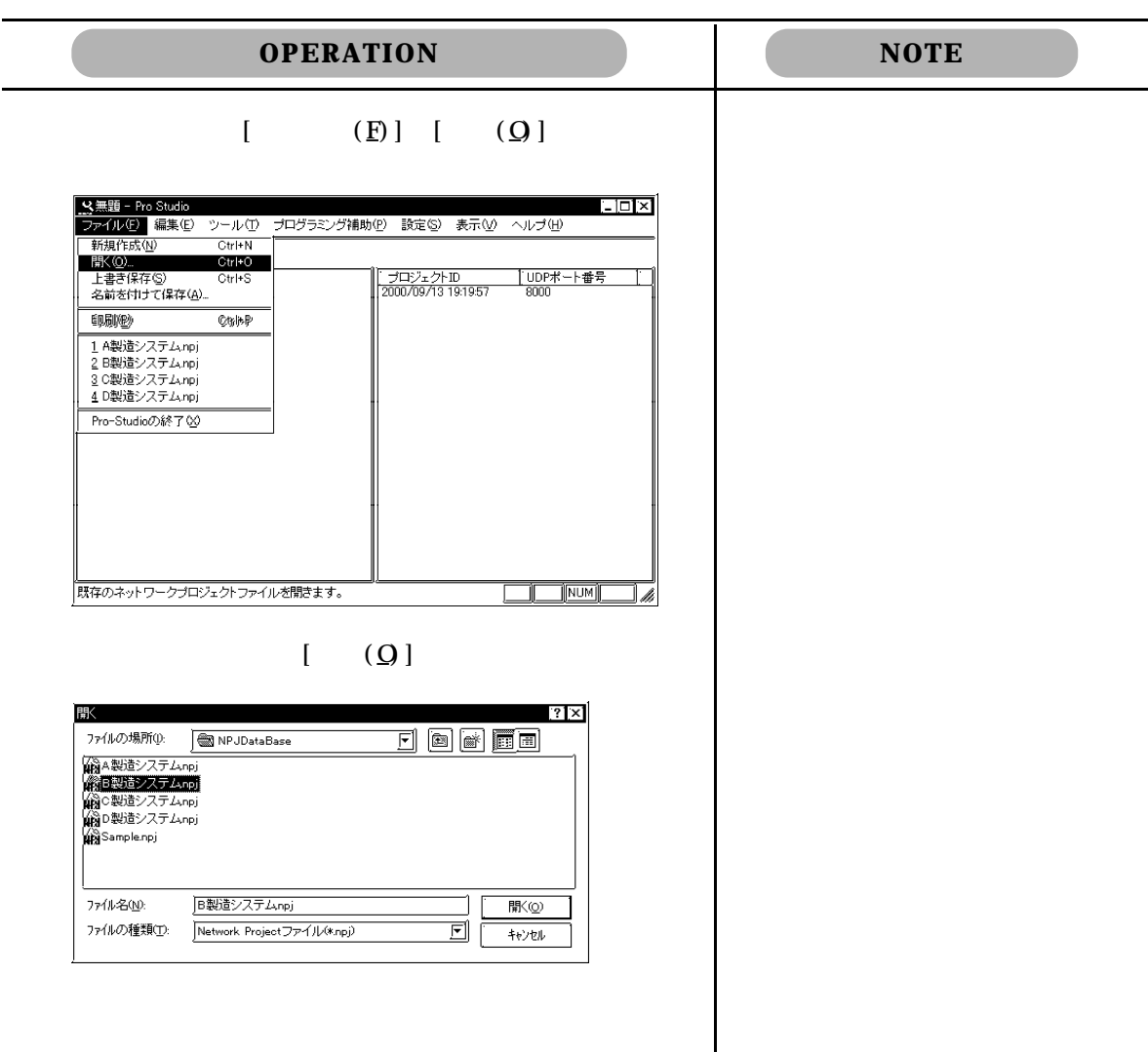

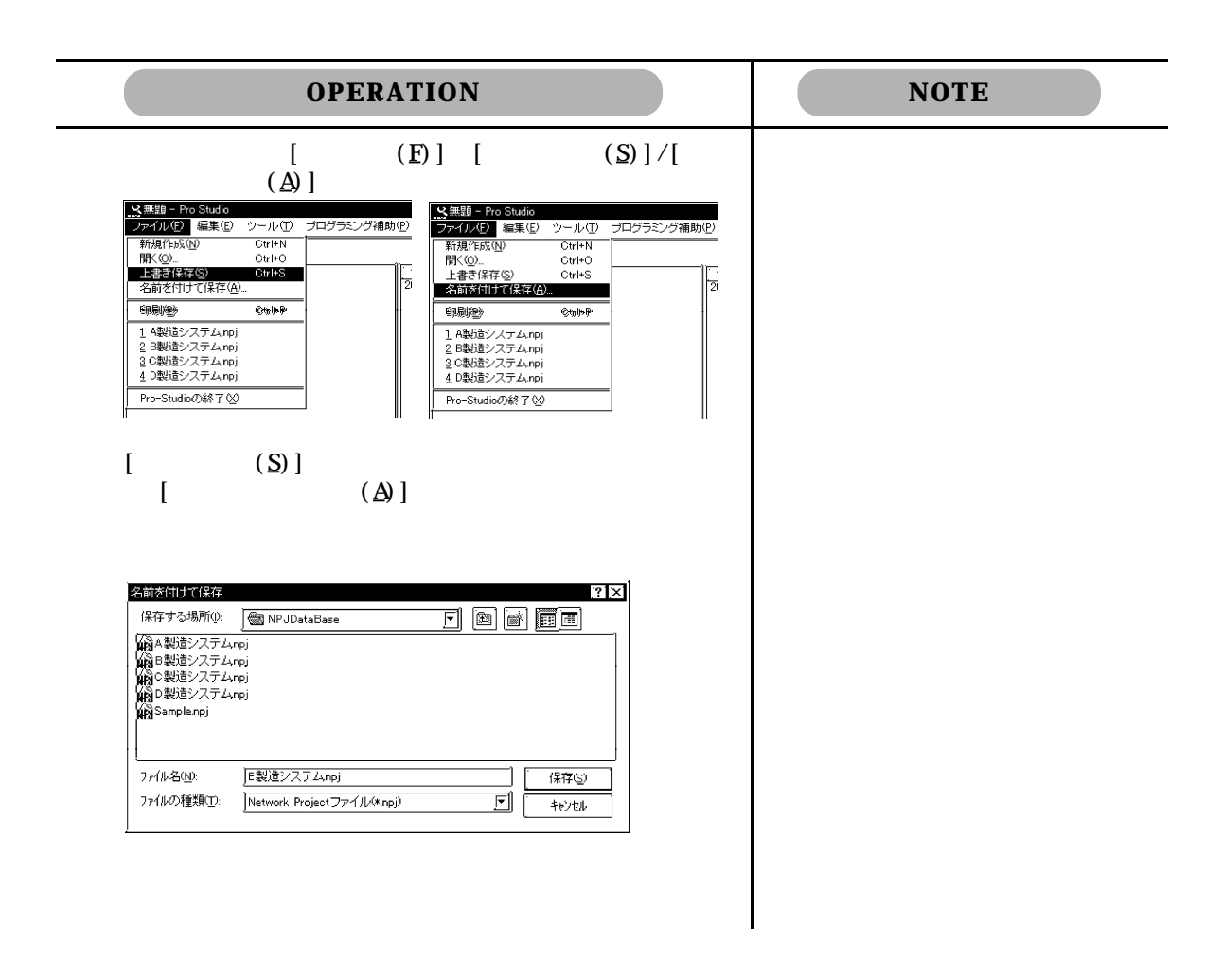

#### 222 Pro-Studio

Pro-Studio

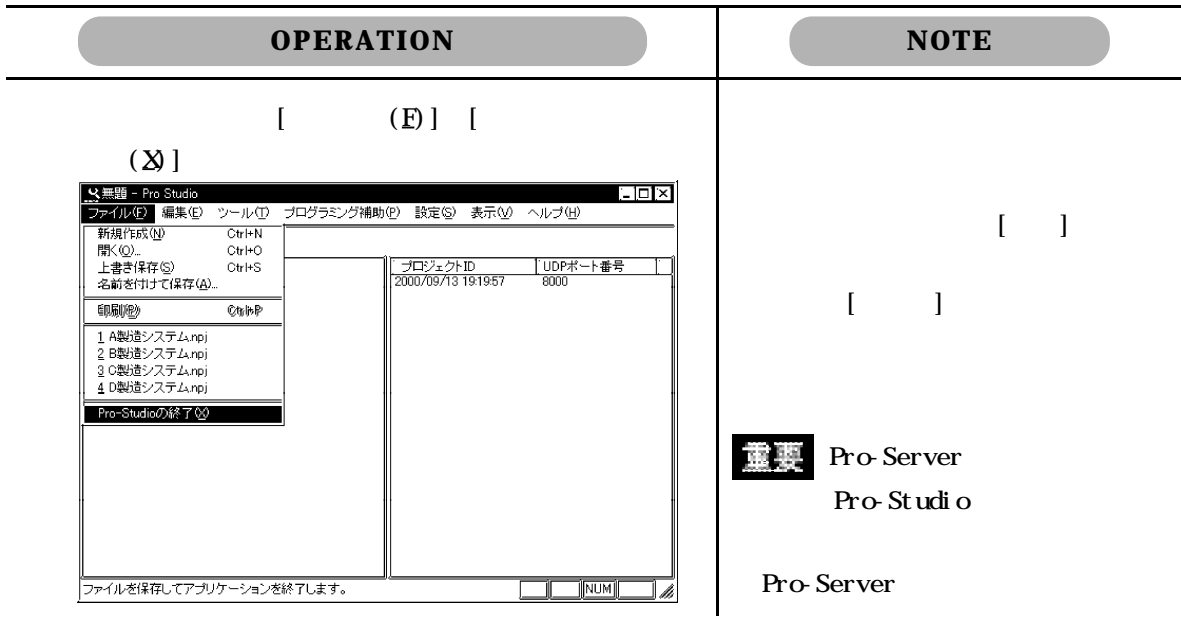

# 223 Pro-Server

 $\mathbf{N}$  Windows  $\mathbf{N}$ 

Pro-Server

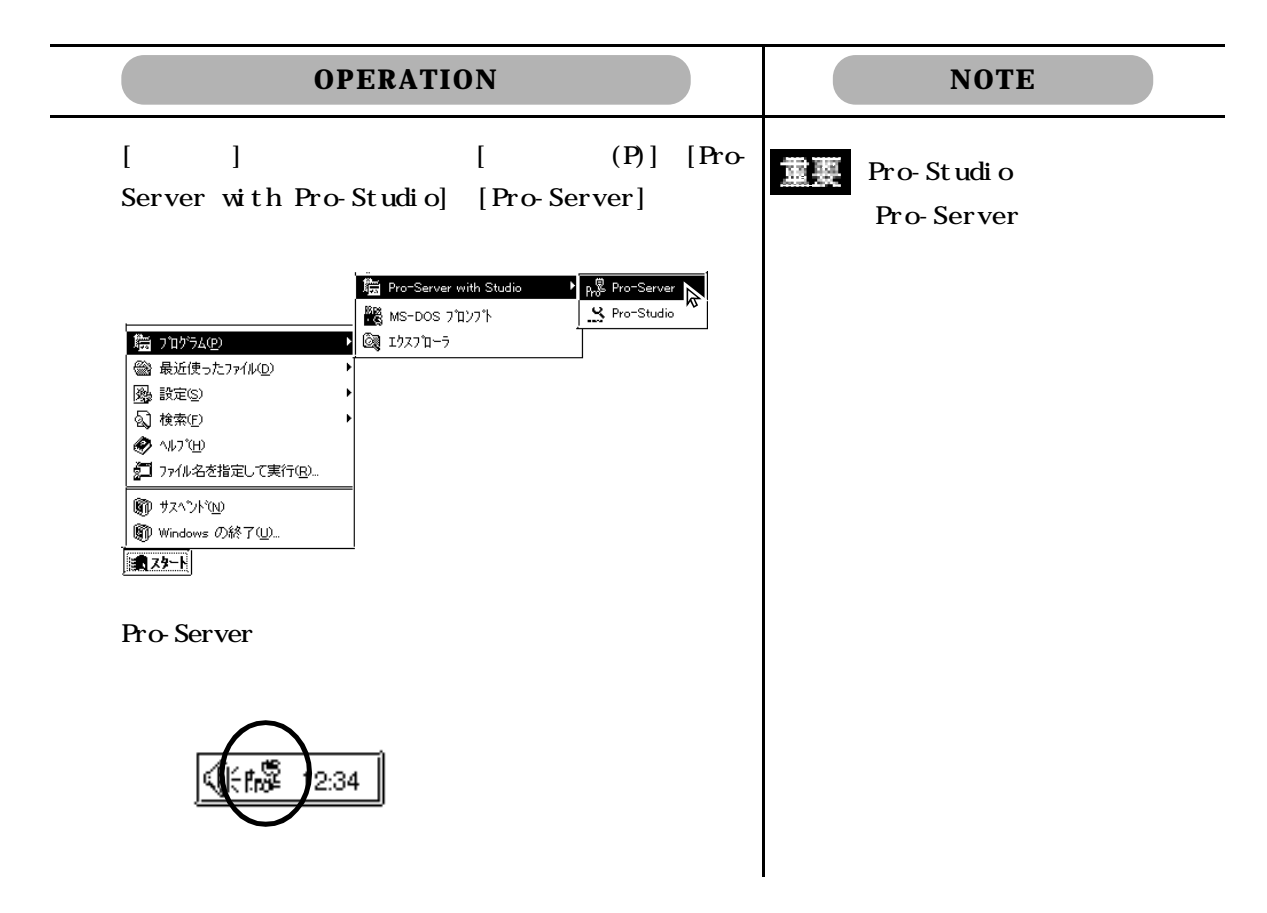

Pro-Server

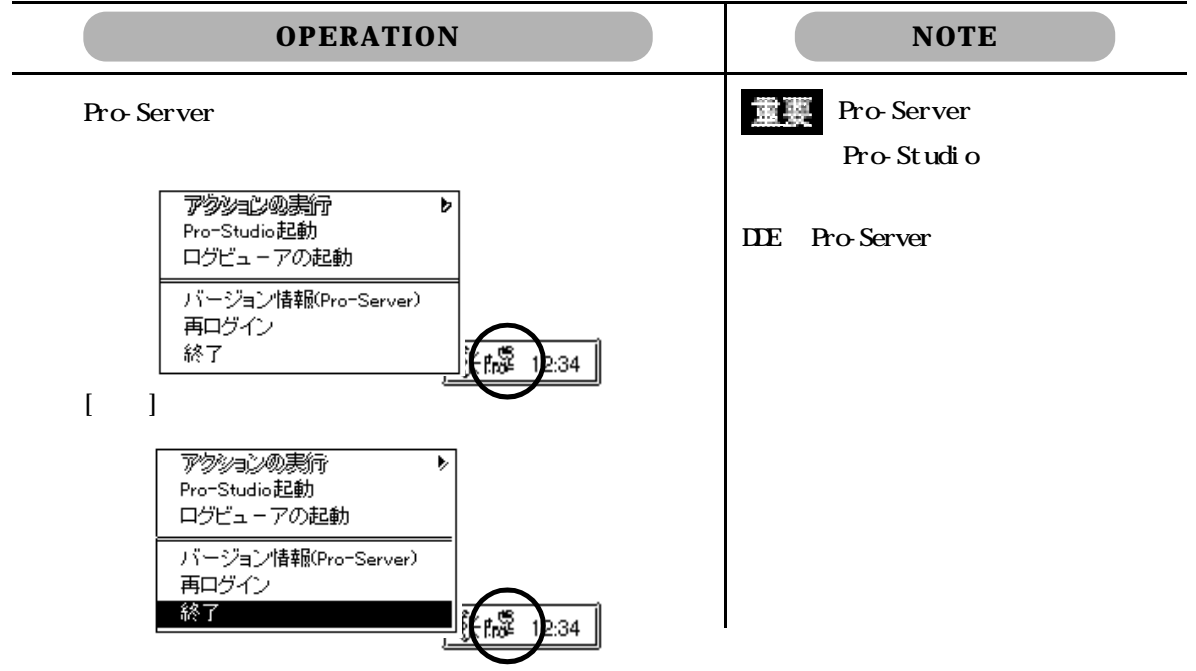

# 23

 ${\bf d}$ 

#### Pro-Studio a. <mark>スA製造システム - Pro Studio</mark>  $\Box$ D $\boxtimes$  $\boldsymbol{b}$ 0 8 8 9 7 <u>A — | — | ( — | 220| ‱) | ○ | |</u><br>|名』A製造システム<br>|白 - 日 ネットワーク参加局リスト<br>|- | — | ■gy GPI(192.168.1.101)オムロン SYSMAC-C ソ<br>|- | — | ■gy GPI(192.168.1.102)Windows搭載 コンピュー<br>| — | ■ 配信情報一覧<br>| — | ■ 配信情報一覧 | プロジェクトID<br>| 1999/05/31 16:54:30|  $\overline{c}$ . <u>】UDPポート番号</u><br>- 8000  $\boldsymbol{d}$ │<mark>|ィ|<br>や</mark>ヘルプを表示するには[F1] を押してください。 **Fillip**  $\overline{\mathbb{N}}$ NUM $\overline{\mathbb{N}}$ e.  $f.$

- a.  $(*. \text{npj})$
- $\mathbf b$ . Pro-Studio c.
	-
- e.  $\blacksquare$
- f. 詳細情報

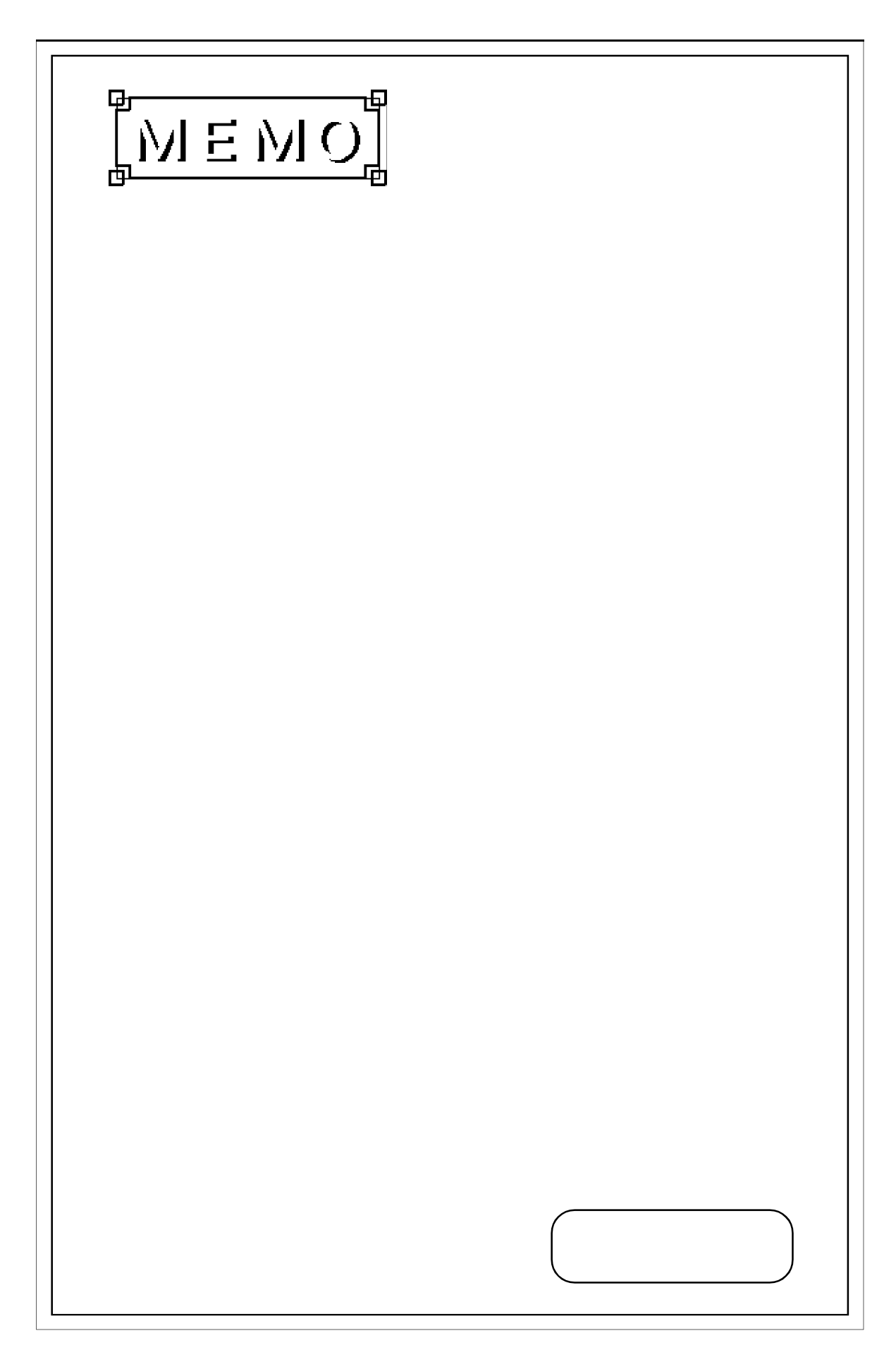

 $3$ 

 $3.1$  $3.2$ 3.3 配信の設定 34 3.5 DDE  $3.6$  VBA/VC 3.7 SRAM 3.8 39 3.10 **311** 

**31** 

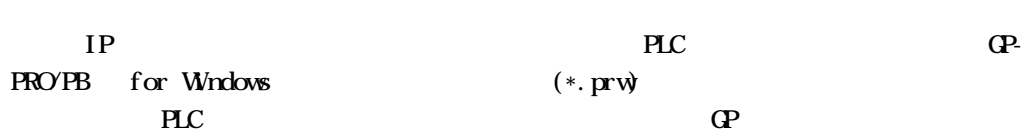

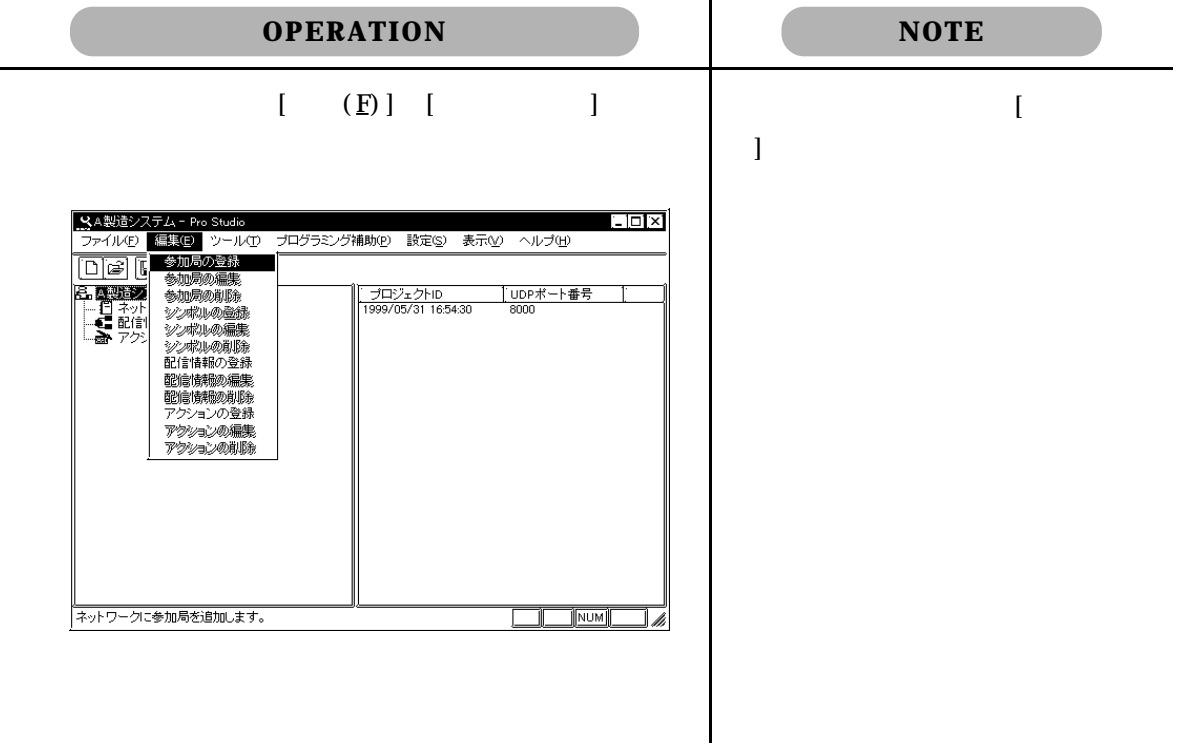

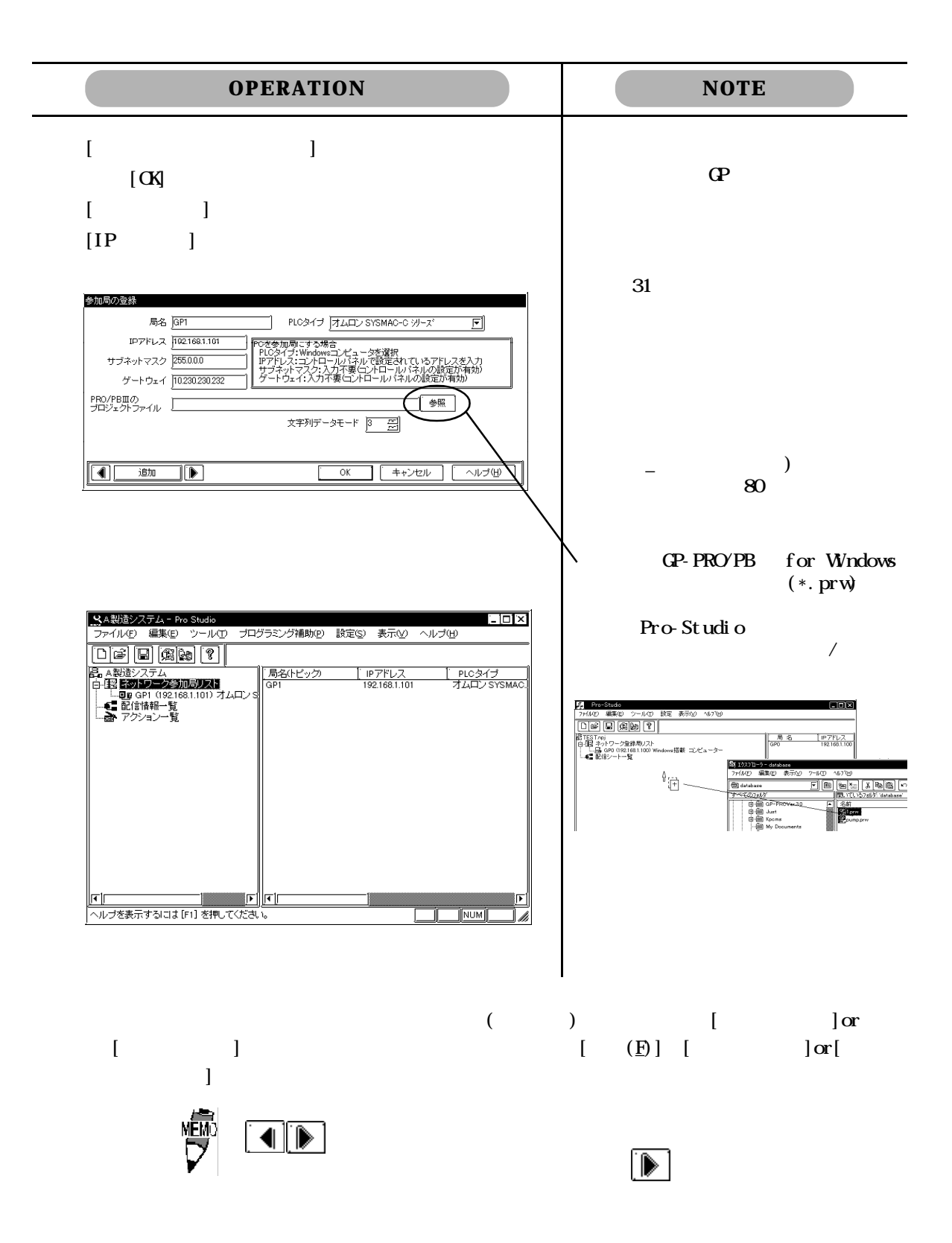

# 32

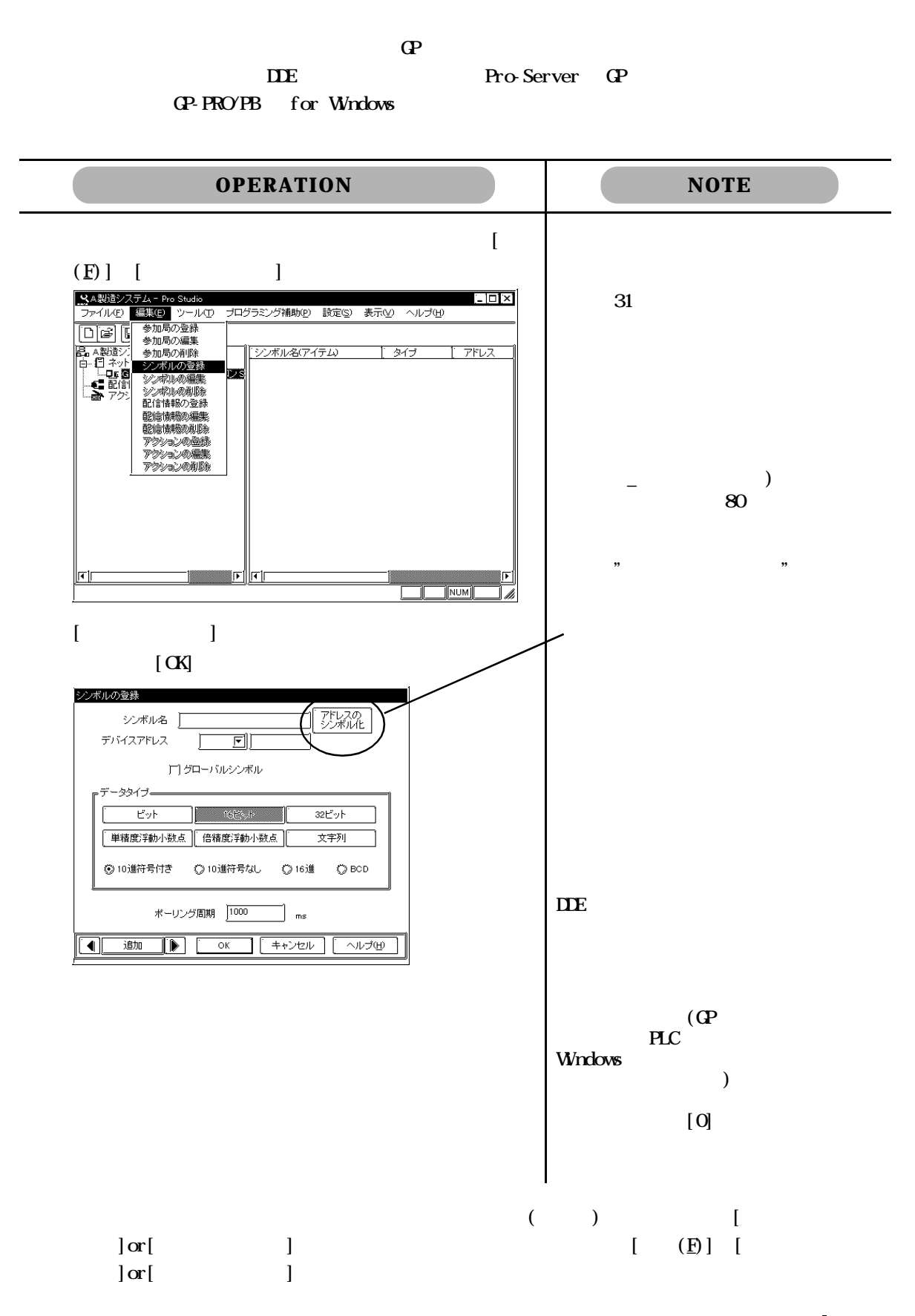

3-3

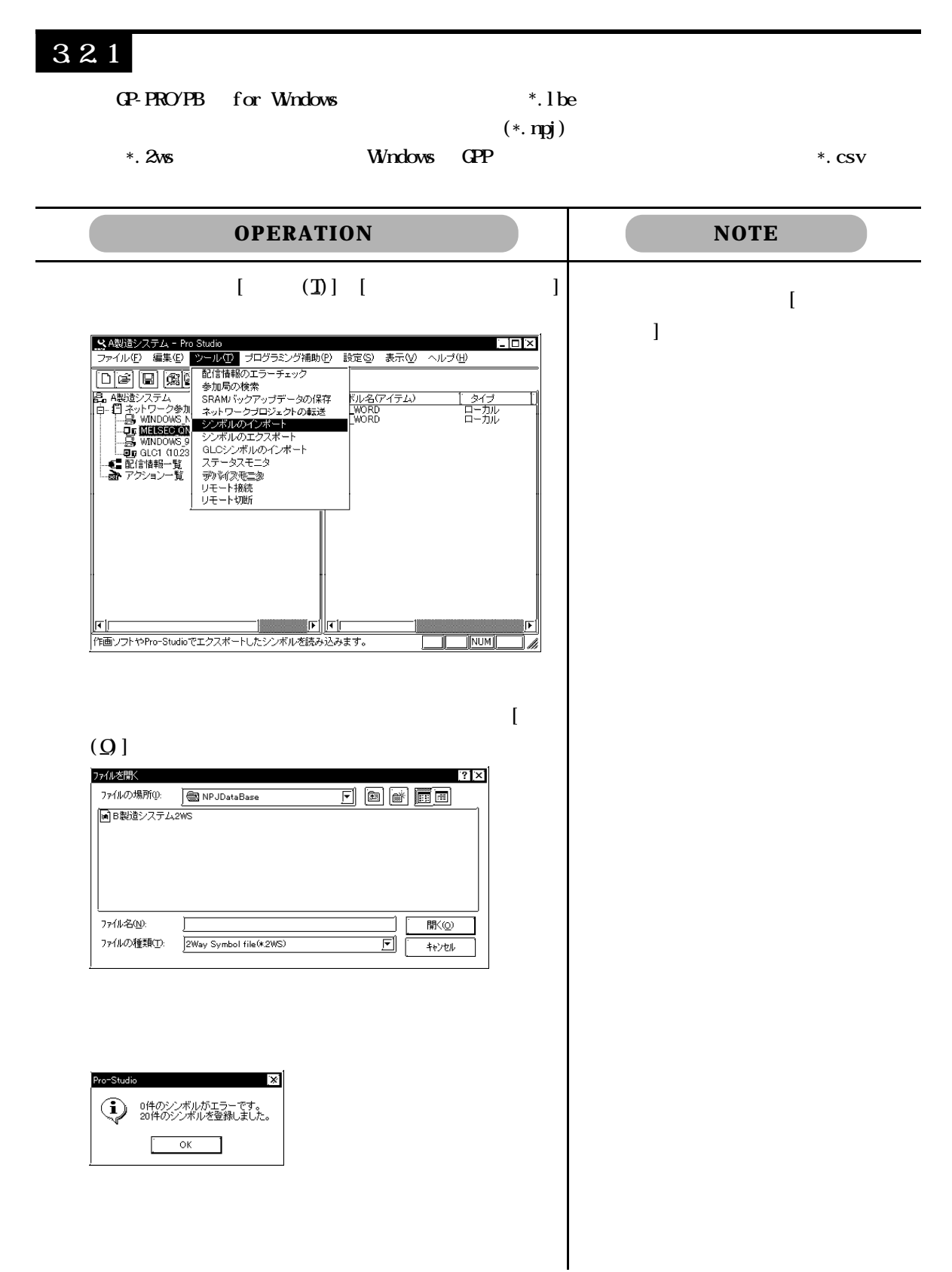
```
GP-PRO/PB for Windows (*.lbe)
```
 $(*.2w_3)$ 

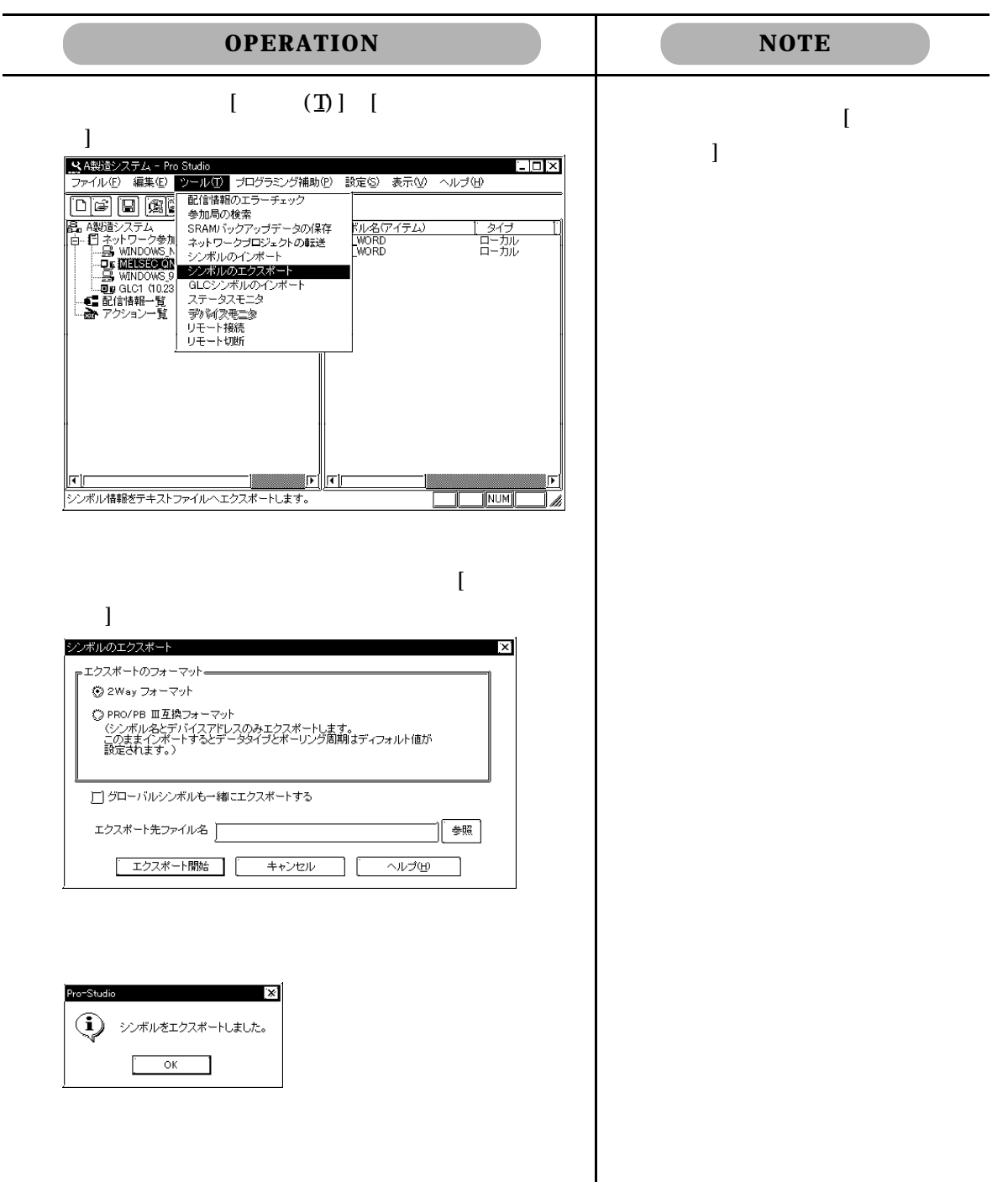

#### 3.2

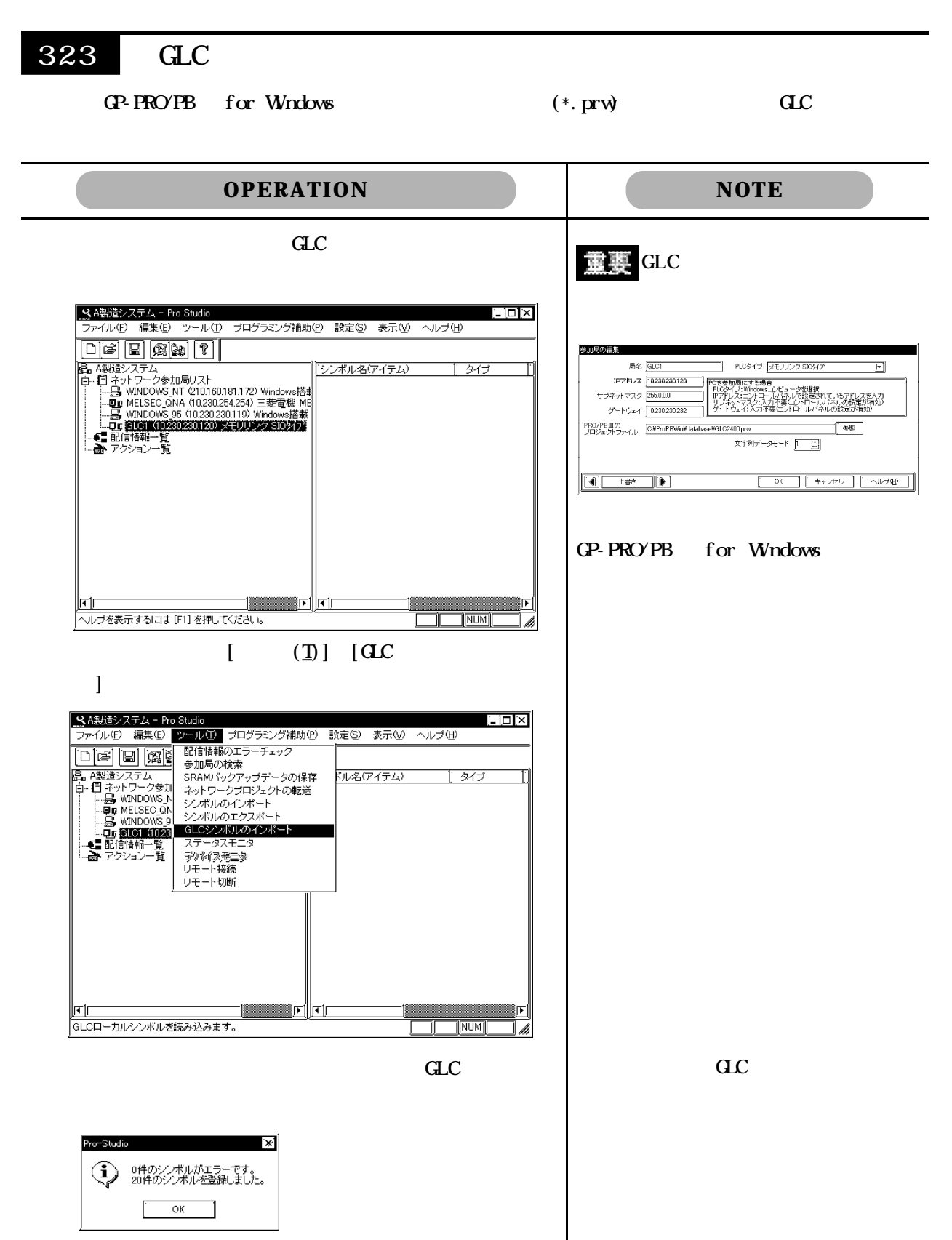

 $\Theta$  GP  $\Theta$ 

 $\mathbf{G}$ 

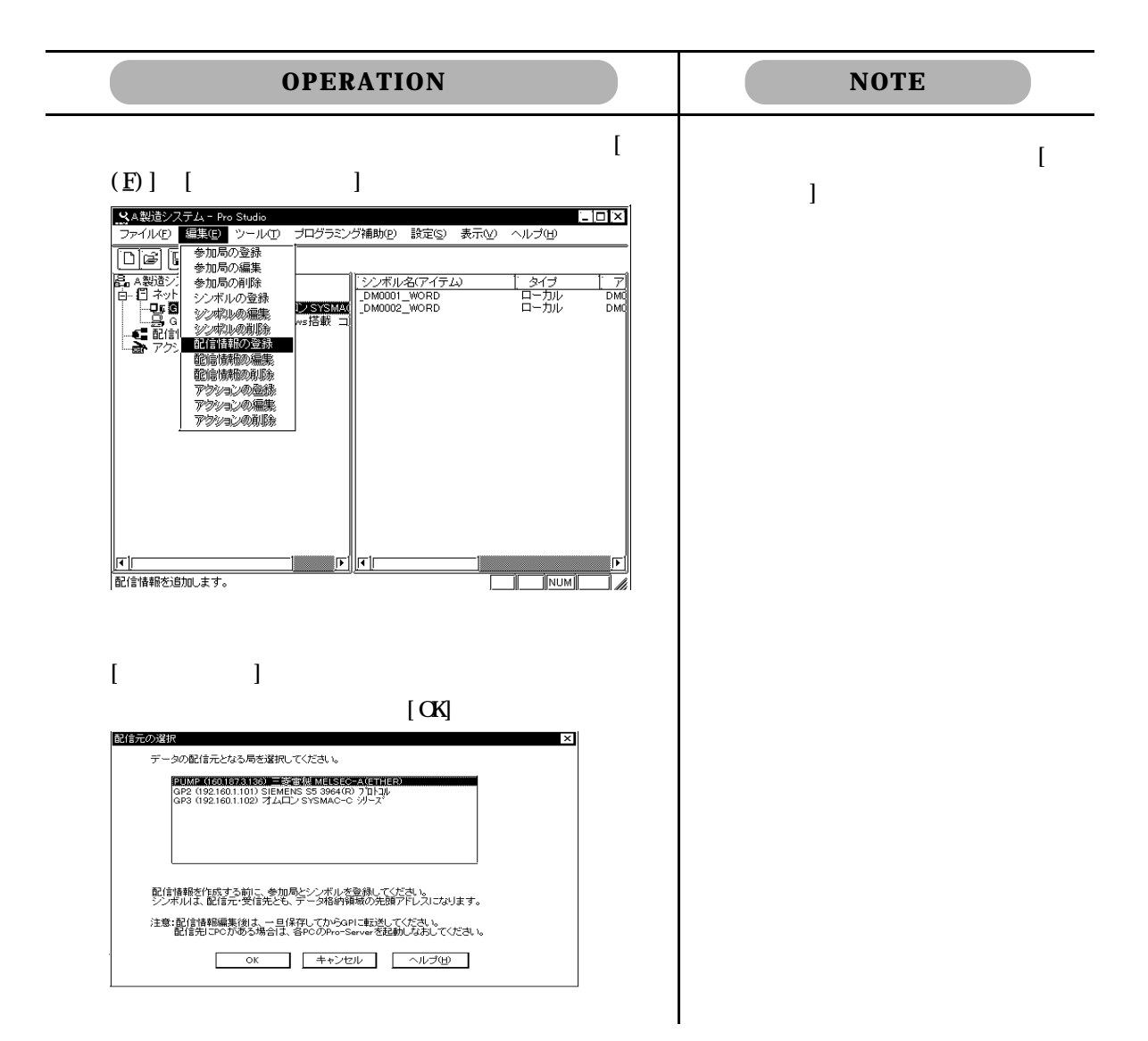

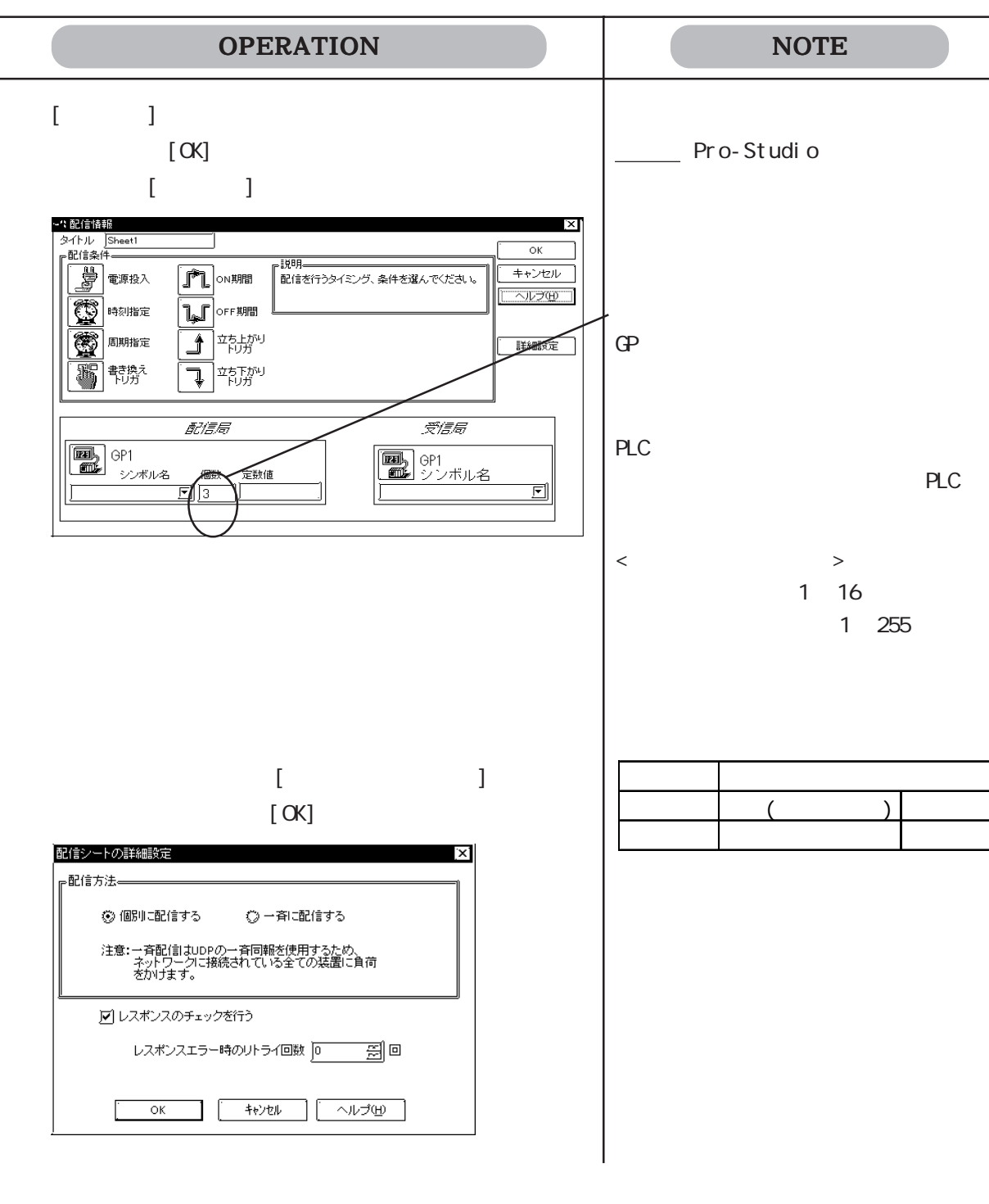

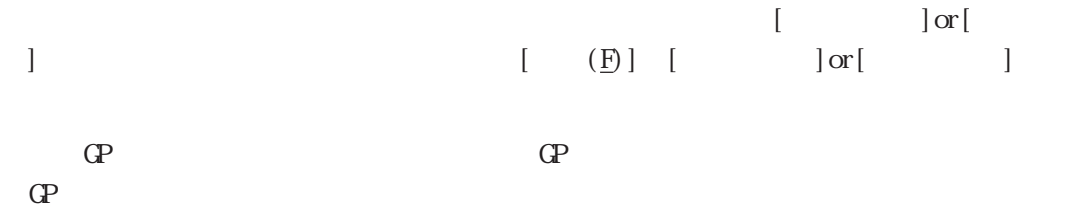

 $GP$ 

 $\mathbf{G}$ 

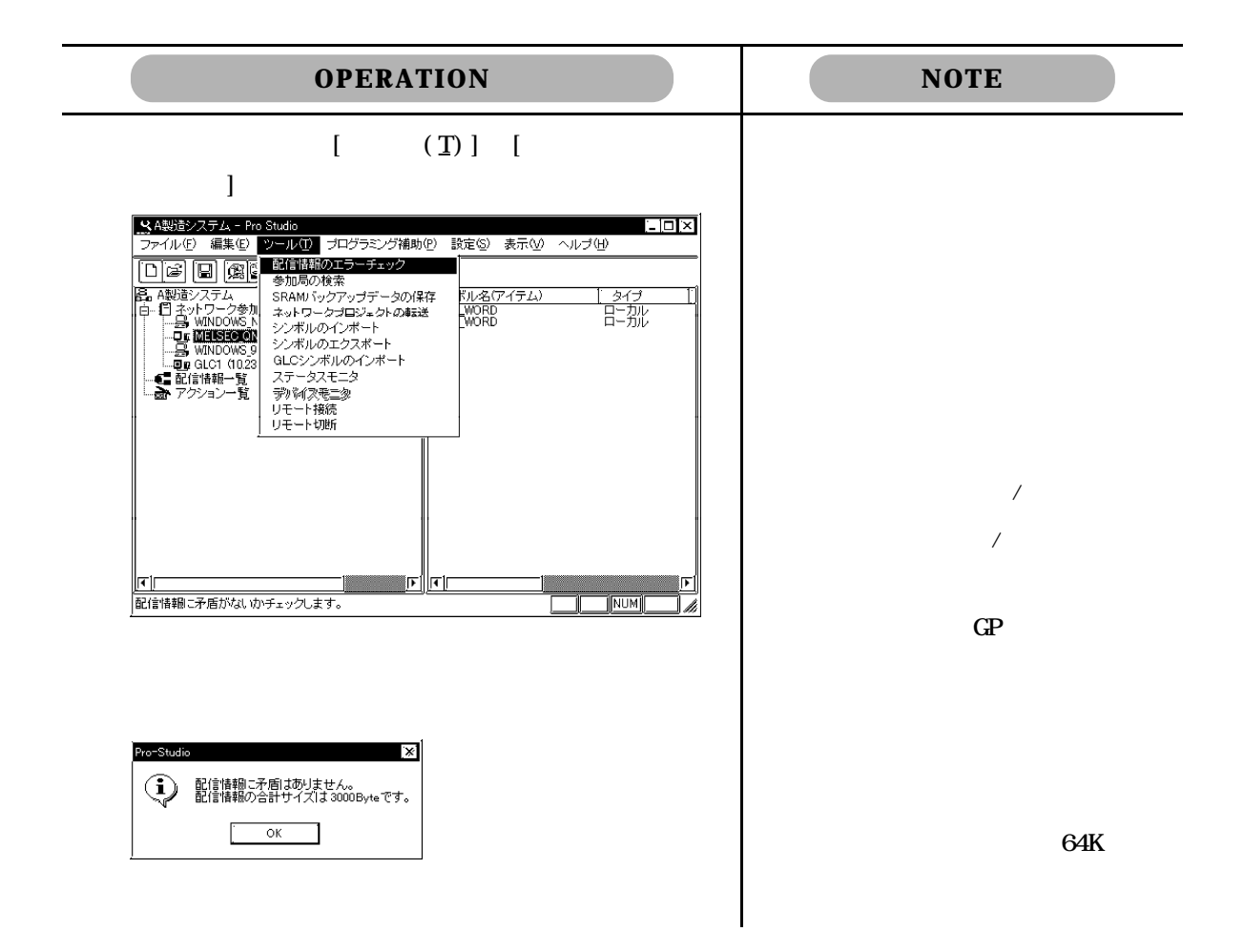

# 34 (Winodws) ) and the contract of the contract of  $\Gamma$  $\begin{bmatrix} 1 & 1 & 1 \end{bmatrix}$

341

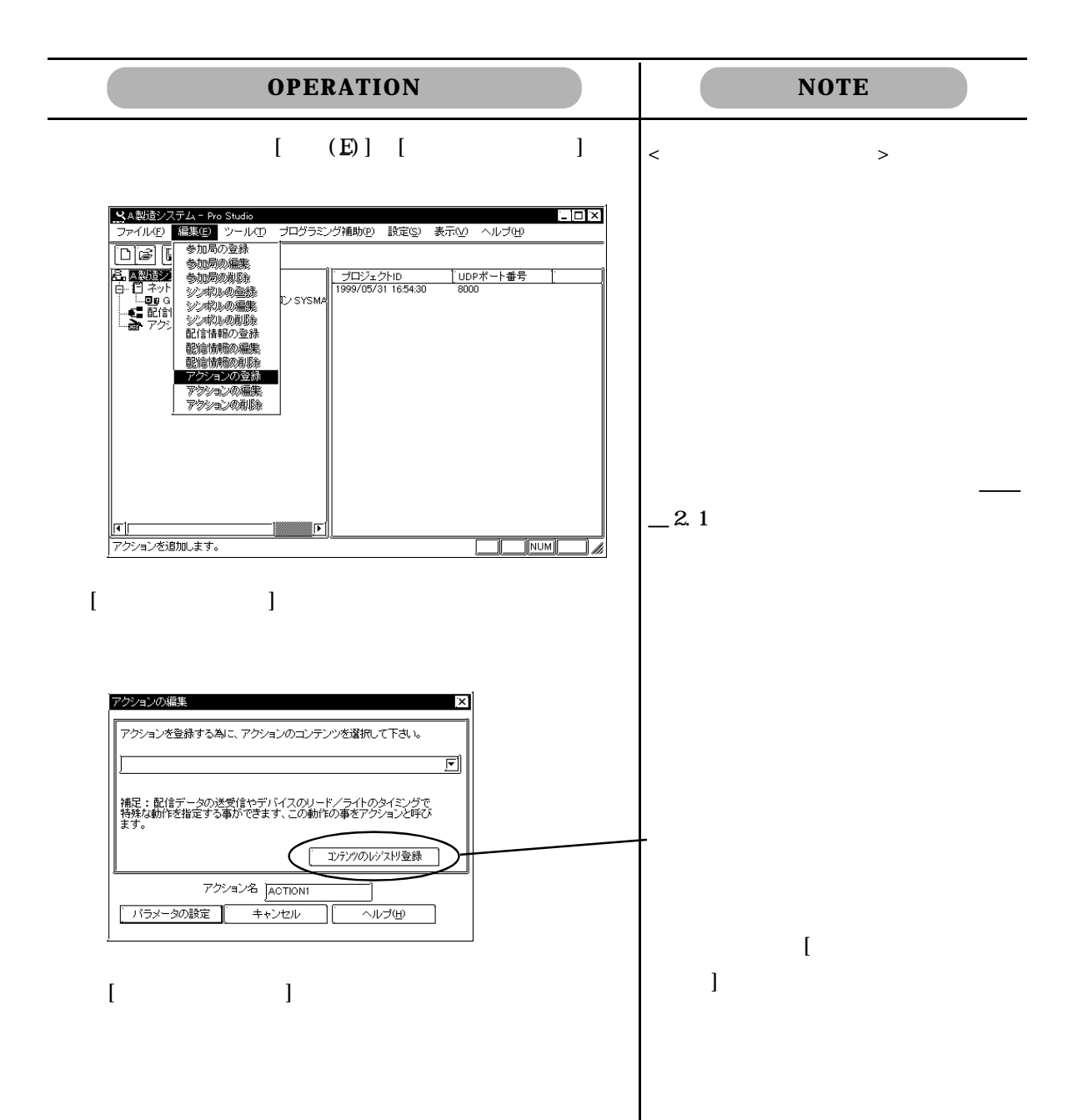

 $\Gamma$   $\Gamma$   $\Gamma$   $\Gamma$   $\Gamma$   $\Gamma$   $\Gamma$ 

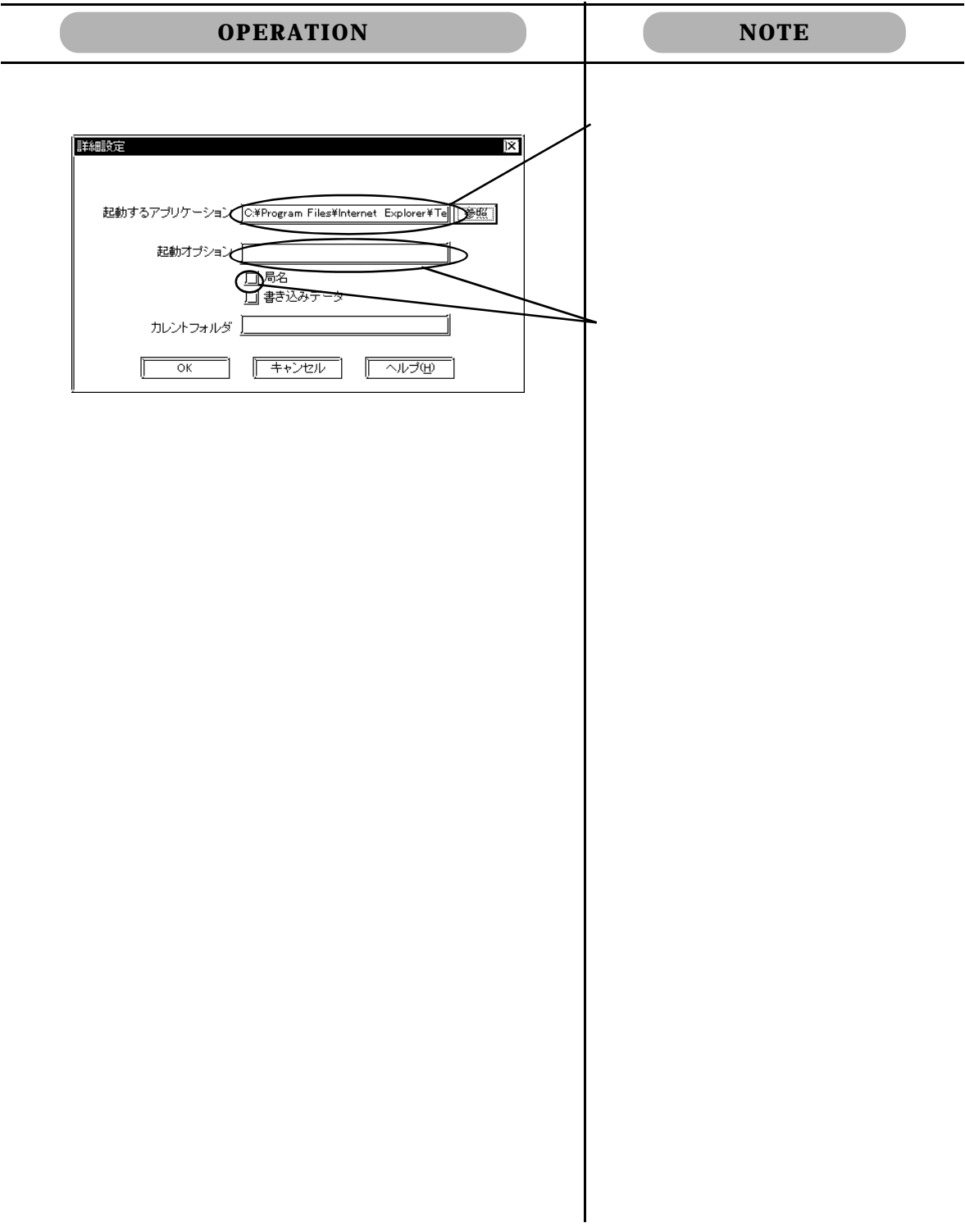

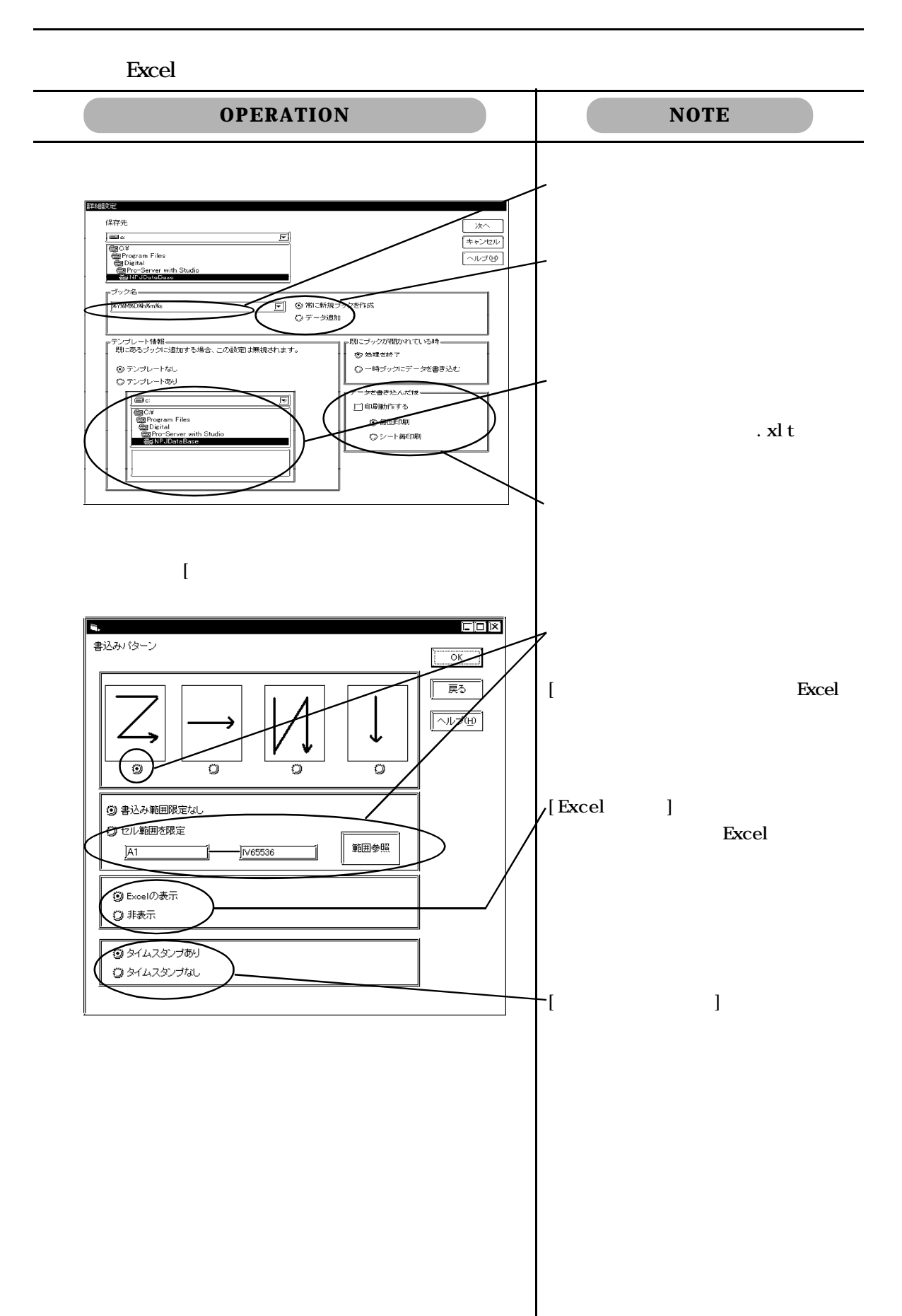

配信データを利用することにより , 異常履歴を自動的に保存するとともに、Pro-Server

Microsoft Access

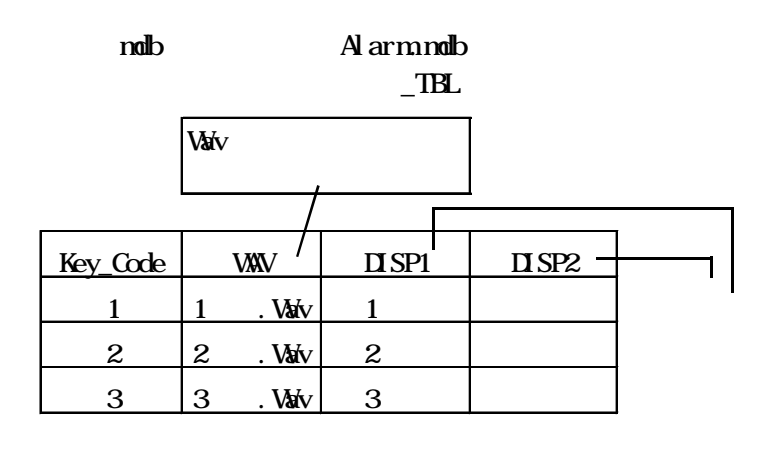

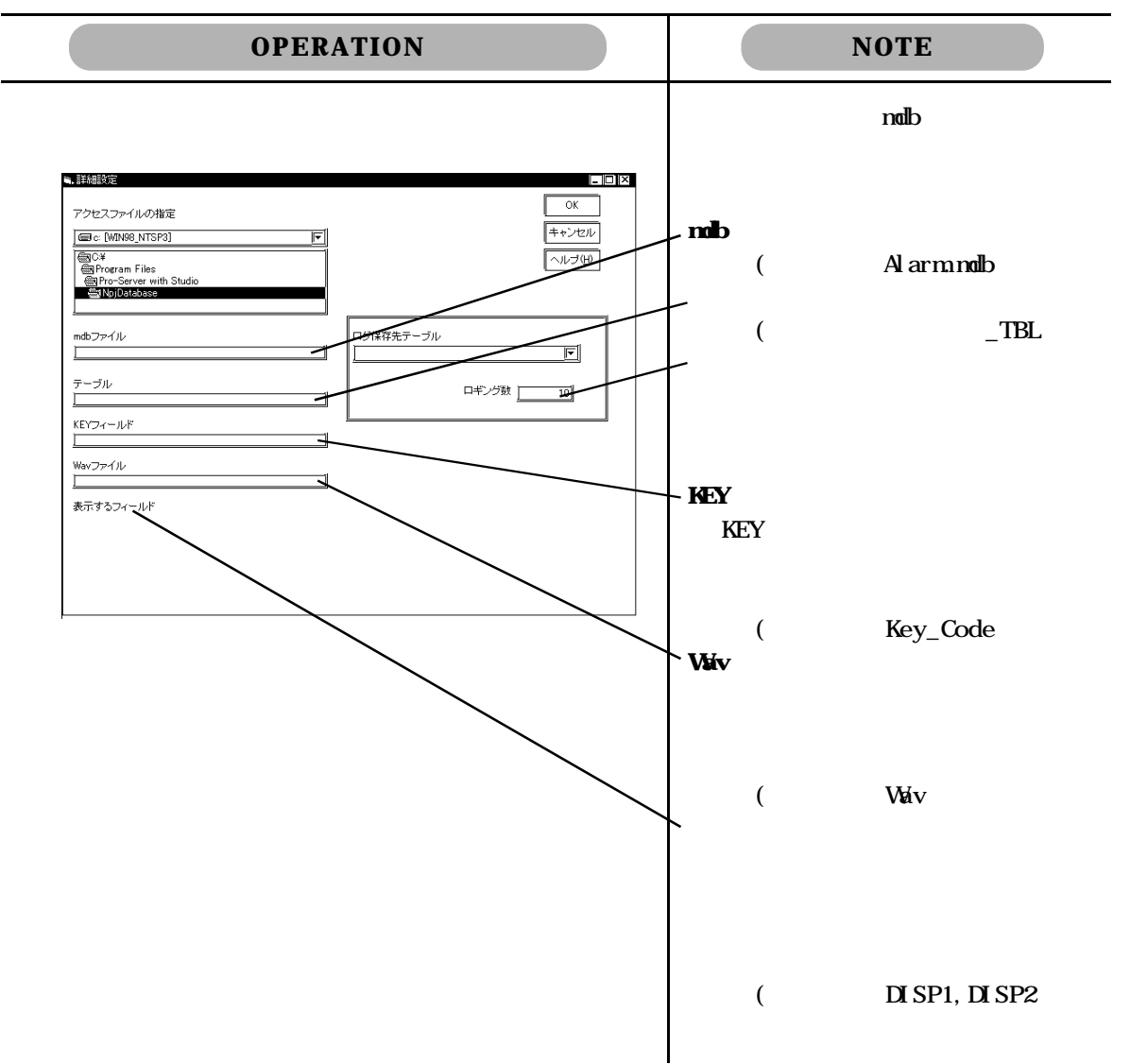

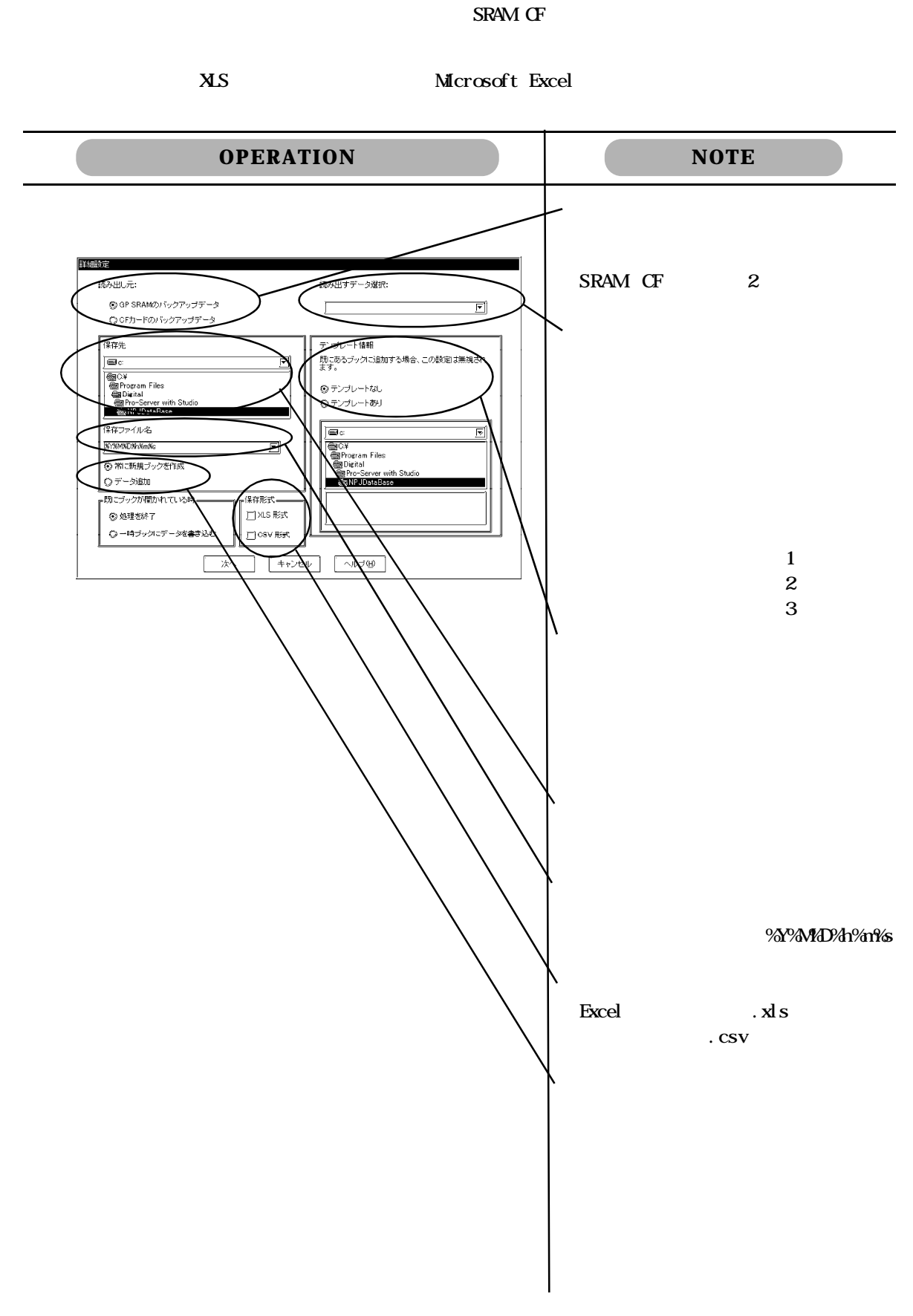

 $\mathbf{Q}$ 

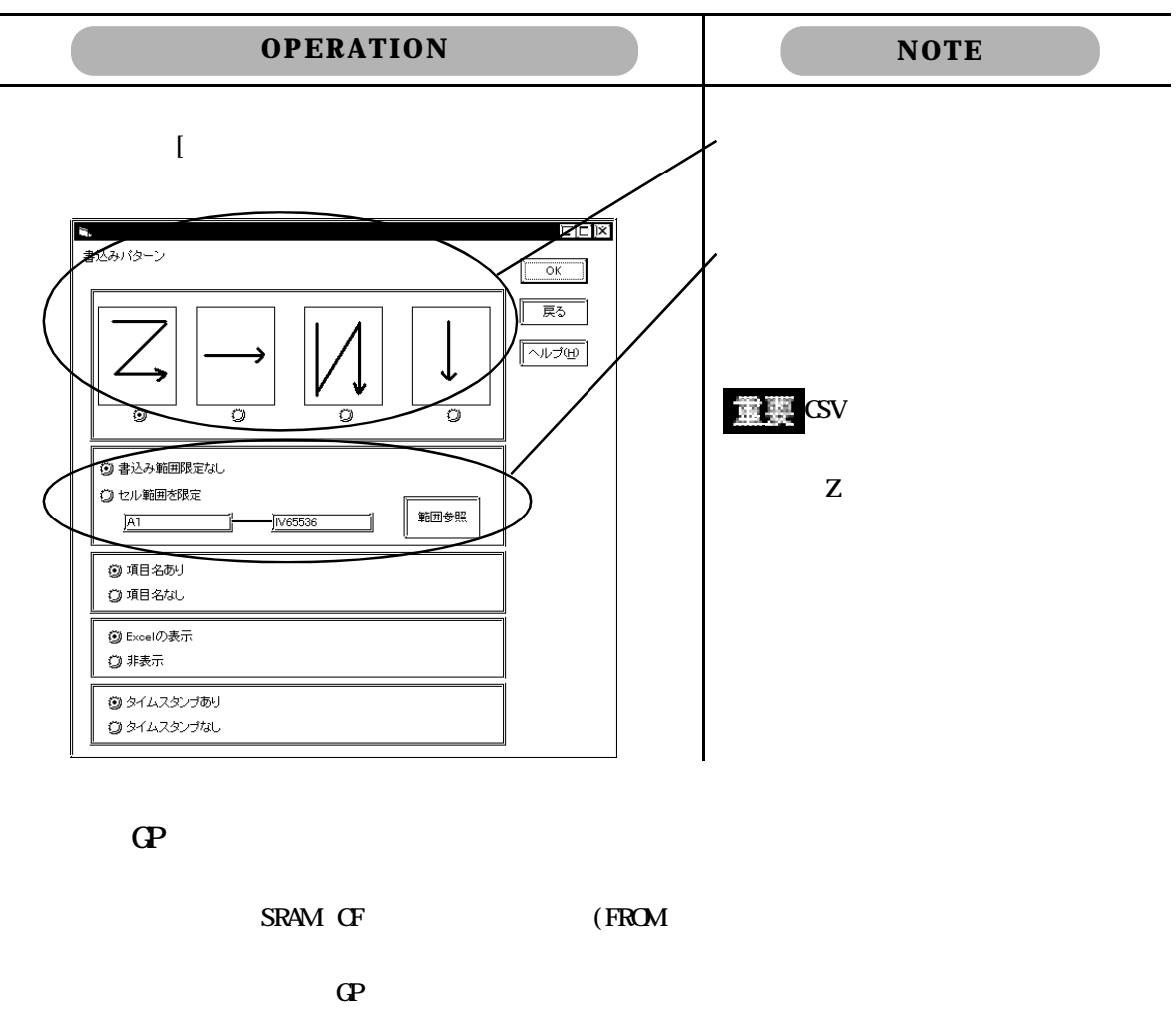

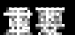

FROM) CF インターの子供の製造の子供の製造の

重要

**OPERATION NOTE 、詳細設定** <u>प्रतार्थ</u> ください。(ドライブ フォルダ) 保存先:  $\overline{\alpha}$  $\overbrace{\blacksquare \circ \text{ [WIN98_NTSP3]}}$ **Example 2**<br> **Example 2**<br> **Example 2**<br> **Example 2**<br> **Example 2**<br> **Example 2**<br> **Example 2**<br> **Example 2**<br> **Example 2** キャンセル ヘルプ(H) . bin/.  $x \, s$ ファイル名: **/**<br>書き込み先。 @ GP のバックアップSRAM  $Q$  or  $h - k$ —<br>*ပြ*ရာ *(*)FEPROM

#### $\mathbf{G}$ P

 $(QP)$  SRAM  $CF$  (FROM

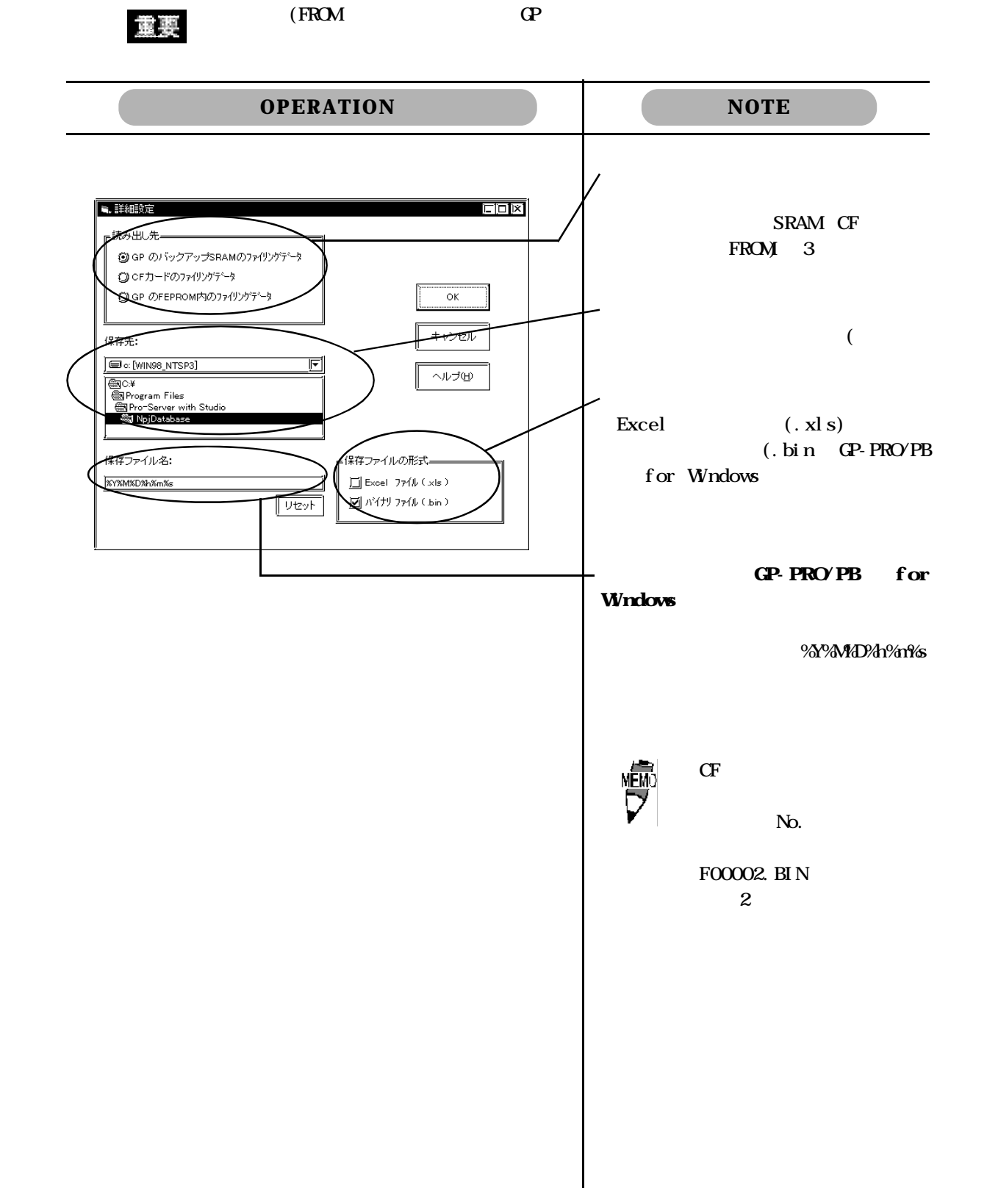

Access

Microsoft Access

Key\_Code

(ndb) BIBLIO.mdb

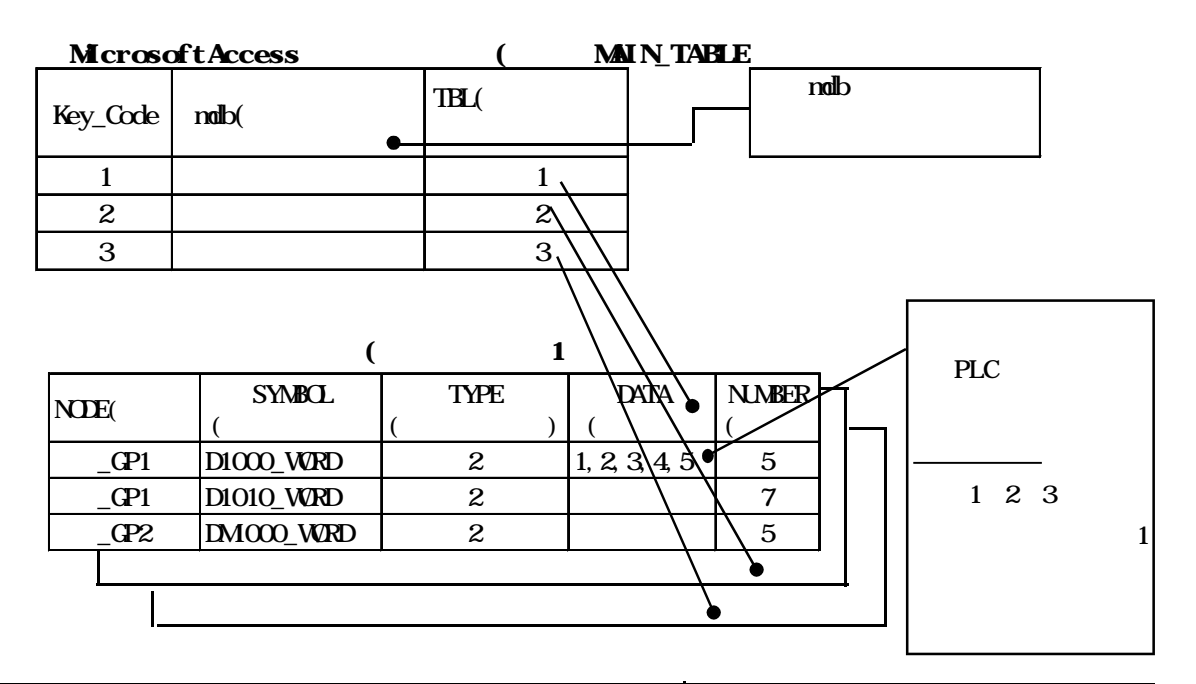

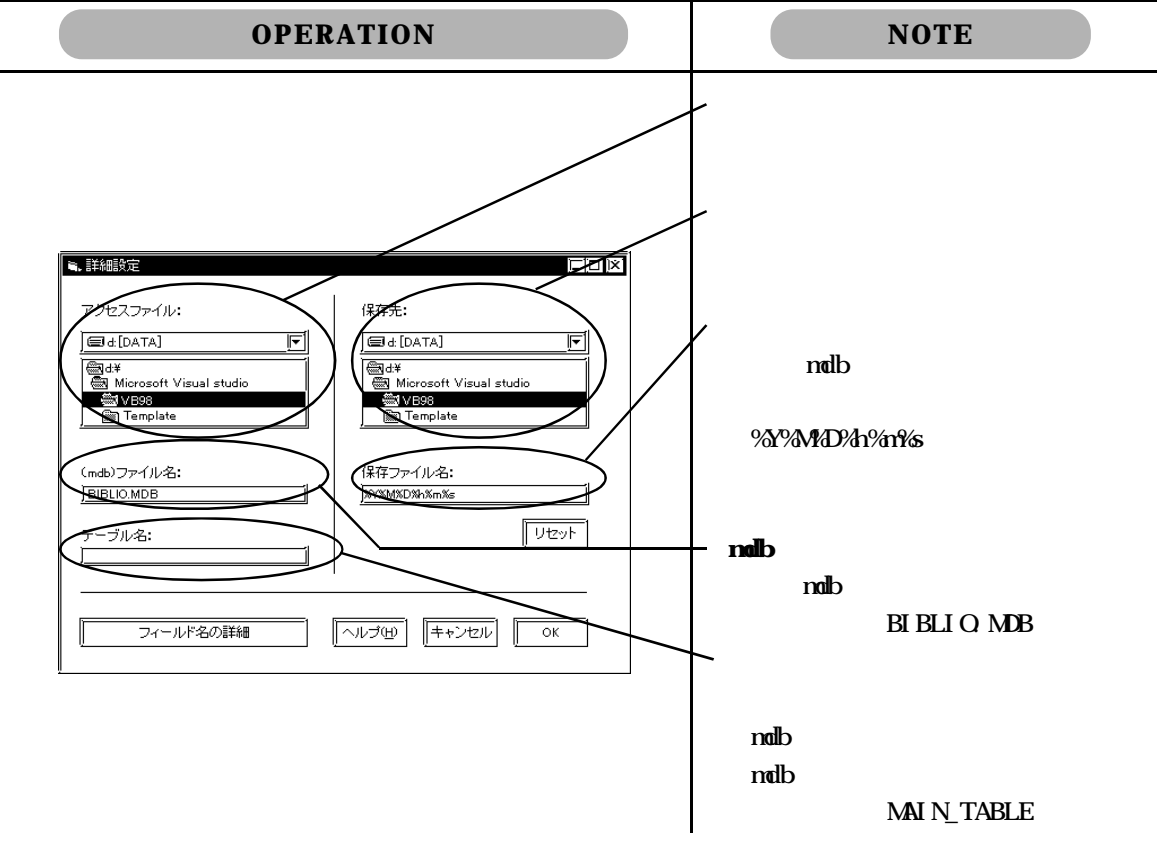

#### Access

MicrosoftAccess

Key\_Code

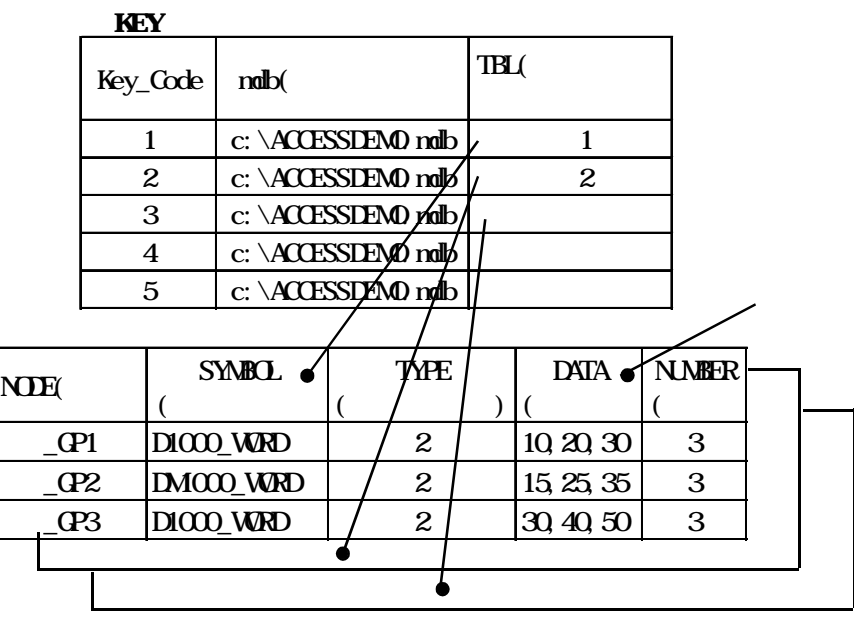

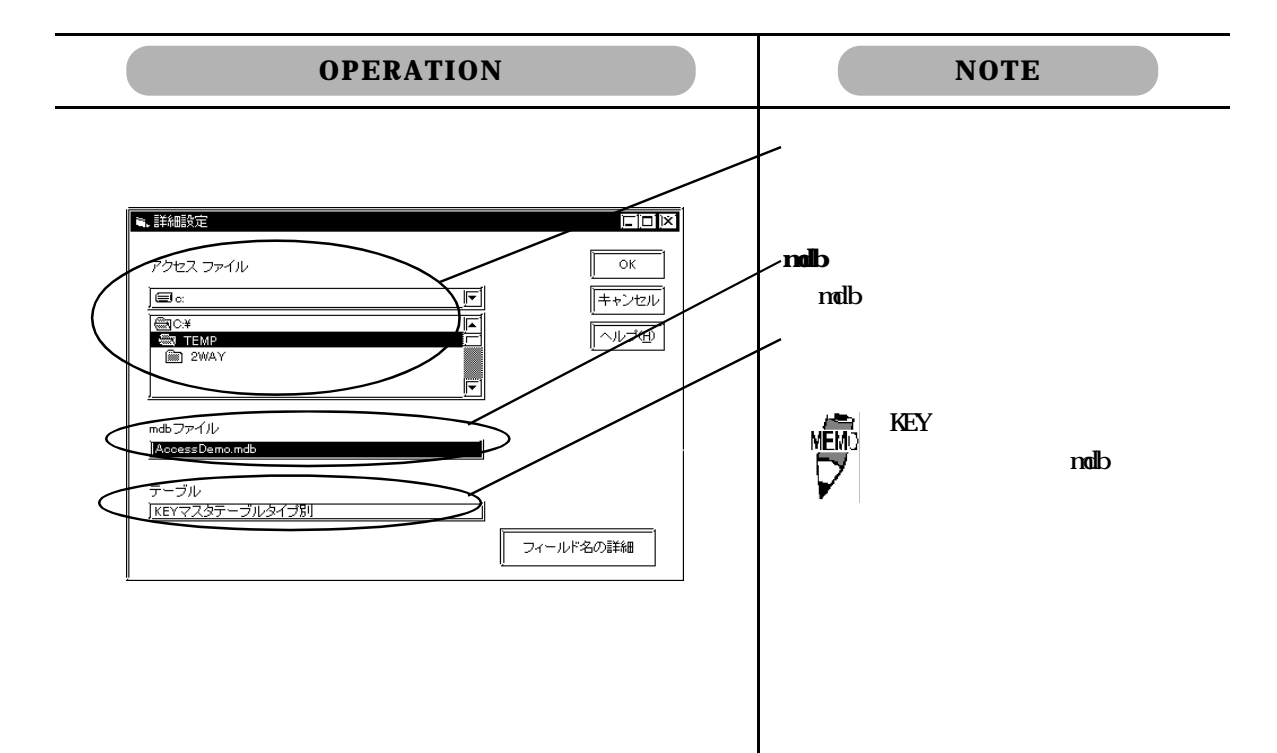

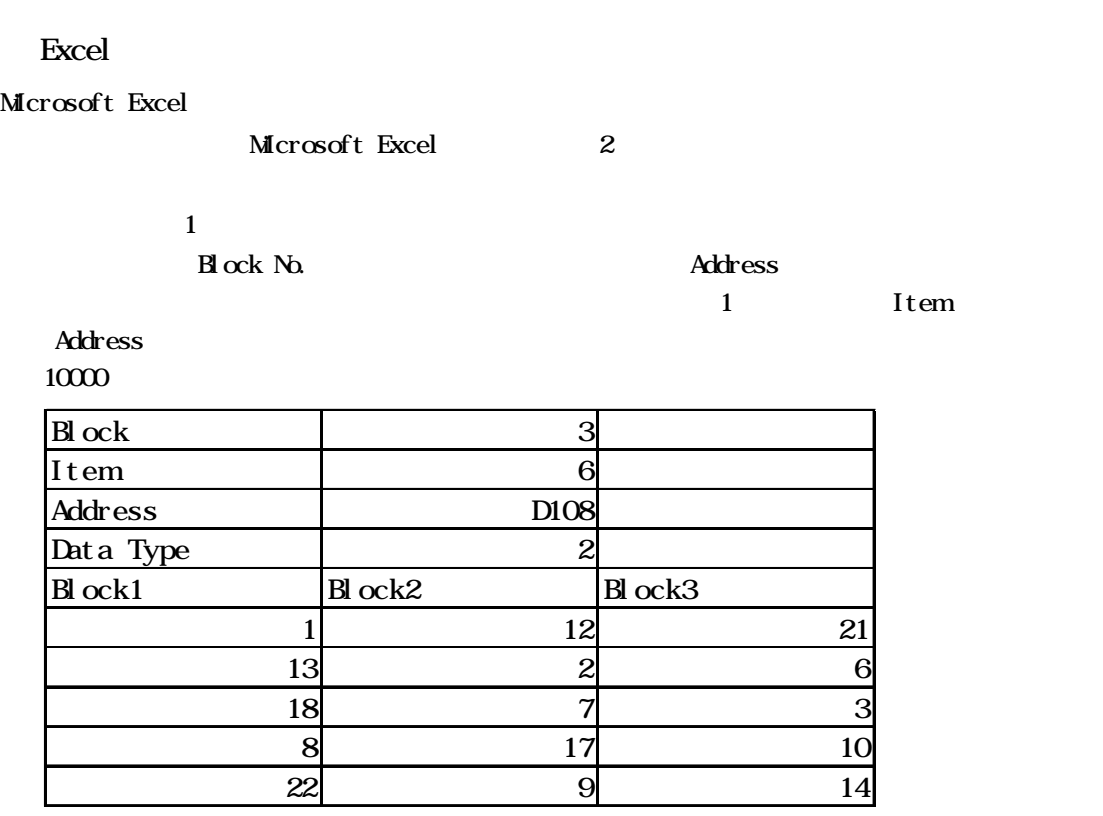

 $N_{\Omega}$  and  $N_{\Omega}$  and  $N_{\Omega}$  and  $N_{\Omega}$  and  $N_{\Omega}$  and  $N_{\Omega}$  and  $N_{\Omega}$  are  $N_{\Omega}$  and  $N_{\Omega}$  and  $N_{\Omega}$  are  $N_{\Omega}$  and  $N_{\Omega}$  and  $N_{\Omega}$  are  $N_{\Omega}$  and  $N_{\Omega}$  are  $N_{\Omega}$  and  $N_{\Omega}$  are  $N_{\Omega}$  and  $N_{\Omega$ 

Item Address  $\blacksquare$ 

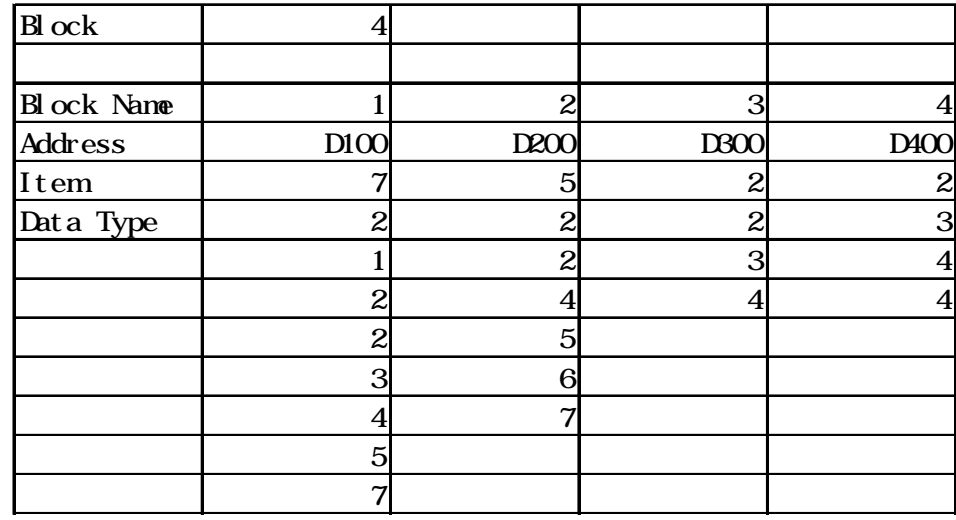

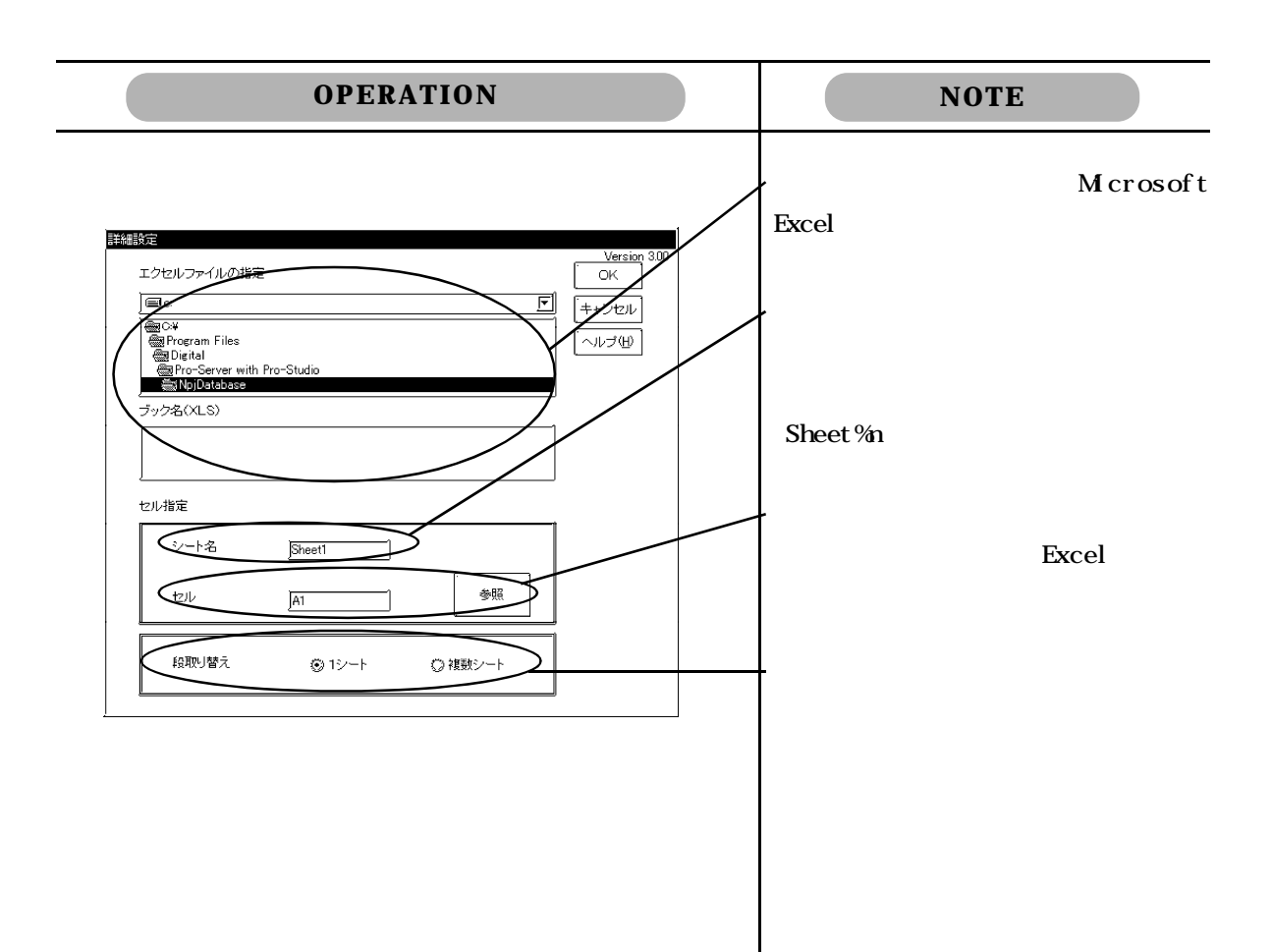

Mail

Microsoft Excel

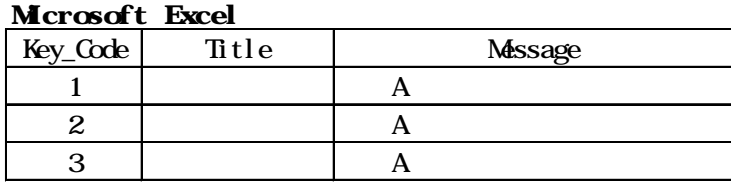

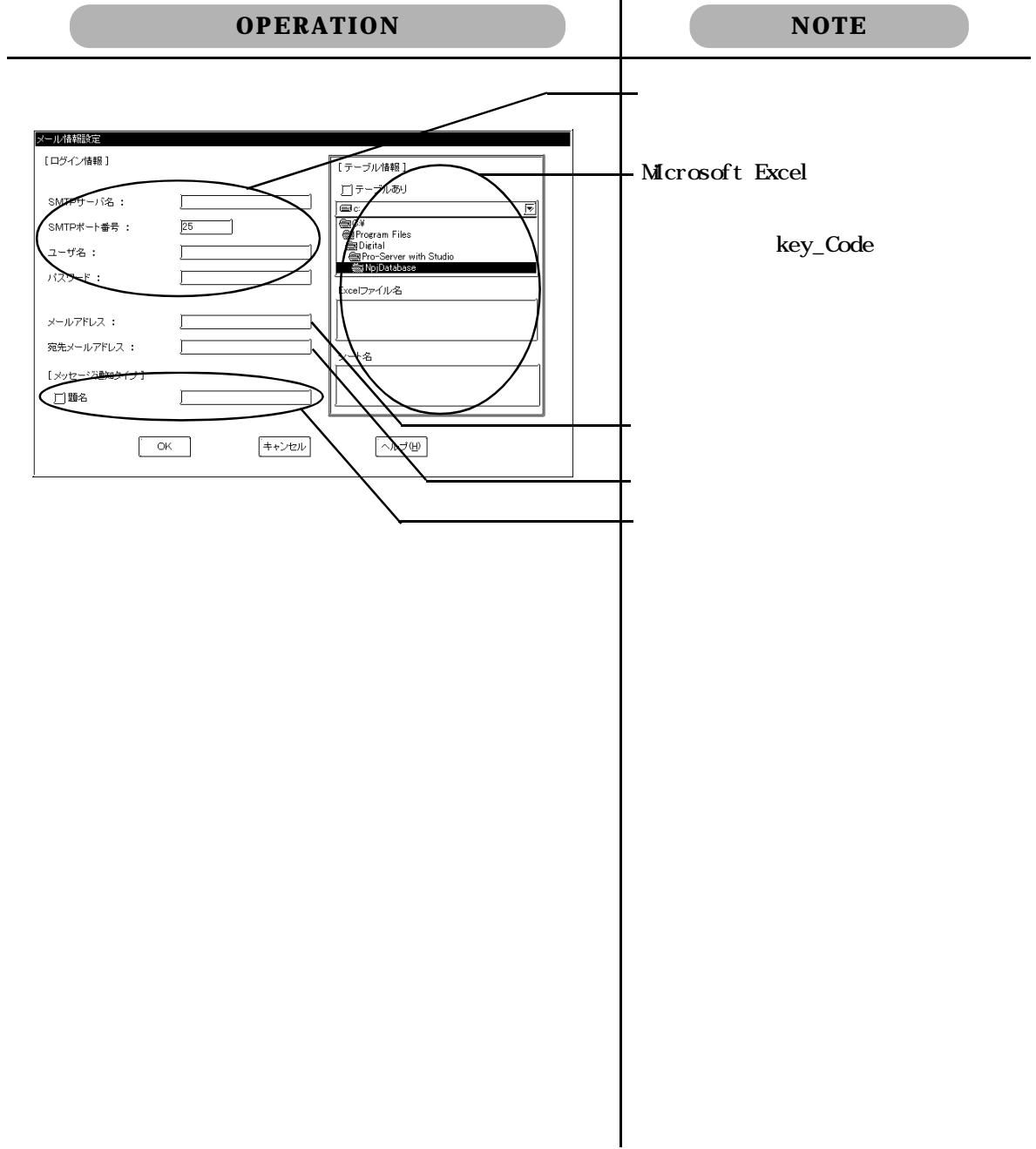

Microsoft Excel Microsoft Access

Microsoft Access Microsoft Access

Microsoft Excel **Microsoft Excel** 

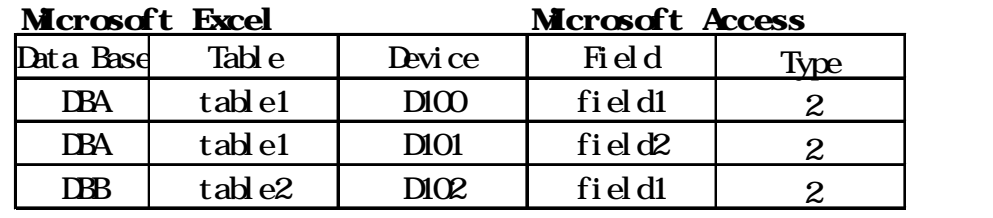

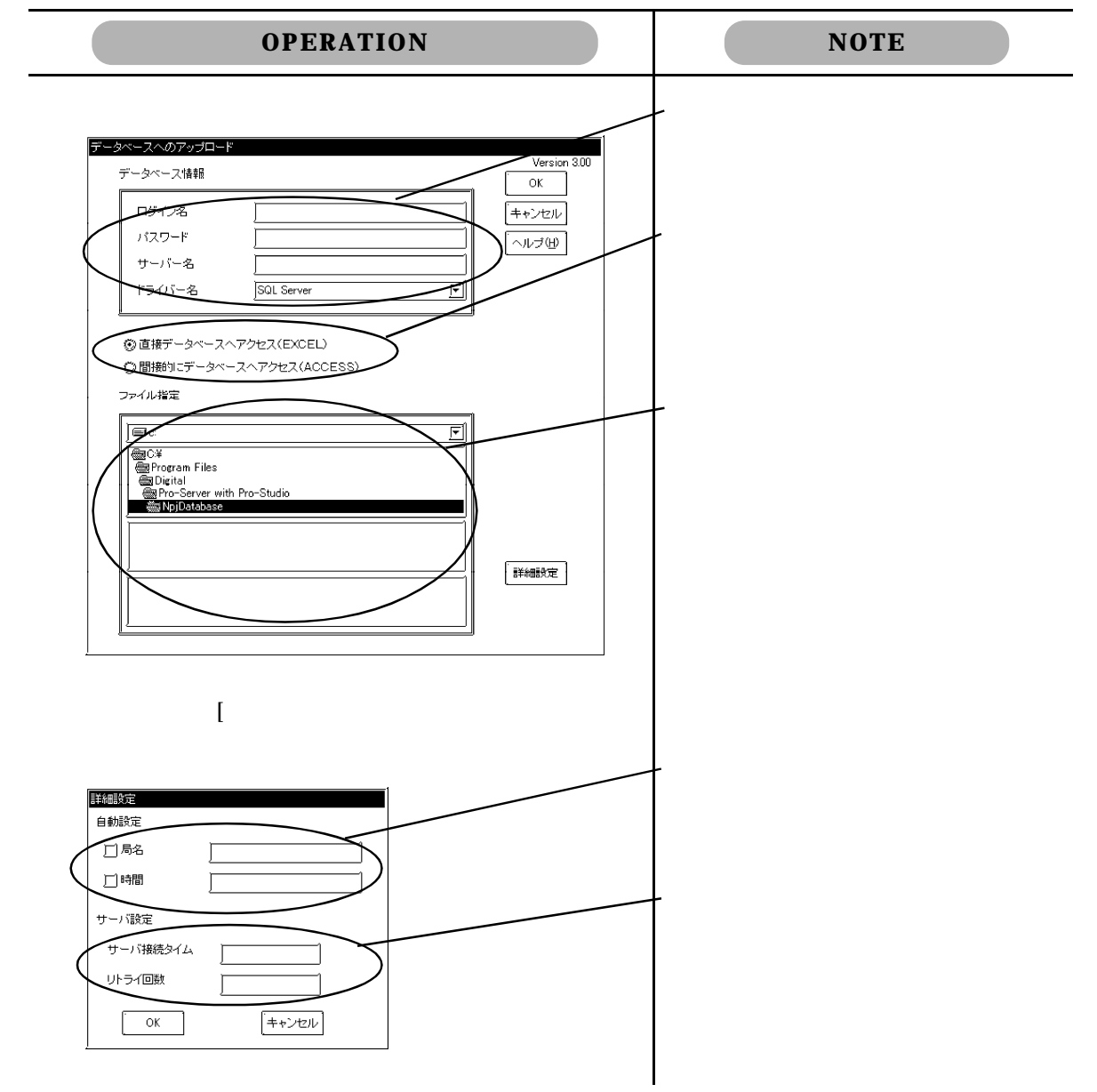

Microsoft Excel Microsoft Access

Microsoft Excel

書き込みます。Microsoft Access を用いるとリレーショナルデータベースのデータを一度 Microsoft

Access

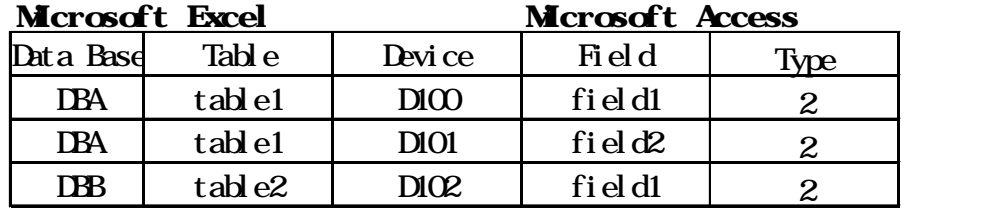

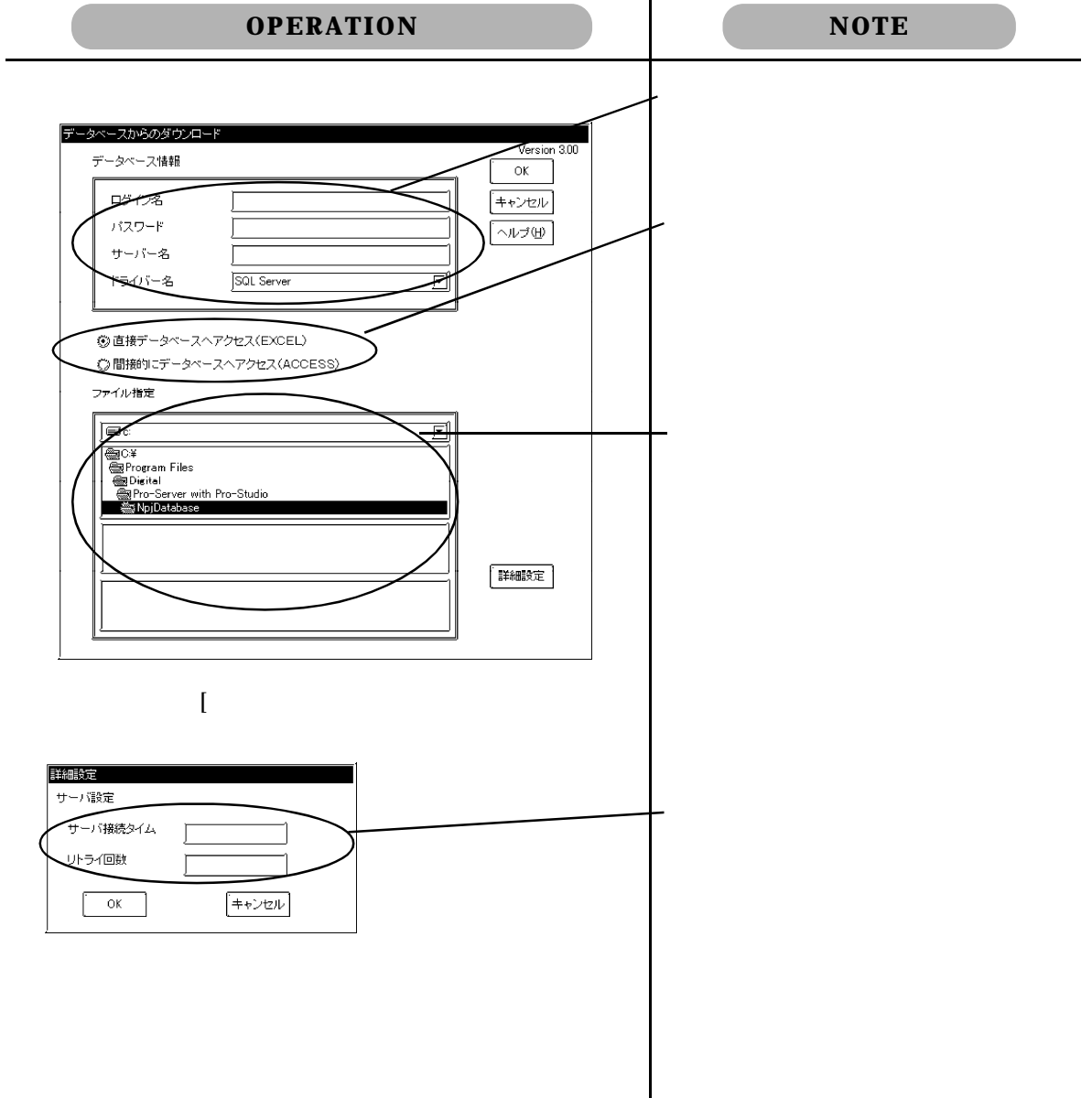

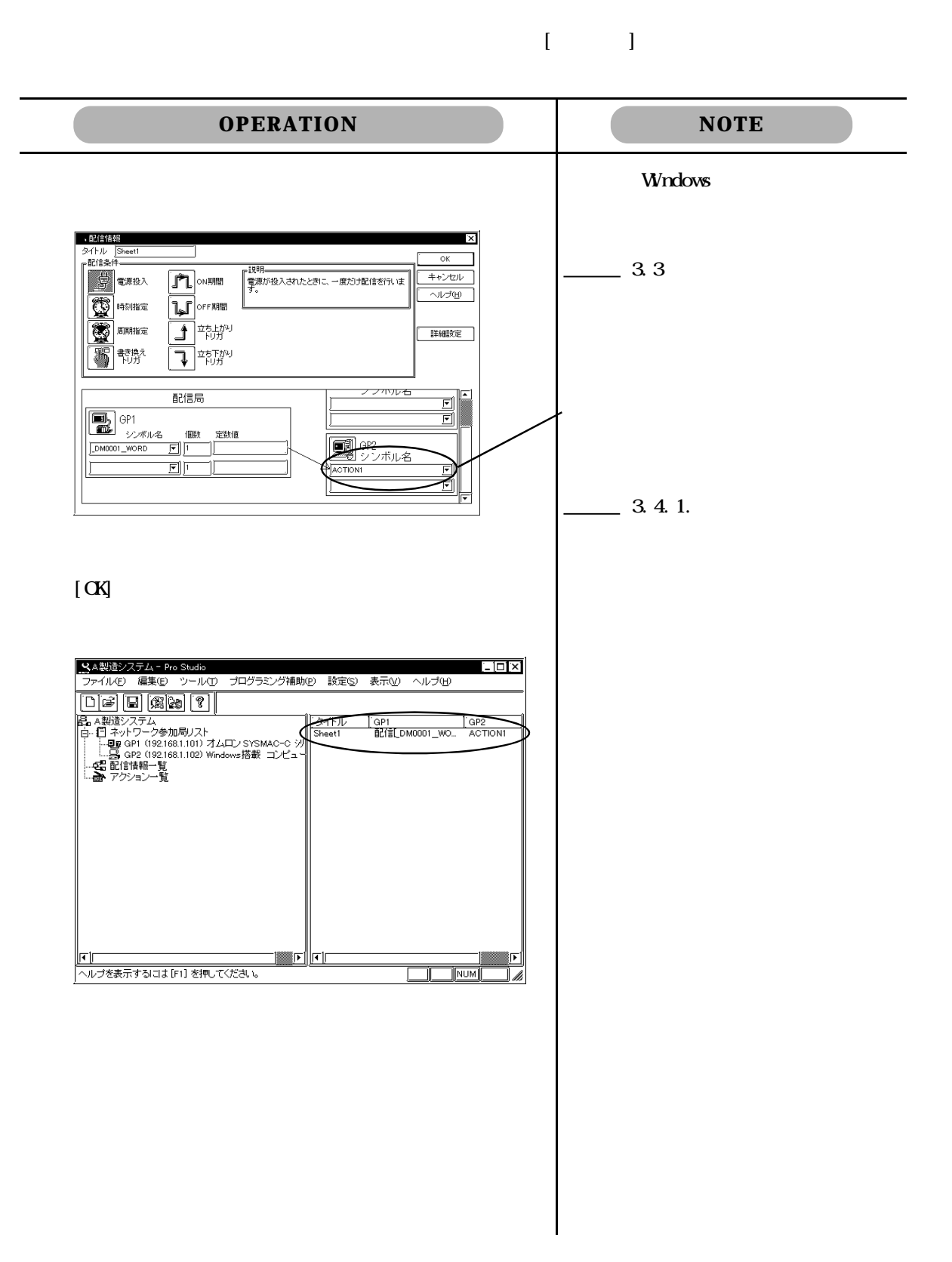

 $\mathbb{C}P$ 

# 3.5 DDE 機能 Pro-Server DDE  $\Box$

 $\bf{DE}$  :

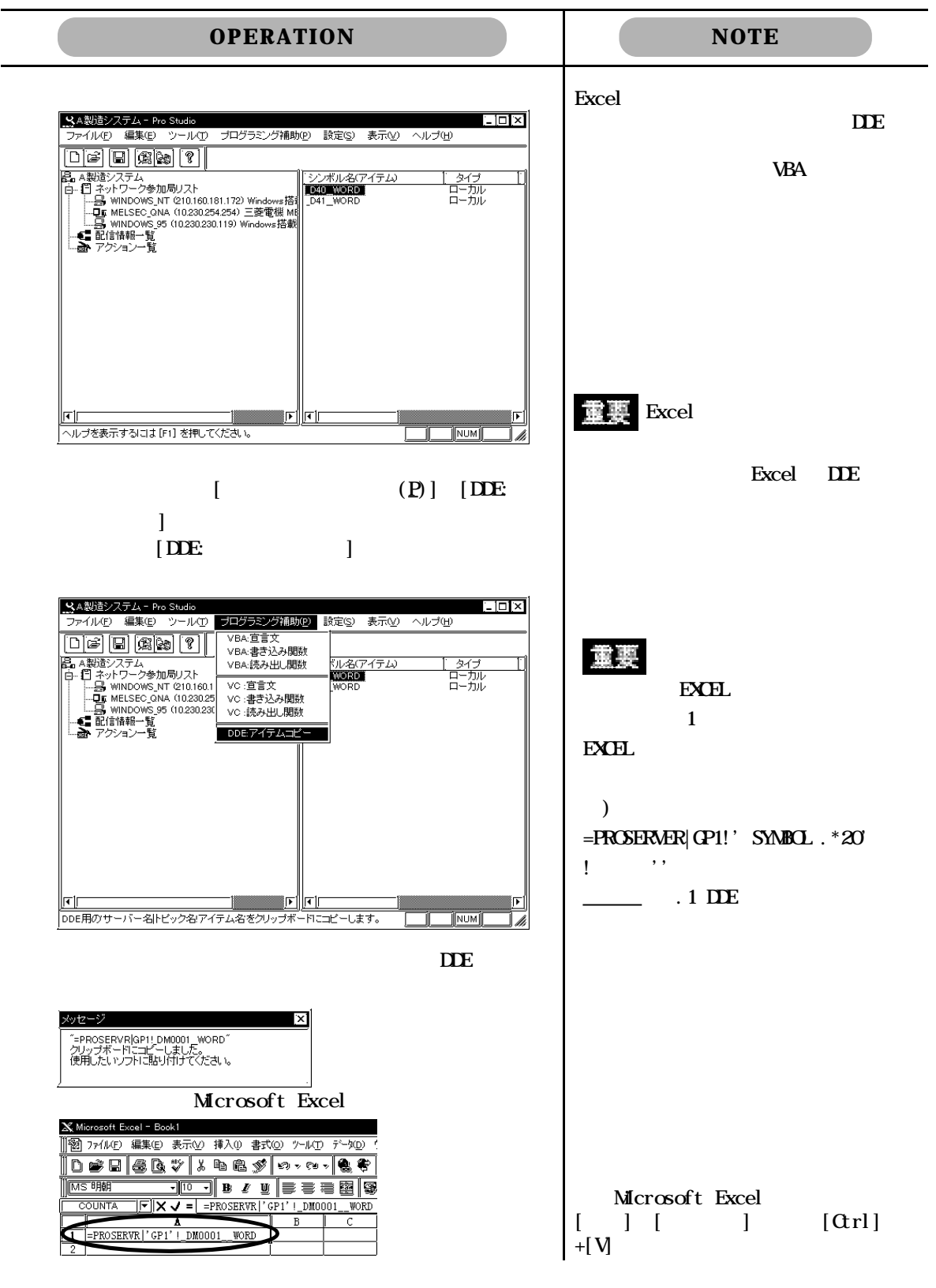

3-25

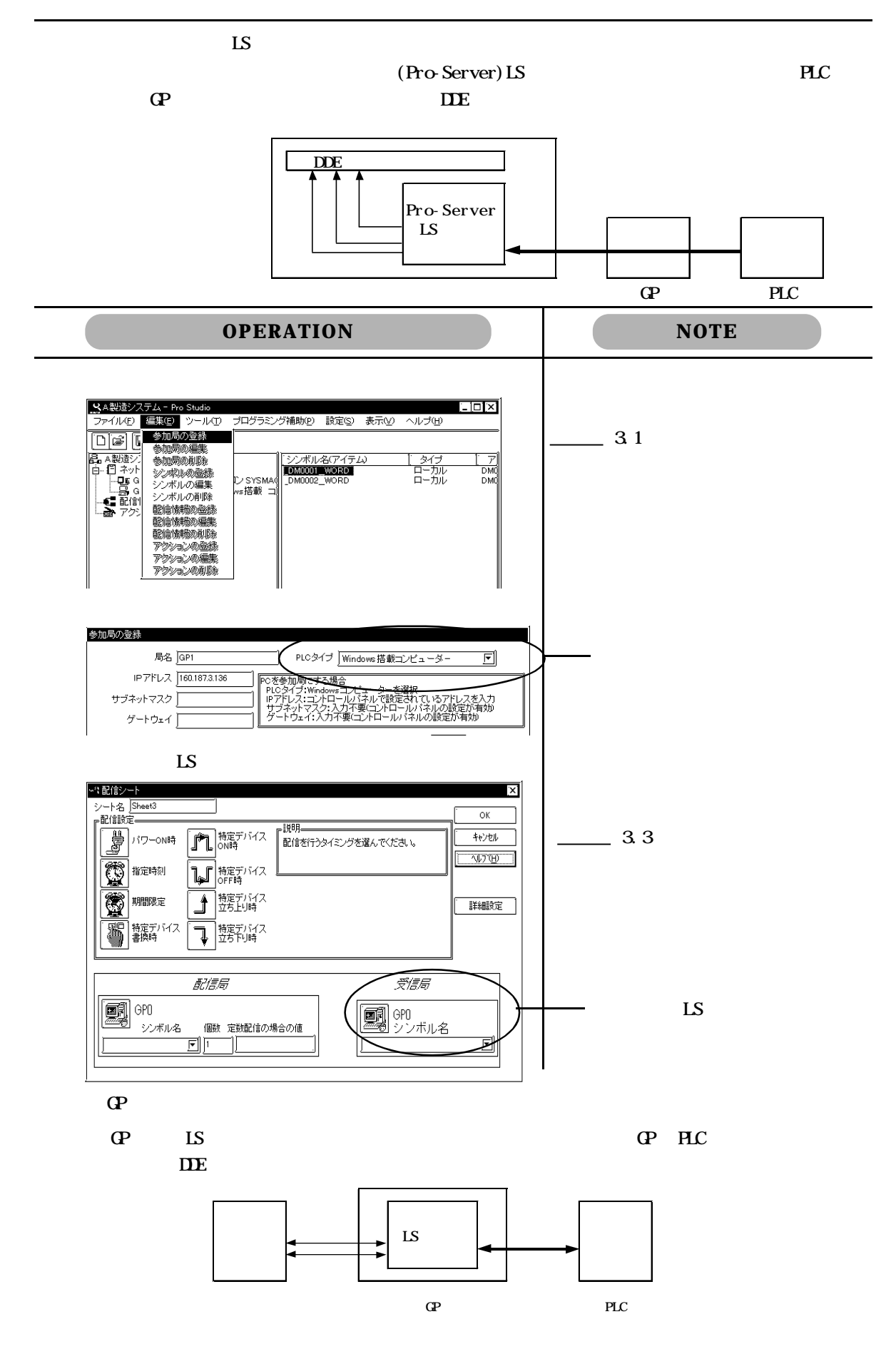

### 36 VBA/VC

Pro-Server VBA VC

 $\mathbb{R}$  is the contract of the contract of the Excel of the Excel of the Excel of the Excel of the Excel of the Excel of the Excel of the Excel of the Excel of the Excel of the Excel of the Excel of the Excel of the Exce

**VBA:** 

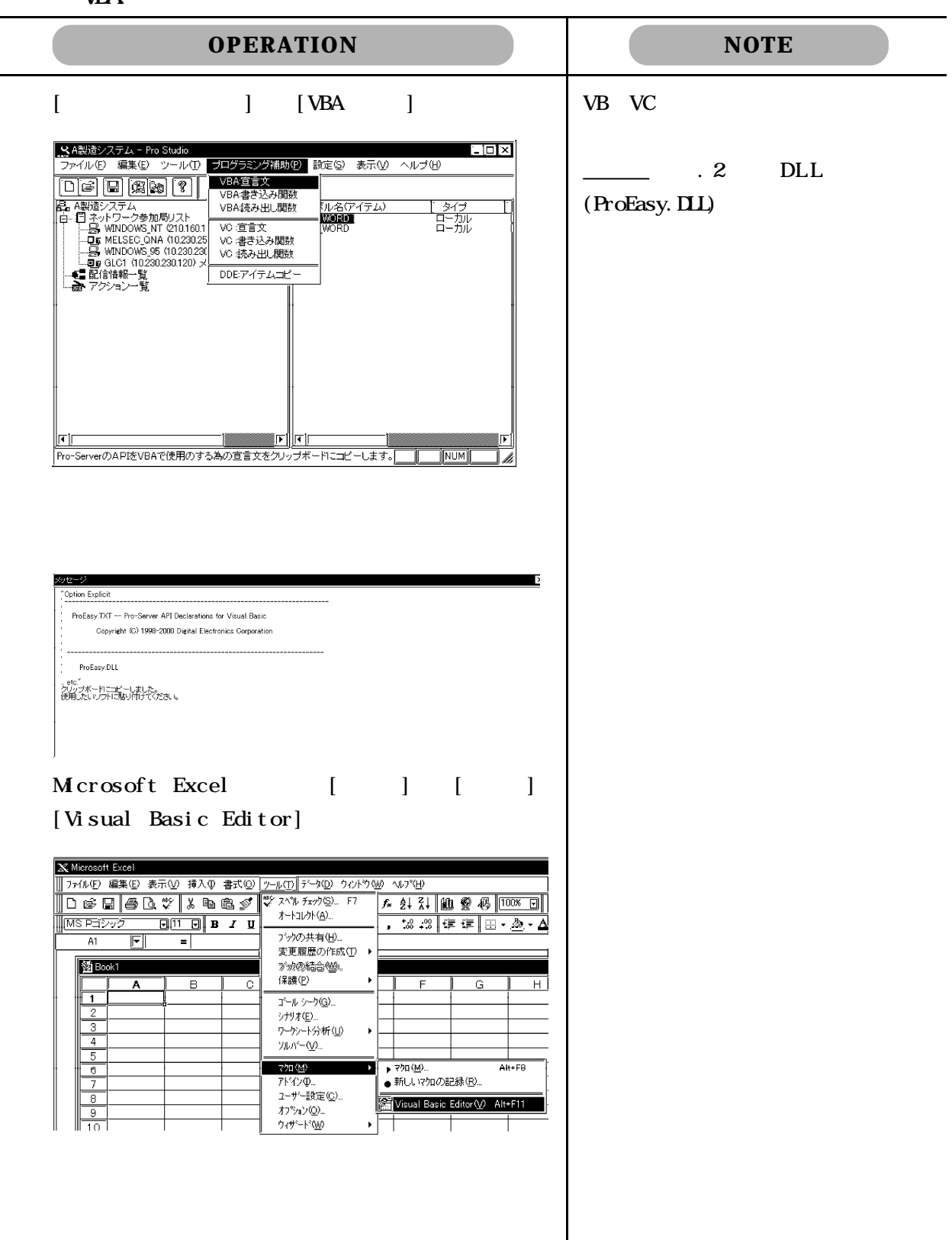

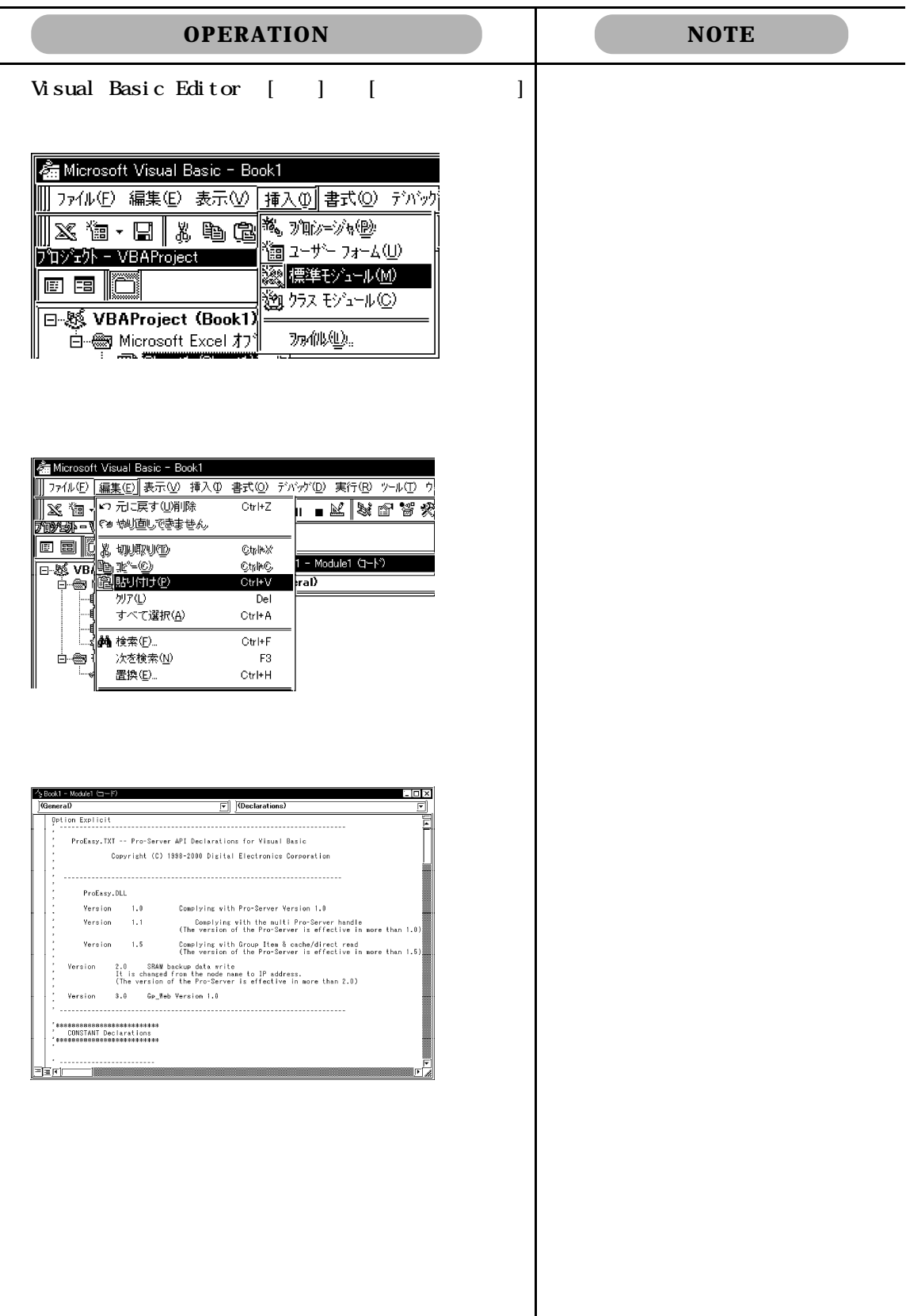

### VBA:

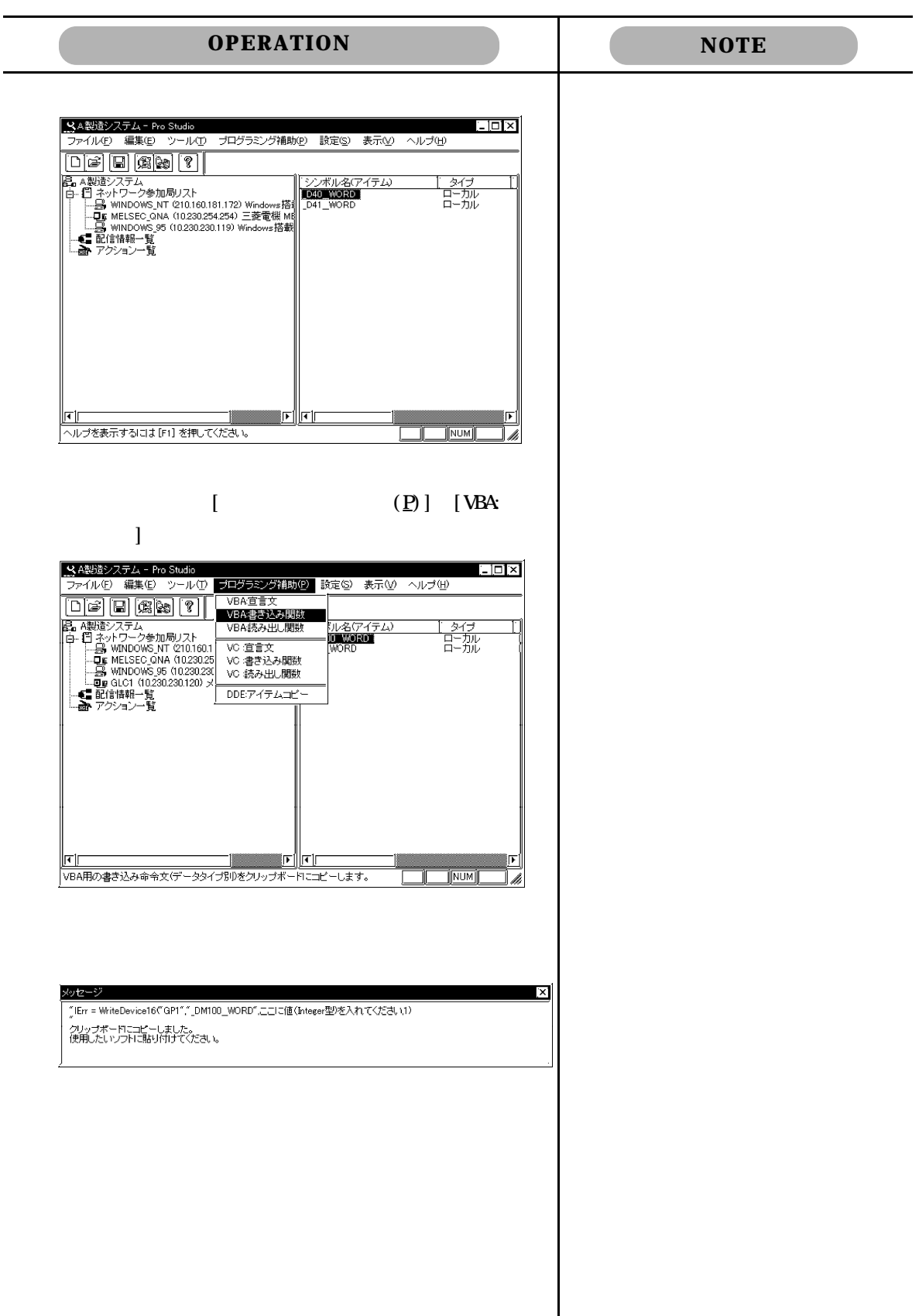

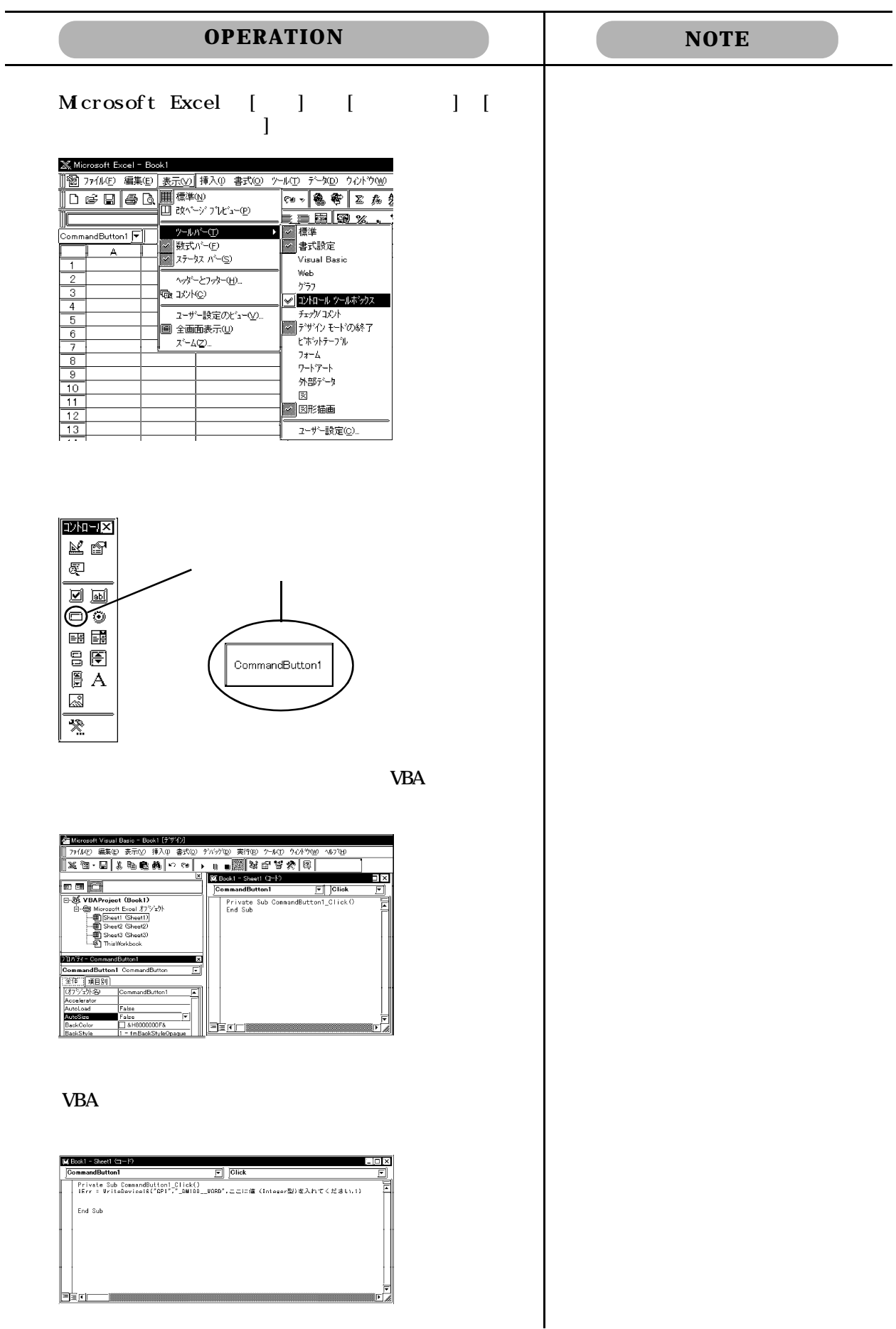

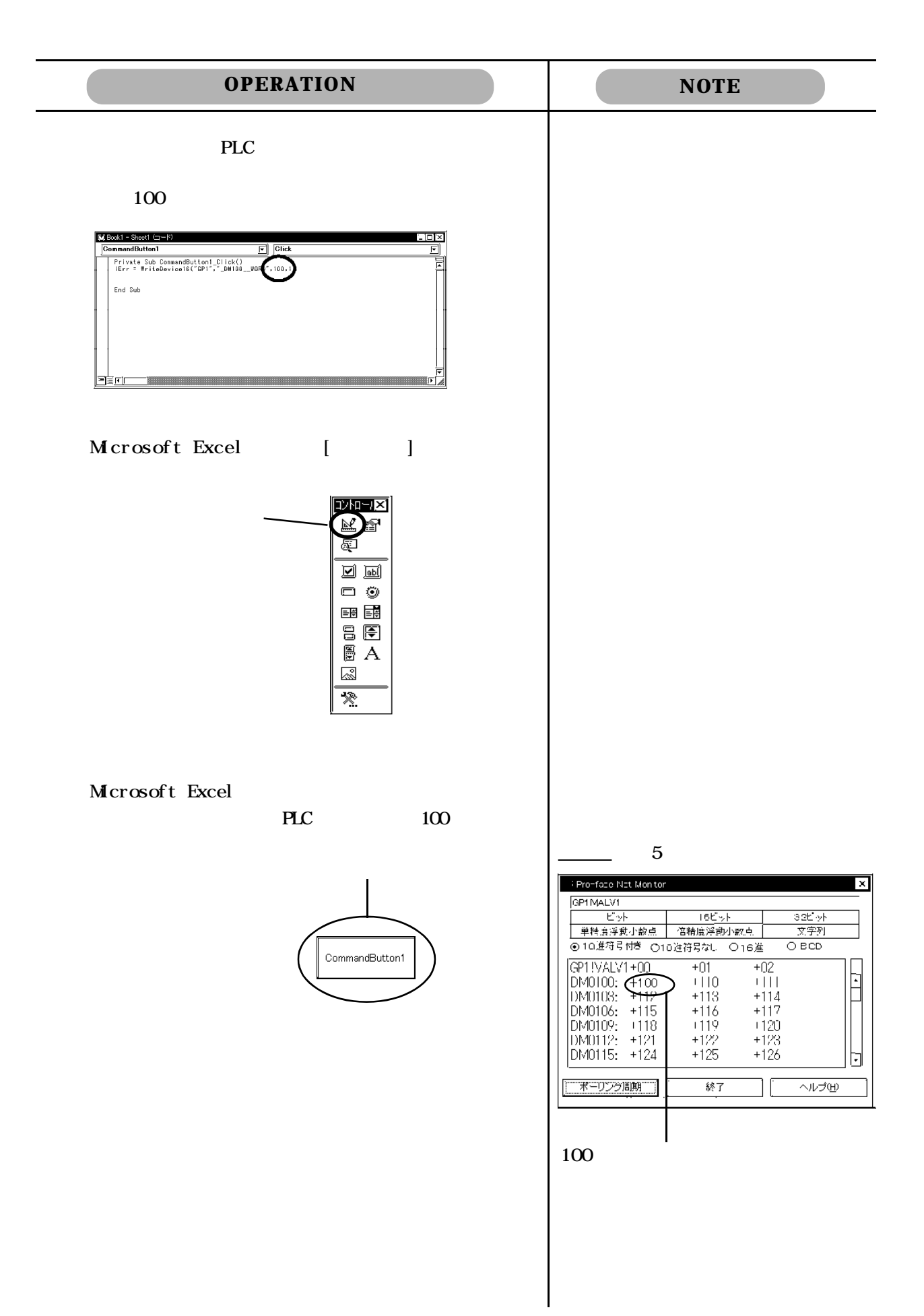

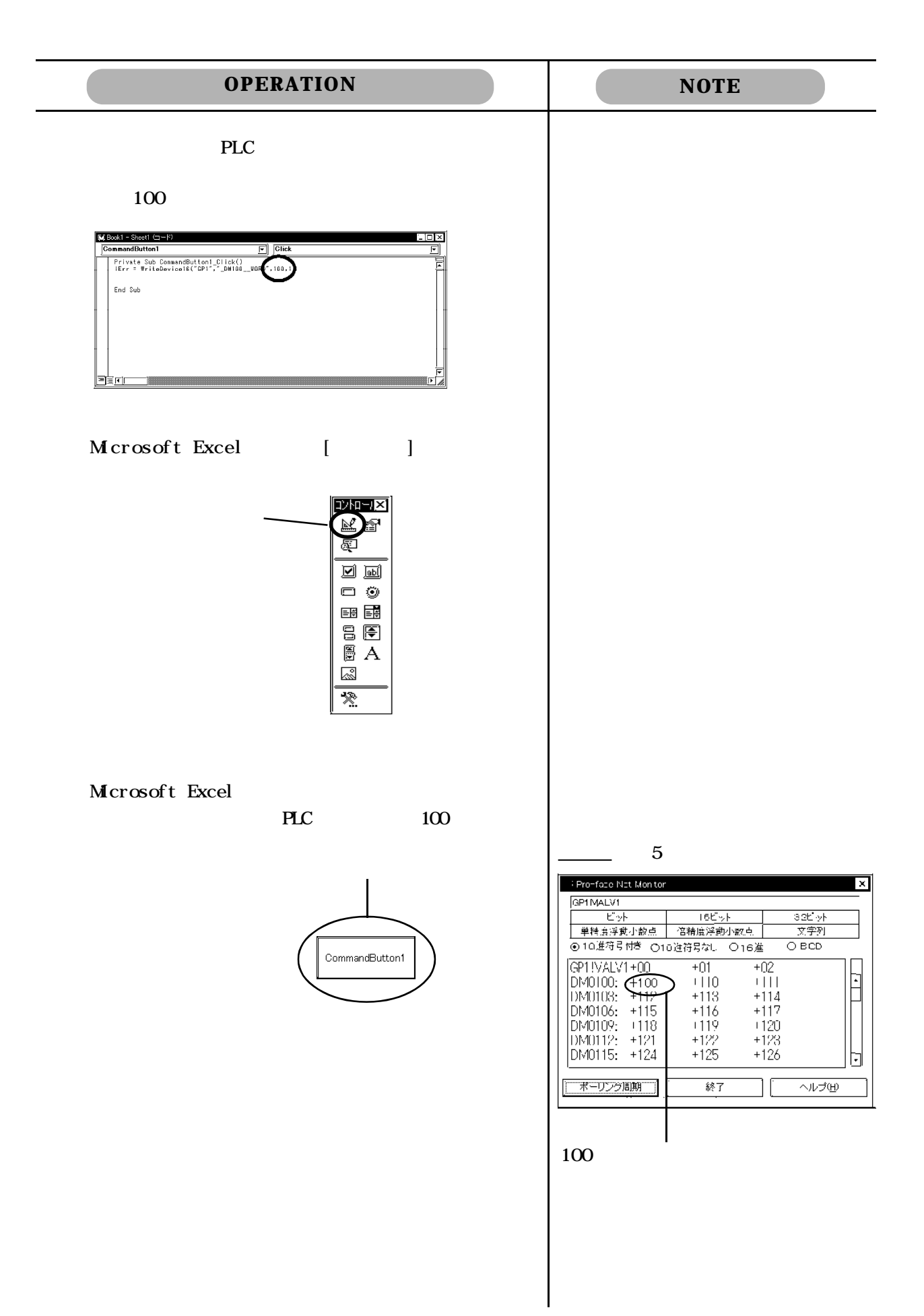

### (excel Range PLC excel Range PLC  $\bm{\mathrm{Excel}}$

**OPERATION NOTE** PLC 30  $\overline{P}$ ,  $\,$ )  $\qquad \qquad$  A1 区Book1 - Sheet1 (コード) ⊡⊠  $\boxed{\blacksquare}$   $\boxed{\text{Click}}$ CommandButton1 亘 Private Sub CommandButton1\_Click()<br>|Err = WriteDevice18("GP1", "\_DM100\_\_WORD" \[Range("A1") 듵 "IErr=WiteDevice16('GP1',' End Sub \_DMI 00\_WORD', Range(" A1")  $, 1, 0)$ " bio Microsoft Excel [ | **DAPR** é r. 厦  $\overline{\mathbb{E}}$  $\Box$  0 ■■■  $5E$  $\overline{\mathbb{B}}$   $\overline{A}$ Q  $\overline{\mathbb{R}}$ Microsoft Excel A1 100  $G\!F$ PLC  $100$  $\frac{1}{2}$  5  $\mathbb{X}$  Microsoft Excel = Book1 Pro-face Net Monitor ™ GP1MALV1 Ⅲ|翻 ファイル(E) 編集(E) 表示(<u>V</u>) 挿冫  $16E_2$ - P'ark  $30<sub>h</sub>$ <u>호텔 카</u>  $D \otimes \boxdot$ 6 Q V y, eb ●10進符引付き ○10進符号なし ○16進  $\overline{O}$  BCD GP1!VALV1+00<br>DM0100: (+100<br>DM0103: +117  $+01$  $+02$ MS ਕੰਨੇਅਨੇ ⊡n ⊡∥ r  $+110$ <br>+113  $\frac{1}{111}$ È  $A1$ ⋤ 100 DM0106: +115  $+117$  $=$  $+116$ DM0109: 113<br>DM0109: 1118<br>DM0112: +121  $-119$  $+120$  $^{+122}_{+122}$ A B  $+123$ DM0115: +124  $+126$ <u>100|</u> 1 ポーリング周期 終了 ヘルプ田  $\overline{2}$ 100

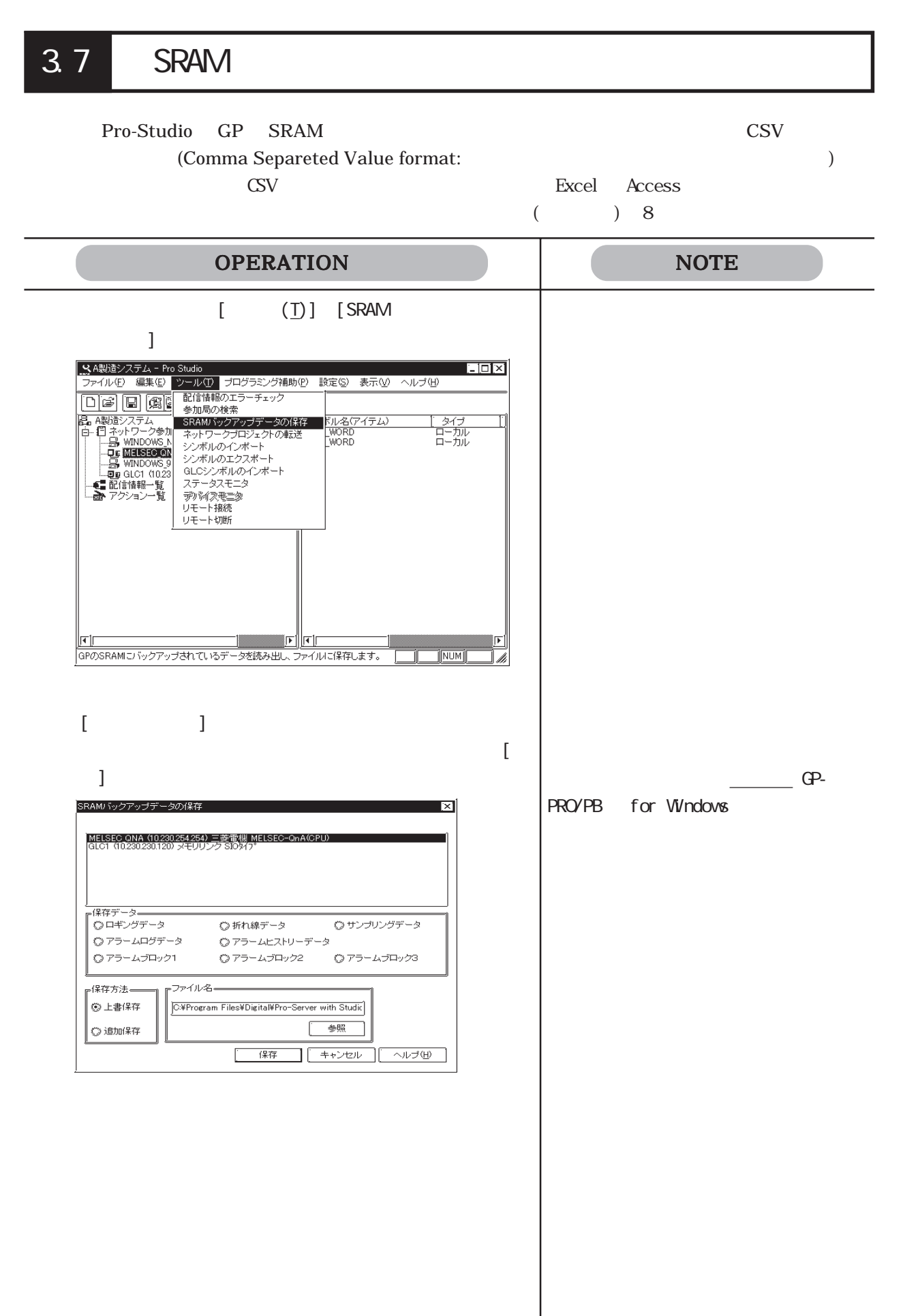

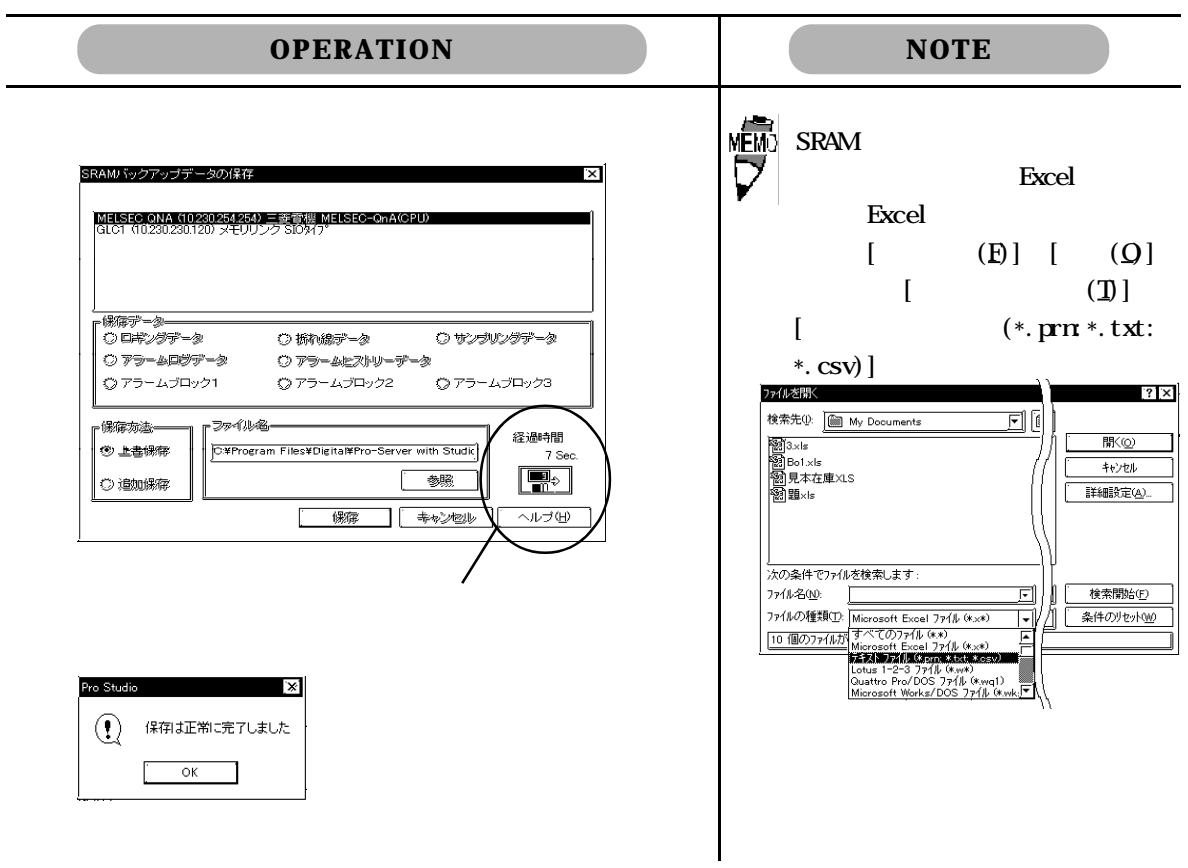

Pro-Server PLC GP  $($  $($ Pro-Server 381

童要

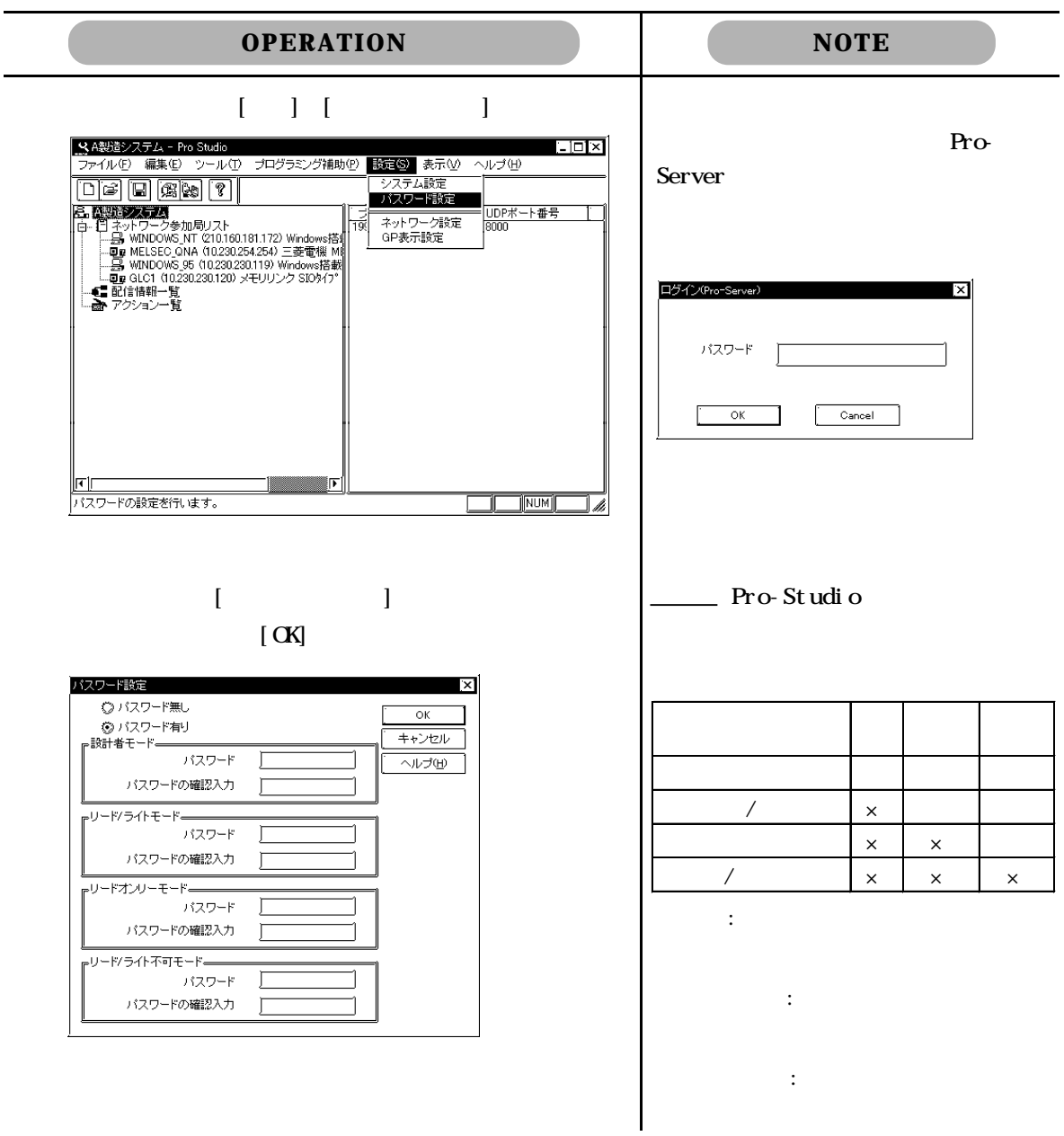

### 童襲

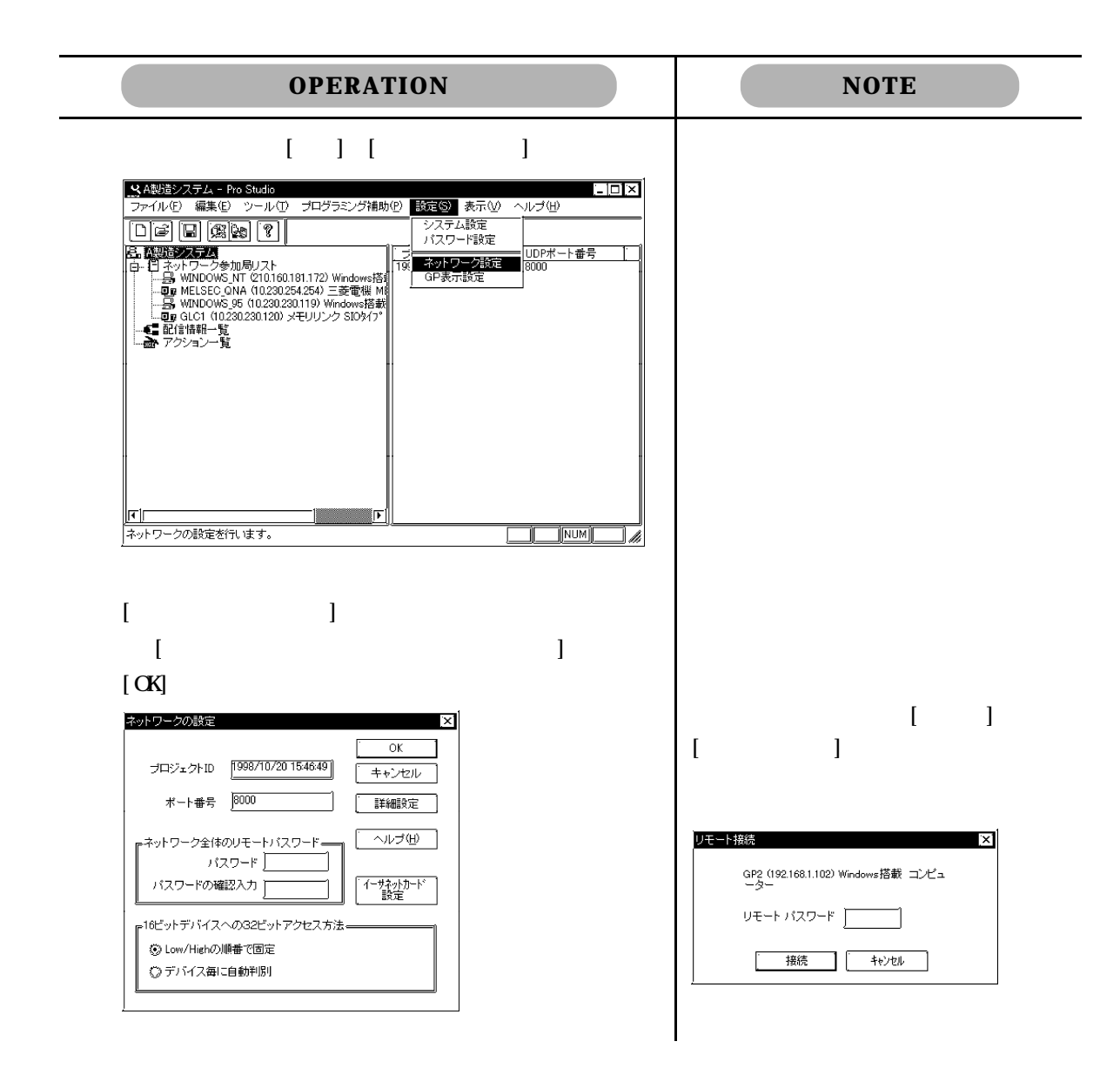

Pro-Server Pro-Studio

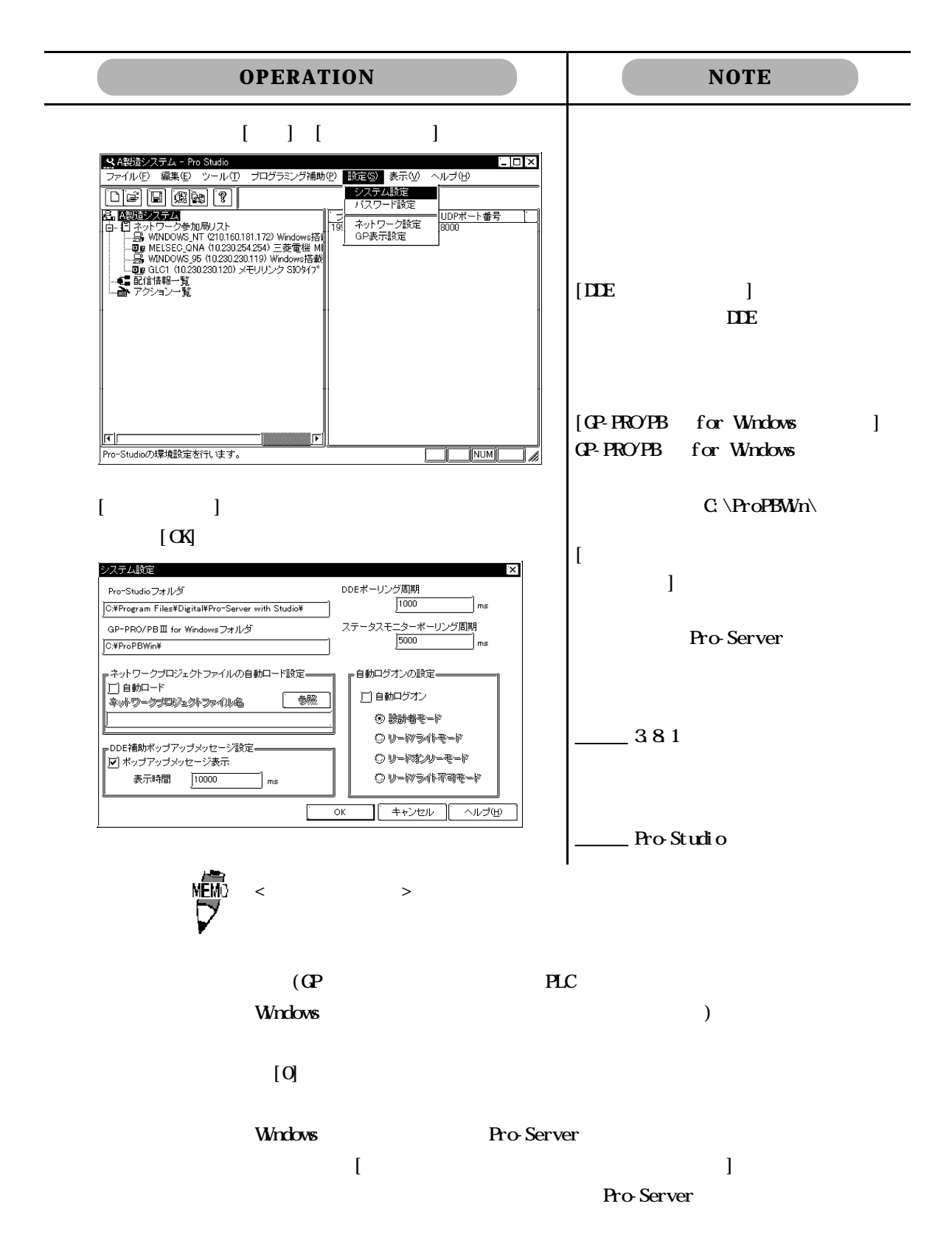

3.10 10 8000 8000 8009 E **OPERATION NOTE**  $\begin{bmatrix} 1 & 1 & 1 \end{bmatrix}$  $\Box$ ヘルプ団 JDPポート番号 lor <u>ーー<br>ネットワークの設定を行います。</u>  $\frac{1}{2}$   $\frac{1}{2}$   $\Box$ a [ネットワーク設定]画面が表示されます。すべての項目の  $\overline{C}$ 10  $1.33 \times 10^{-10}$  $\mathbb{R}^2$ ネットワークの設定  $\overline{\alpha}$ ٦ プロジェクトID [1998/10/2015:46:49] <del>キャンセ</del>ル  $-382$ -<br>ネットワーク全体のリモートバスワード= パスワードの確認入力  $\left[\begin{array}{cc} -\frac{1}{2} \sqrt[3]{2} & -\frac{1}{2} \sqrt[3]{2} \sqrt[3]{2} & \frac{1}{2} \sqrt[3]{2} \sqrt[3]{2} & \frac{1}{2} \sqrt[3]{2} \end{array}\right]$ ∥ כ -<br>r16ビットデバイスへの32ビットアクセス方法= 16 32 © Low/Highの順番で固定 2 16 ー<br>○ デバイス毎に自動判別  $\frac{32}{5}$  $[$   $]$  $\overline{C}$ 詳細設定  $\mathbf{z}$ キャラクター間タイムアウト 5000 ms コネクション異常監視タイムアウト 20000 ms  $[$  CK] デバイスリードライトタイムアウト 3000 ms Pro Studio  $\mathbf{x}$ △ 詳細設定を変更すると動かなくなる可能性があります!!<br>● 変更する時は慎重にお願いします<br>● 変更は再起動後に有効になります。 配信·アクションタイムアウト 20000 ms  $\begin{bmatrix} 1 & 0 & 1 \\ 0 & 0 & 1 \end{bmatrix}$  +  $\begin{bmatrix} 1 & 1 & 0 \\ 0 & 1 & 1 \end{bmatrix}$ フレーム間タイムアウト J10000 ms TOP/IPタイムアウト 2000  $\Box$  ms | OK | | キャンセル | 初期値に戻す| へルプ田

Pro-Server 2 Pro-Server 1

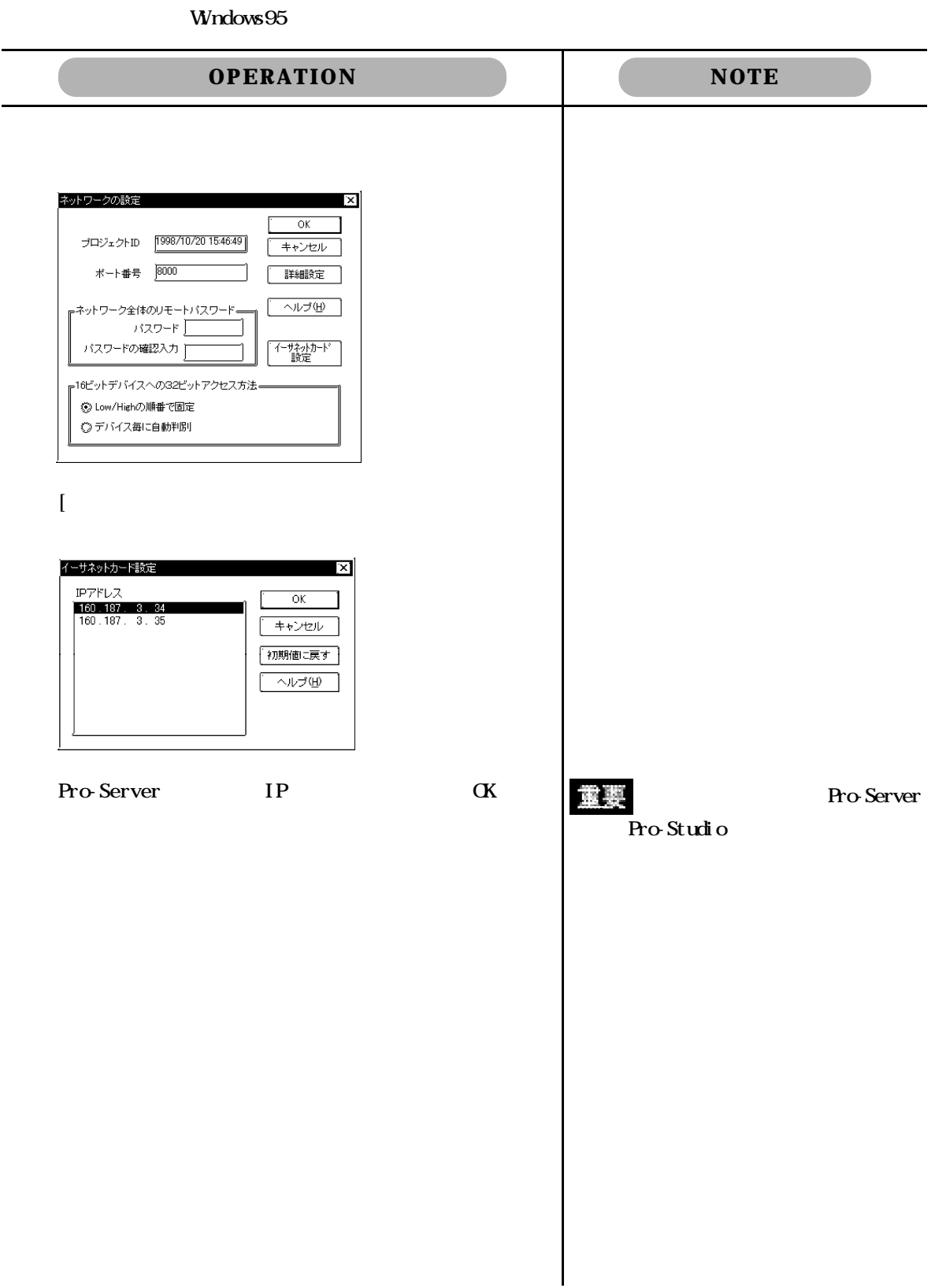
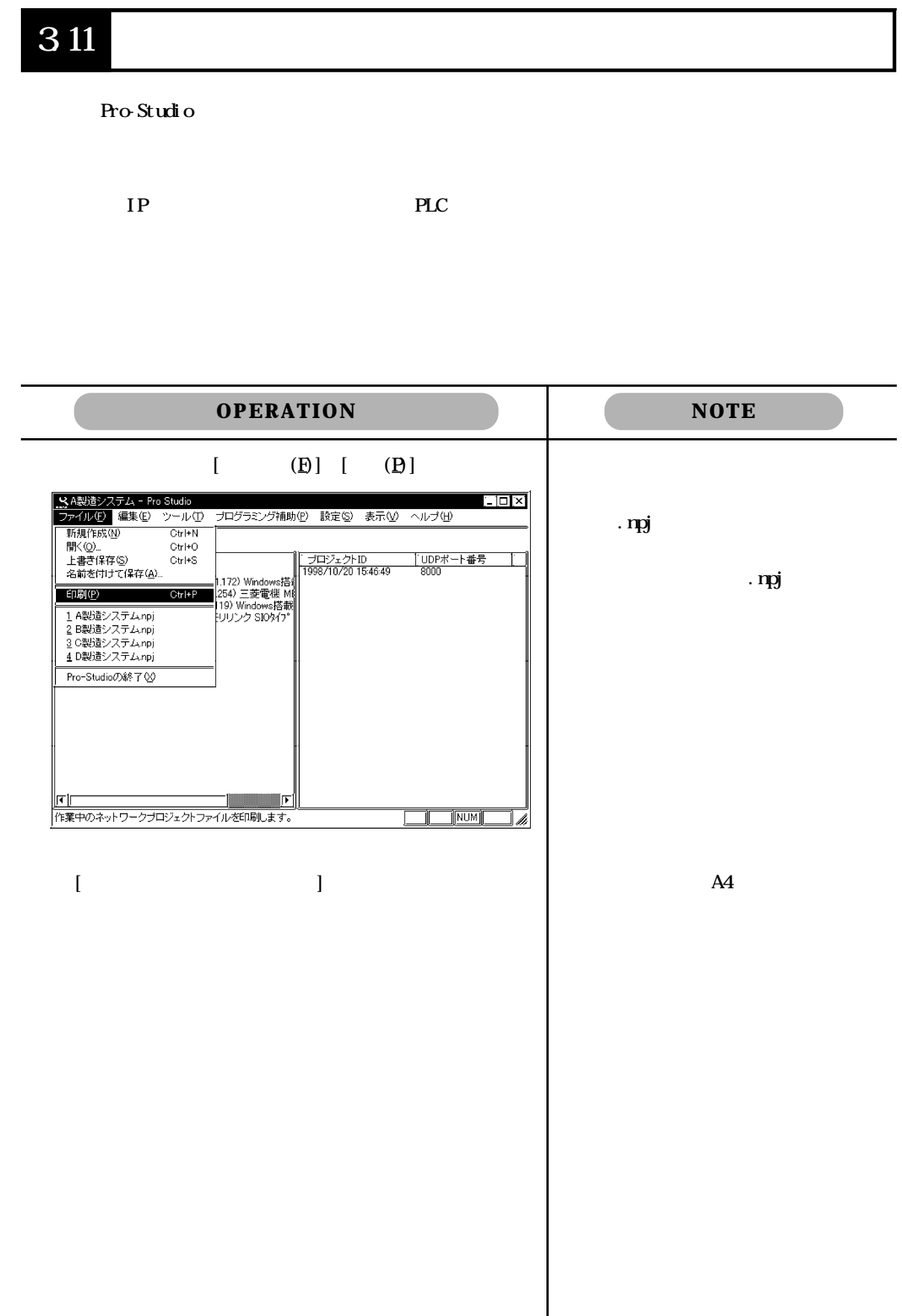

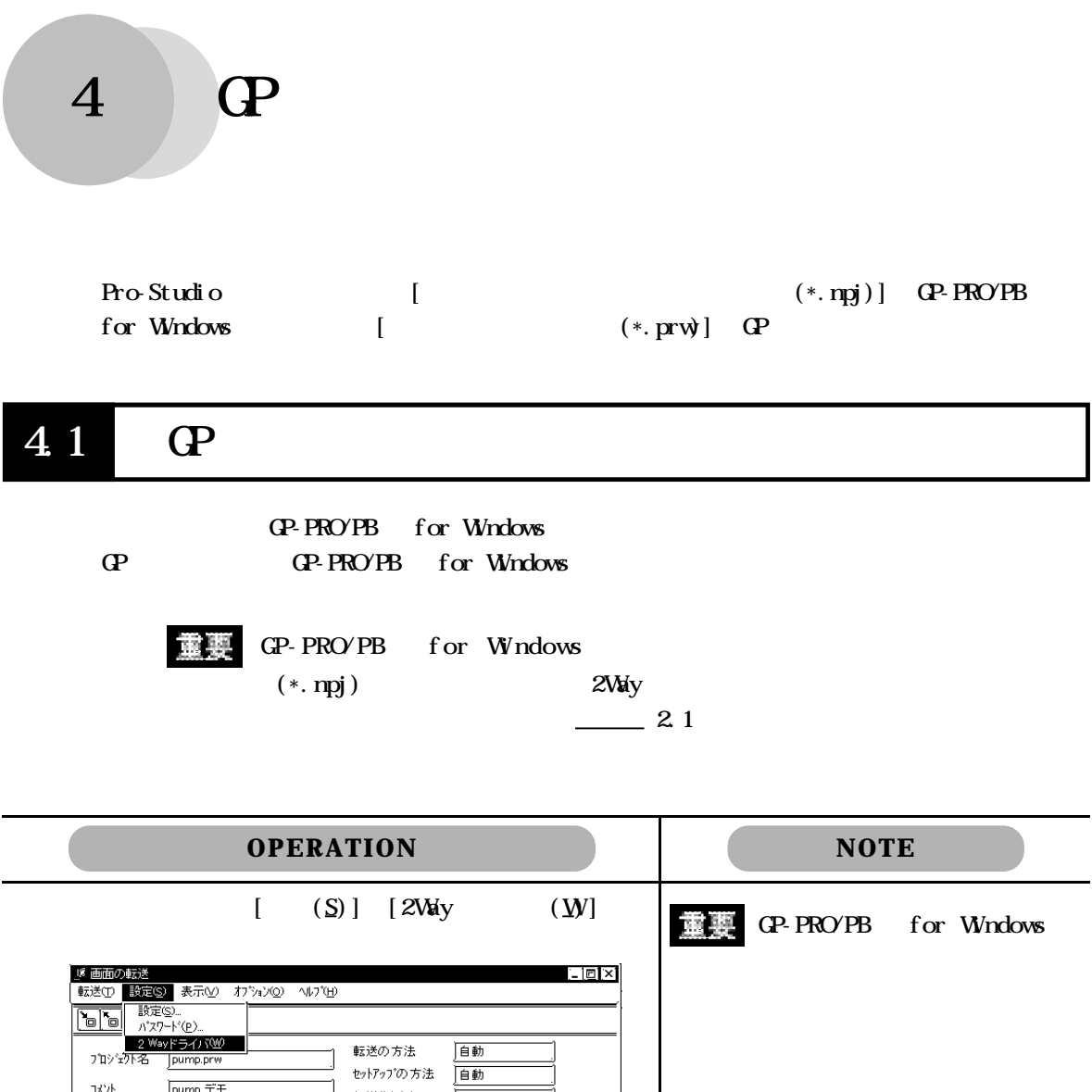

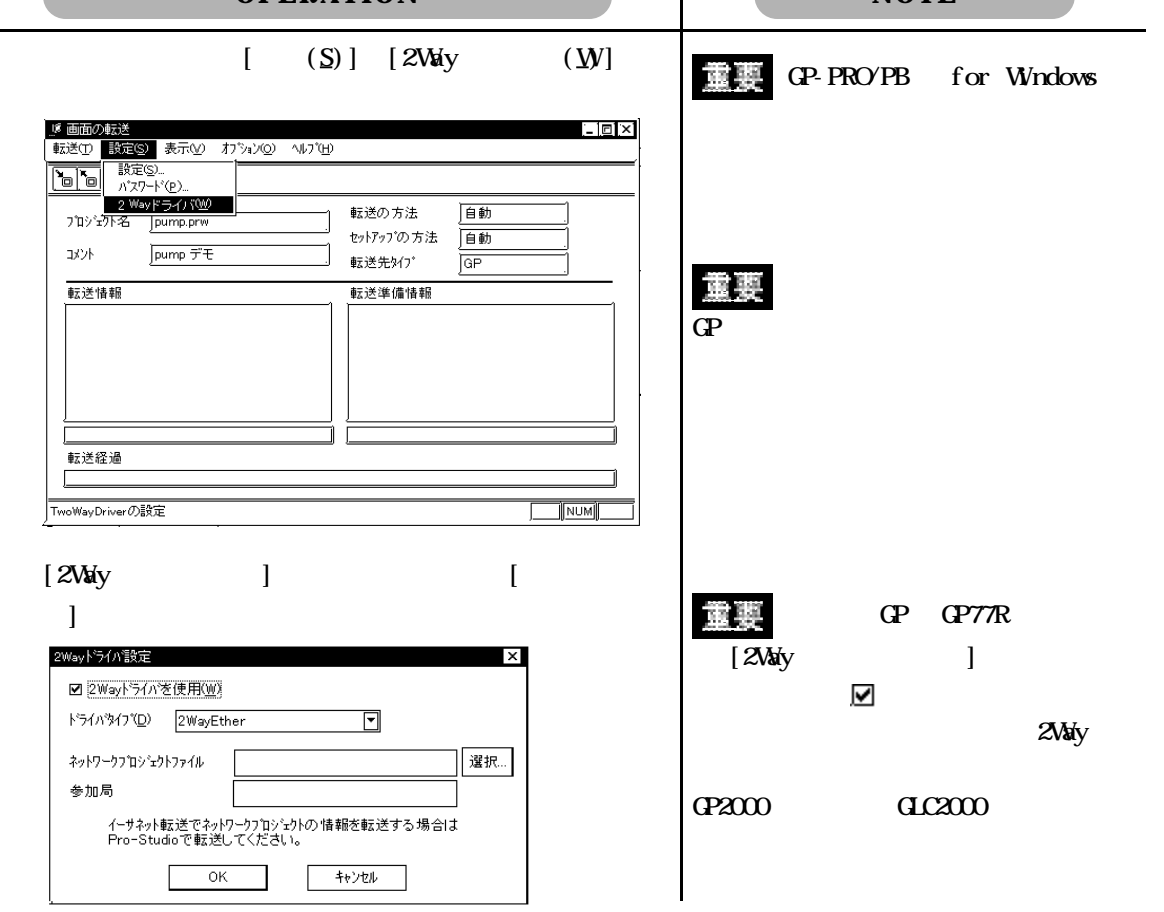

![](_page_74_Picture_45.jpeg)

5.1  $5\,2$ 

## 5.1

 $IP$ 

![](_page_75_Figure_4.jpeg)

5.1

![](_page_76_Figure_0.jpeg)

5.2

![](_page_77_Figure_2.jpeg)

![](_page_78_Picture_39.jpeg)

![](_page_79_Picture_111.jpeg)

## 6.1  $\blacksquare$

Pro-Studio

 $(*. \text{npj})$  GP

![](_page_79_Figure_6.jpeg)

 $6.1$ 

## $6.2$  GP  $\qquad \qquad \text{G}$

QP-PRO/PB for Windows CP-

GP-PRO/PB for Windows

![](_page_80_Picture_97.jpeg)

 $\mathsf{l}$ 

![](_page_81_Picture_90.jpeg)

## 6.3 参加局の検索

 $\mathbf{C}$  PC  $\mathbf{C}$ 

 $(*.$ npj)

![](_page_82_Picture_80.jpeg)

6.3 参加局の選択

![](_page_83_Picture_182.jpeg)

 $\begin{array}{c} \hline \end{array}$ 

## . 1. **2** Device

Pro-Studio

 $\Gamma$  Device  $\Gamma$ 

![](_page_84_Picture_140.jpeg)

![](_page_85_Figure_1.jpeg)

![](_page_85_Figure_2.jpeg)

D100\_.BCD\_.500

-4

![](_page_86_Picture_345.jpeg)

ProEasy.h VC LPVARIANT Visual C++ Ver. 6 Pro-SDK\VC\Public\ProEasy. h Pro-Studio [  $\mathsf{P}(\mathsf{V}\mathsf{C})$  is a contract  $\mathsf{P}(\mathsf{V}\mathsf{C})$  is a contract of  $\mathsf{P}(\mathsf{V}\mathsf{A}\mathsf{R})$  in  $\mathsf{P}(\mathsf{V}\mathsf{A}\mathsf{R})$  in  $\mathsf{P}(\mathsf{V}\mathsf{A}\mathsf{R})$  is a contract of  $\mathsf{P}(\mathsf{V}\mathsf{A}\mathsf{R})$  in  $\mathsf{P}(\mathsf{V}\mathsf{A}\mathsf{R})$ LPVARIANT afxdisp.h contract include the contract include the unit of the set of the set of the set of the set of the set of the set of the set of the set of the set of the set of the set of the set of the set of the set of the set of the set  $st \, dsf\, x \, h$  #include  $af \, xdi \, sph$  include

### $.2.2$  Read/Write

Read/Write Read/Write Read/Write Server GP PLC 20 Pro-Server

### Read/Wite

INT WINAPI ReadDeviceBitD(LPCISTR bsNodeName, LPCISTR bsDeviceName, WORD\* pwData, WORD wCount); INT WINAPI WiteDeviceBit(LPCISTR bsNodeName, LPCISTR bsDeviceName, WORD\* pwData, WORD wCount);

#### $16$

INT WINAPI ReadDevice16D(LPCISTR bsNodeName, LPCISTR bsDeviceName, WORD\* pwData, WORD wCount); INT WINAPI WiteDevice16(LPCISTR bsNodeName, LPCISTR bsDeviceName, WORD\* pwData, WORD wCount);

#### 32

INT WINAPI ReadDevice32D(LPCISTR bsNodeName, LPCISTR bsDeviceName, DWRD\* pdwData, WRD wCount); INT WINAPI WiteDevice32(LPCISTR bsNodeName, LPCISTR bsDeviceName, DWRD\* pdwData, WRD wCount);

#### $16 \quad \text{R}$

INT WINAPI ReadDeviceBCD16D(LPCTSTR bsNodeName,LPCTSTR bsDeviceName,WORD\* pwData,WORD wCount); INT WINAPI WiteDeviceBCD16(LPCISTR bsNodeName, LPCTSTR bsDeviceName, WORD\* pwData, WORD wCount);

#### $32 \times$  BCD

INT WINAPI ReadDeviceBCD32D(LPCTSTR bsNodeName,LPCTSTR bsDeviceName,DWORD\* pdwData,WORD wCount); INT WINAPI WriteDeviceBCD32(LPCTSTR bsNodeName,LPCTSTR bsDeviceName,DWORD\* pdwData,WORD wCount);

INT WINAPI ReadDeviceFloatD(LPCISTR bsNodeName, LPCISTR bsDeviceName, FLOAT\* pflData, WRD wCount); INT WINAPI WriteDeviceFloat(LPCISTR bsNodeName, LPCISTR bsDeviceName, FLOAT\* pflData, WDD wCount);

INT WINAPI ReadDeviceDoubleD(LPCISTR bsNodeName, LPCISTR bsDeviceName, DOUBLE\* pdbData, WRD wCount); INT WINAPI WiteDeviceDouble(LPCTSTR bsNodeName, LPCTSTR bsDeviceName,DOUBLE\* pdbData, WRD wCount);

INT WINAPI ReadDeviceStrD(LPCTSTR bsNodeName,LPCTSTR bsDeviceName,LPTSTR psData,WORD wCount); INT WINAPI WriteDeviceStr(LPCTSTR bsNodeName,LPCTSTR bsDeviceName,LPCTSTR psData,WORD wCount);

INT WINAPI ReadDeviceD(LPCTSTR bsNodeName,LPCTSTR bsDeviceName,LPVOID pData,WORD wCount,WORD wAppKind);

INT WINAPI WriteDevice(LPCTSTR bsNodeName,LPCTSTR bsDeviceName,LPVOID pData,WORD wCount,WORD wAppKind);

#### $(WB)$

INT WINAPI ReadDeviceVariantD(LPCISTR bsNodeName, LPCTSTR bsDeviceName, LPVARIANT pData, WRD wCount, WRD wAppKind);

INT WINAPI WriteDeviceVariant(LPCTSTR bsNodeName,LPCTSTR bsDeviceName,LPVARIANT pData,WORD wCount, WRD wAppKind);

#### Read/Wite

INT WINAPI ReadDeviceBitDM(HANDLE hProServer, LPCTSTR bsNodeName, LPCTSTR bsDeviceName, WRD\* pwDat a, WRD wCount);

INT WINAPI WriteDeviceBitM(HANDLE hProServer,LPCTSTR bsNodeName,LPCTSTR bsDeviceName,WORD\* pwDat a, WRD wCount);

#### $16$

INT WINAPI ReadDevice16DM(HANDLE hProServer,LPCTSTR bsNodeName,LPCTSTR bsDeviceName,WORD\* pwDat a, WRD wCount);

INT WINAPI WriteDevice16M(HANDLE hProServer,LPCTSTR bsNodeName,LPCTSTR bsDeviceName,WORD\* pwDat a, WRD wCount);

#### 32 ビットデータ

INT WINAPI ReadDevice32DM(HANDLE hProServer, LPCTSTR bsNodeName, LPCTSTR bsDeviceName, DWRD\* pdwData, WDRD wCount);

INT WINAPI WiteDevice32M(HANDLE hProServer, LPCTSTR bsNodeName, LPCTSTR bsDeviceName, DWRD\* pdwDat a, WDR wCount);

#### $16$  BCD

INT WINAPI ReadDeviceBCD16DM(HANDLE hProServer,LPCTSTR bsNodeName,LPCTSTR bsDeviceName,WORD\* pwDat a, WRD wCount);

INT WINAPI WriteDeviceBCD16M(HANDLE hProServer,LPCTSTR bsNodeName,LPCTSTR bsDeviceName,WORD\* pwDat a, WRD wCount);

#### $32$  BCD

INT WINAPI ReadDeviceBCD32DMHANDLE hProServer, LPCTSTR bsNodeName, LPCTSTR bsDeviceName, DWRD\* pdwDat a, WDR wCount);

INT WINAPI WiteDeviceBCD32M(HANDLE hProServer, LPCTSTR bsNodeName, LPCTSTR bsDeviceName, DWRD\* pdwData, WDRD wCount);

INT WINAPI ReadDeviceFloatDM(HANDLE hProServer,LPCTSTR bsNodeName,LPCTSTR bsDeviceName,FLOAT\* pflData,WORD wCount);

INT WINAPI WriteDeviceFloatM(HANDLE hProServer,LPCTSTR bsNodeName,LPCTSTR bsDeviceName,FLOAT\* pflData,WORD wCount);

INT WINAPI ReadDeviceDoubleDM(HANDLE hProServer, LPCTSTR bsNodeName, LPCTSTR bsDeviceName, DOUBLE\* pdbData,WORD wCount);

INT WINAPI WiteDeviceDoubleM(HANDLE hProServer, LPCTSTR bsNodeName, LPCTSTR bsDeviceName, DOUBLE\* pdbDat a, WRD wCount);

INT WINAPI ReadDeviceStrDM(HANDLE hProServer,LPCTSTR bsNodeName,LPCTSTR bsDeviceName,LPTSTR psData,WORD wCount);

INT WINAPI WriteDeviceStrM(HANDLE hProServer,LPCTSTR bsNodeName,LPCTSTR bsDeviceName,LPCTSTR psData, WRD wCount);

INT WINAPI ReadDeviceDMHANDLE hProServer, LPCTSTR bsNodeName, LPCTSTR bsDeviceName, LPVOID pDat a, WRD wCount, WRD wAppKind); INT WINAPI WriteDeviceM(HANDLE hProServer,LPCTSTR bsNodeName,LPCTSTR bsDeviceName,LPVOID

pDat a, WRD wCount, WRD wAppKind);

 $(VB)$ 

INT WINAPI ReadDeviceVariantDMHANDLE hProServer, LPCTSTR bsNodeName, LPCTSTR bsDeviceName, LPVARIANT pData, WRD wCount, WRD wAppKind); INT WINAPI WitteDeviceVariantMHANDLE hProServer, LPCISTR bsNodeName, LPCISTR bsDeviceName, LPVARIANT pData, WORD wCount, WORD wAppKind);

م المستقلة Read والمستقلة Read والمستقلة والمستقلة المستقلة والمستقلة المستقلة المستقلة المستقلة المستقلة المستقلة

#### Read

INT WINAPI ReadDeviceBit(LPCTSTR bsNodeName,LPCTSTR bsDeviceName,WORD\* pwData,WORD wCount);

16

INT WINAPI ReadDevice16(LPCTSTR bsNodeName,LPCTSTR bsDeviceName,WORD\* pwData,WORD wCount);

32

INT WINAPI ReadDevice32(LPCISTR bsNodeName, LPCISTR bsDeviceName, DWRD\* pdwData, WRD wCount);

16 BCD

INT WINAPI ReadDeviceBCD16(LPCISTR bsNodeName, LPCISTR bsDeviceName, WRD\* pwData, WRD wCount);

 $32$  BCD

INT WINAPI ReadDeviceBCD32(LPCISTR bsNodeName, LPCISTR bsDeviceName, DWRD\* pdwData, WRD wCount);

INT WINAPI ReadDeviceFloat(LPCTSTR bsNodeName,LPCTSTR bsDeviceName,FLOAT\* pflData,WORD wCount);

INT WINAPI ReadDeviceDouble(LPCISTR bsNodeName, LPCTSTR bsDeviceName, DOUBLE\* pdbData, WRD wCount);

INT WINAPI ReadDeviceStr(LPCTSTR bsNodeName,LPCTSTR bsDeviceName,LPTSTR psData,WORD wCount);

INT WINAPI ReadDevice(LPCTSTR bsNodeName,LPCTSTR bsDeviceName,LPVOID pData,WORD wCount,WORD wAppKind);

#### $(WB)$

INT WINAPI ReadDeviceVariant(LPCTSTR bsNodeName,LPCTSTR bsDeviceName,LPVARIANT pData,WORD wCount, WRD wAppKind);

#### Read

INT WINAPI ReadDeviceBitM(HANDLE hProServer,LPCTSTR bsNodeName,LPCTSTR bsDeviceName,WORD\* pwData, WRD wCount);

#### $16$

INT WINAPI ReadDevice16M(HANDLE hProServer, LPCTSTR bsNodeName, LPCTSTR bsDeviceName, WRD\* pwData, WRD wCount);

#### 32

INT WNAPI ReadDevice32MHANDLE hProServer, LPCTSTR bsNodeName, LPCTSTR bsDeviceName, DWRD\* pdwData, WRD wCount);

 $16$  RCD

INT WINAPI ReadDeviceBCD16M(HANDLE hProServer, LPCTSTR bsNodeName, LPCTSTR bsDeviceName, WORD\* pwDat a, WRD wCount);

#### $32 \times$  BCD

INT WINAPI ReadDeviceBCD32M(HANDLE hProServer,LPCTSTR bsNodeName,LPCTSTR bsDeviceName,DWORD\* pdwData, WDRD wCount);

INT WINAPI ReadDeviceFloatM(HANDLE hProServer, LPCISTR bsNodeName, LPCISTR bsDeviceName, FLOAT\* pflData, WRD wCount);

INT WINAPI ReadDeviceDoubleM(HANDLE hProServer, LPCISTR bsNodeName, LPCISTR bsDeviceName, DOUBLE\* pdbData, WRD wCount);

INT WINAPI ReadDeviceStrM(HANDLE hProServer, LPCISTR bsNodeName, LPCTSTR bsDeviceName, LPTSTR psData, WRD wCount);

INT WINAPI ReadDeviceM(HANDLE hProServer,LPCTSTR bsNodeName,LPCTSTR bsDeviceName,LPVOID pData,WORD wCount, WRD wAppKind);

#### $(WB)$

INT WINAPI ReadDeviceVariantM(HANDLE hProServer,LPCTSTR bsNodeName,LPCTSTR bsDeviceName,LPVARIANT pData,WORD wCount,WORD wAppKind);

![](_page_91_Picture_436.jpeg)

Pro-Studio

 $1)$   $*$  SWICH"  $2)$  " MOO"

![](_page_91_Picture_437.jpeg)

pxxData......... Read/Wite

![](_page_91_Picture_438.jpeg)

 $w$ AppKind .......

![](_page_91_Picture_439.jpeg)

Read/WiteDevice

## $.23$

```
HANDLE WINAPI CreateProServerHandle();
```

```
\langle \rangle0 \t\t( )異常終了 0
```
INT WINAPI DeleteProServerHandle(HANDLE hProServer);

 $\langle$   $>$  $\overline{0}$ 

INT WINAPI EasyLoadNetworkProject(LPCISTR sDBName, DWRD dwSetOrAdd = TRUE);

INT WINAPI EasyLoadNetworkProjectM(HANDLE hProServer, LPCTSTR sDBName, DWRD dwSetOrAdd = TRUE);

```
\langle >正常終了 0
\langle >
sDBName.......... (dwSet QrAdd ..... (1)BOOL WINAPI EasyLoadErrorMessage(INT iErrorCode,LPTSTR osErrorMessage );
\langle >\overline{0}0 \hspace{2.5cm} (\langle \quad \rangleiErrorCode .... DLL
osErrorMessage
            (512) (512)4.1 Pro-Server with Pro-Studio for Windows
```
### **SRAM**

INT WINAPI EasyBackupDataRead(LPCTSTR sSaveFileName,LPCTSTR sNodeName,INT BackupDataType,INT SaveMode);

INT WINAPI EasyBackupDataReadM(HANDLE hProServer,LPCTSTR sSaveFileName,LPCTSTR sNodeName,INT BackupDat aType, INT SaveMode);

 $\langle$   $>$  $\overline{0}$  $($  $\langle \quad \rangle$ sSaveFileName .. ( )

sNodeName....... ( )

BackupDat aType.

![](_page_93_Picture_162.jpeg)

SaveMode.......

![](_page_93_Picture_163.jpeg)

### SRAM

INT WINAPI EasyBackupDataWrite(LPCTSTR sSourceFileName,LPCTSTR sNodeName,INT BackupDataType);

INT WINAPI EasyBackupDataWriteM(HANDLE hProServer,LPCTSTR sSourceFileName,LPCTSTR sNodeName,INT BackupDataType);

![](_page_94_Picture_135.jpeg)

# DL. INT WINAPI EasyInit( );  $\langle$  $\overline{0}$  $\mathbf{DL}$  $\sim$  2.1 DLL 0 INT WNAPI EasyTerm();  $\langle$ 0  $\mathbf{DL}$  $- 2.1$ DLL VB Private Declare Function ReadDevice16 Lib" ProEasy.DLL" (ByVal bsNodeName As String, ByVal bsDeviceName As String, ByRef pwData As Integer, ByVal wcount As Integer) As Long

Dim Data1 As Integer Dim Node As String Dim Device As String Private Sub Read\_click() Node=ReadNode.Text and the contract of the contract of the contract of the contract of the contract of the contract of the contract of the contract of the contract of the contract of the contract of the contract of the contract of the contra Device=ReadDevice.Text l Err=ReadDevice16(Node, Device, Data1, 1) -End Sub  $($  $VB$ 

## .3 OC

![](_page_96_Picture_216.jpeg)

OPER<br>BOPCHING<br>● PCT Windows 95 Windows 98<br>● で

![](_page_97_Picture_173.jpeg)

### OPCPRO.IN CPCPRO.IN

![](_page_98_Picture_136.jpeg)

![](_page_98_Picture_137.jpeg)

![](_page_99_Picture_64.jpeg)

OPC Collect-Pro

Collect-Pro

![](_page_99_Picture_65.jpeg)

 $\overline{C}$  OPC  $\overline{C}$  OPC  $\overline{C}$ 

![](_page_99_Picture_66.jpeg)

 $\mathbb{F}$ この画面のサーバー部分にあるプログラムID OPCサーバ固有のプログラムIDを指定 OPC for Pro-Server "digital.opcpro.1"  $\text{In Process}$  "Tocall" In-Process "Tocall " "Renote " " ""  $\overline{C}$  $IP$ グループ部分ではOPCサーバのグループオブジェクトの定義を実施します。OPCサーバ  $\alpha$ C  $\alpha$  $\alpha$  OPC  $\alpha$  $\alpha$ OPC DA Data Access V1.0  $I$ DataObject  $I/F$  OPC DA V2.0 IConnectionPoints I/F CPC I/F I/F  $1/F$ Trend-Pro Collect-Pro  $\mathbb{C}\mathbb{C}$  Item-ID  $\Gamma$ ID " ID" OPC for Pro-Server " PLC  $\blacksquare$ OPCPRO "ItemID " を参照してください。例では"test:tag1"になっています。これは参加局名が"test" " tag1" "PC TO THE OPC TO THE OPC TO THE OPC TO THE OPC TO THE OPC TO THE OPC TO THE OPC TO THE OPC TO THE OPC TO THE OPC TO THE OPC TO THE OPC TO THE OPC TO THE OPC TO THE OPC TO THE OPC TO THE OPC TO THE OPC TO THE OPC TO THE OP Pro-Server " WARIANT WARE ZERN STREAMS **VARIANT** 

Collect-Pro COL

### $\alpha$

:  $\qquad\qquad$   $\times$  :

| <b>CPCServer</b>          | I CPCServer                    | <b>AddGroup</b>                    |                       |       |       |  |
|---------------------------|--------------------------------|------------------------------------|-----------------------|-------|-------|--|
|                           |                                | Get Error String                   |                       |       |       |  |
|                           |                                | Get GroupByNane                    |                       |       |       |  |
|                           |                                | CetStatus                          |                       |       |       |  |
|                           |                                | <b>RenoveGroup</b>                 |                       |       |       |  |
|                           |                                | CreateGroupEnumerator              |                       |       |       |  |
|                           | I CPCServer Publ i cGroups     | Cet Publ i cGroupByNane            | $\times$              |       |       |  |
|                           |                                | RenovePublicGroup                  | $\times$              |       |       |  |
|                           | I CPCBrowsServerAddressSpace   | Query Crganization                 |                       |       | Fl at |  |
|                           | $\lambda$<br>€                 | ChangeBrowsePosition               |                       | Fl at |       |  |
|                           |                                | BrowseCPCItenLDs                   |                       |       | Fl at |  |
|                           |                                | <b>CetItemLD</b>                   | $\times$              |       |       |  |
|                           |                                | BrowseAccessPaths                  | $\times$              |       |       |  |
|                           | I Persi st File                | <b>IsDirty</b>                     | $\times$              |       |       |  |
|                           | (<br>$\lambda$                 | Load                               | $\times$              |       |       |  |
|                           |                                | Save                               | $\boldsymbol{\times}$ |       |       |  |
|                           |                                | SaveComplated                      | $\times$              |       |       |  |
|                           |                                | GetCurFile                         | $\times$              |       |       |  |
|                           | I CPCI ten Properties          | QueryAvailableItenProperties       |                       |       |       |  |
|                           |                                | Get I tenProperties                |                       |       |       |  |
|                           |                                | LookupIteniD                       |                       |       |       |  |
| CPCGroup                  | I CPCGroupSt at eMpt           | GetState                           |                       |       |       |  |
|                           |                                | SetState<br>Set Nane               |                       |       |       |  |
|                           |                                | Cl oneGroup                        |                       |       |       |  |
|                           |                                |                                    |                       |       |       |  |
|                           | I CPCPubl i cGroupsSt at eMgt  | GetState                           | $\times$              |       |       |  |
|                           |                                | MoveToPublic                       | $\times$              |       |       |  |
|                           | I CPCSyncIO                    | Read                               |                       |       |       |  |
|                           |                                | Wite                               |                       |       |       |  |
|                           | I CPCAsyncIO                   | Read                               |                       |       |       |  |
|                           | $\lambda$<br>(                 | Wite<br>Refresh                    |                       |       |       |  |
|                           |                                | Cancel                             |                       |       |       |  |
|                           | I CPCAsyncI CP.                | Read                               |                       |       |       |  |
|                           |                                | Wite                               |                       |       |       |  |
|                           |                                | Refresh                            |                       |       |       |  |
|                           |                                | Cancel 2                           |                       |       |       |  |
|                           |                                | Set Enabl e                        |                       |       |       |  |
|                           |                                | Cet Enabl e                        |                       |       |       |  |
|                           | IOPOItemMet                    | AddItens                           |                       |       |       |  |
|                           |                                | Val i dat eIt ens                  |                       |       |       |  |
|                           |                                | Renovel tens                       |                       |       |       |  |
|                           |                                | Set Act i veSt at e                |                       |       |       |  |
|                           |                                | Set Cl i ent Handl es              |                       |       |       |  |
|                           |                                | Set Dat at ypes                    |                       |       |       |  |
|                           |                                | Creat eEnumerat or                 |                       |       |       |  |
|                           | I Dat aCbj ect                 | Dadvi se                           |                       |       |       |  |
|                           |                                | Dunadvi se                         |                       |       |       |  |
|                           | I Connecti on Poi nt Container | EnunConnectionPoints               |                       |       |       |  |
|                           |                                | FindConnectionPoints               |                       |       |       |  |
|                           | I Connect i onPoint            | Get Connect i onInterface          |                       |       |       |  |
|                           |                                | Get Connect i onPoi nt Cont ai ner |                       |       |       |  |
|                           |                                | Advi se                            |                       |       |       |  |
|                           |                                | Unadvi se                          |                       |       |       |  |
| I EnunQPCI ten Attributes | I EnunQPCI ten Attributes      | EnunConnections<br><b>Next</b>     |                       |       |       |  |
|                           |                                | Ski p                              |                       |       |       |  |
|                           |                                | Reset                              |                       |       |       |  |
|                           |                                | Cl one                             |                       |       |       |  |
| I Enun String             | I EnunString                   | Next                               |                       |       |       |  |
|                           |                                | Ski p                              |                       |       |       |  |
|                           |                                | Reset                              |                       |       |       |  |
|                           |                                | Cl one                             |                       |       |       |  |
| I EnunLinknown            | I EnunLhknovn                  | Next                               |                       |       |       |  |
|                           |                                | Ski p                              |                       |       |       |  |
|                           |                                | Reset                              |                       |       |       |  |
|                           |                                | $d$ one                            |                       |       |       |  |
|                           |                                |                                    |                       |       |       |  |

### .4

## $.4$

## .4.1 Pro-Server with Pro-Studio for Windows

### Pro-Server with Pro-Studio

Pro-Server

 $\mathbf{DL}$ 

%  $\%$   $\%$  16

![](_page_102_Picture_356.jpeg)

![](_page_103_Picture_400.jpeg)

![](_page_104_Picture_277.jpeg)

.4.2 2Way Syslog

 $2$ Way  $G$ 

![](_page_105_Picture_223.jpeg)

2Way

2Way 2Way

![](_page_105_Picture_224.jpeg)

![](_page_106_Picture_152.jpeg)

![](_page_106_Picture_153.jpeg)

![](_page_106_Picture_3.jpeg)

 $2$ Way

 $2\text{W}$ ay  $2\text{W}$ ay

 $\mathbb{Q}^{\mathbf{p}}$  $F0$   $\leq$ 

 $>$  IP  $\qquad \qquad$ 

### ■ SYSLOG

![](_page_107_Picture_276.jpeg)

 $C\!\!P$   $\longrightarrow$   $\mathbb{Z}\!\mathbb{N}\!\mathbb{N}\!\mathbb{N}$   $\longrightarrow$   $S\!\mathbb{N}\!\mathbb{N}\!\mathbb{C}\!\mathbb{N}$ 

Prodesserver SYSLOG SYSLOGENE

 $S\!S\!S\!L\!G$  and  $S\!S\!S\!L\!G$ 

 $S$ YSLOG  $\sim$ 

![](_page_107_Picture_277.jpeg)

 $S\setminus S\cup C$ 

![](_page_107_Picture_278.jpeg)

![](_page_107_Picture_279.jpeg)

![](_page_107_Picture_280.jpeg)
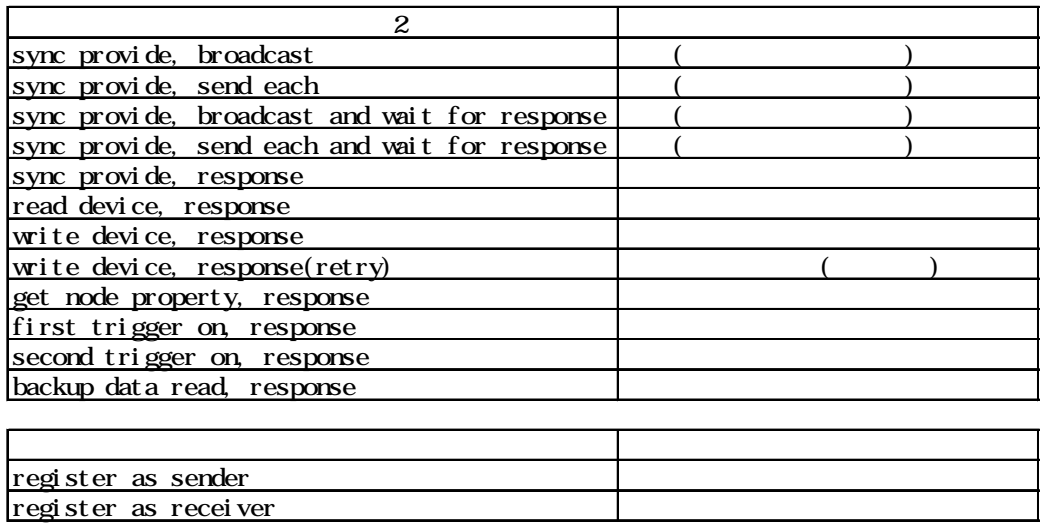

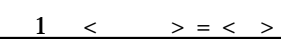

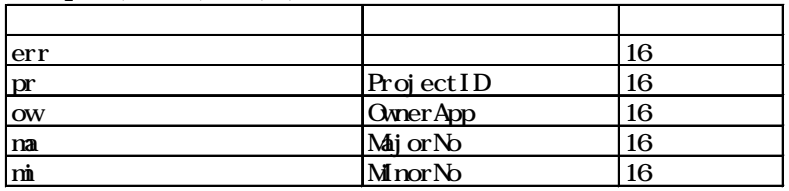

## $2 \lt \rightarrow = \lt >$

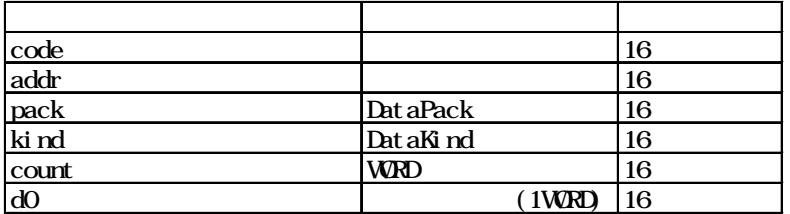

## $3 \lt \rightarrow \neq \arrow \rightarrow$

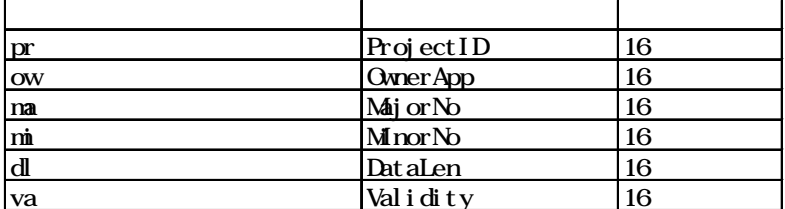

## $\langle$   $\rangle$  =  $\langle$   $\rangle$ スタック しゅうしょう アイディング しゅうしょう rn ResourceNo 16 pack DataPack 16 kind DataKind 16 count ProvidCount 16  $howto$   $Howto$   $16$ ext ExtDevType 16 code and  $\vert$  16 addr addr addr addr 16 retry RetryCount 16 wait RetryWaitTime 16

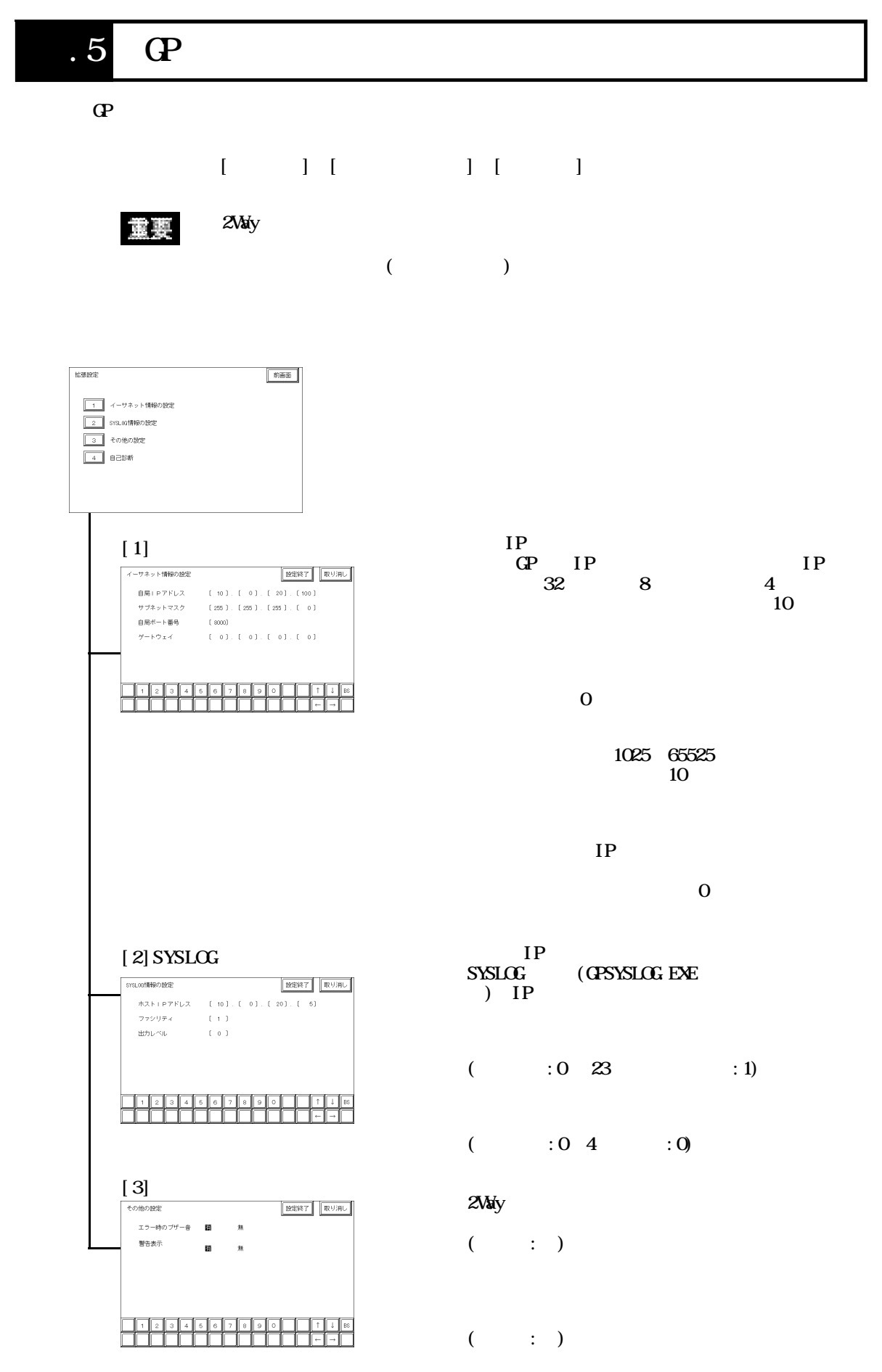

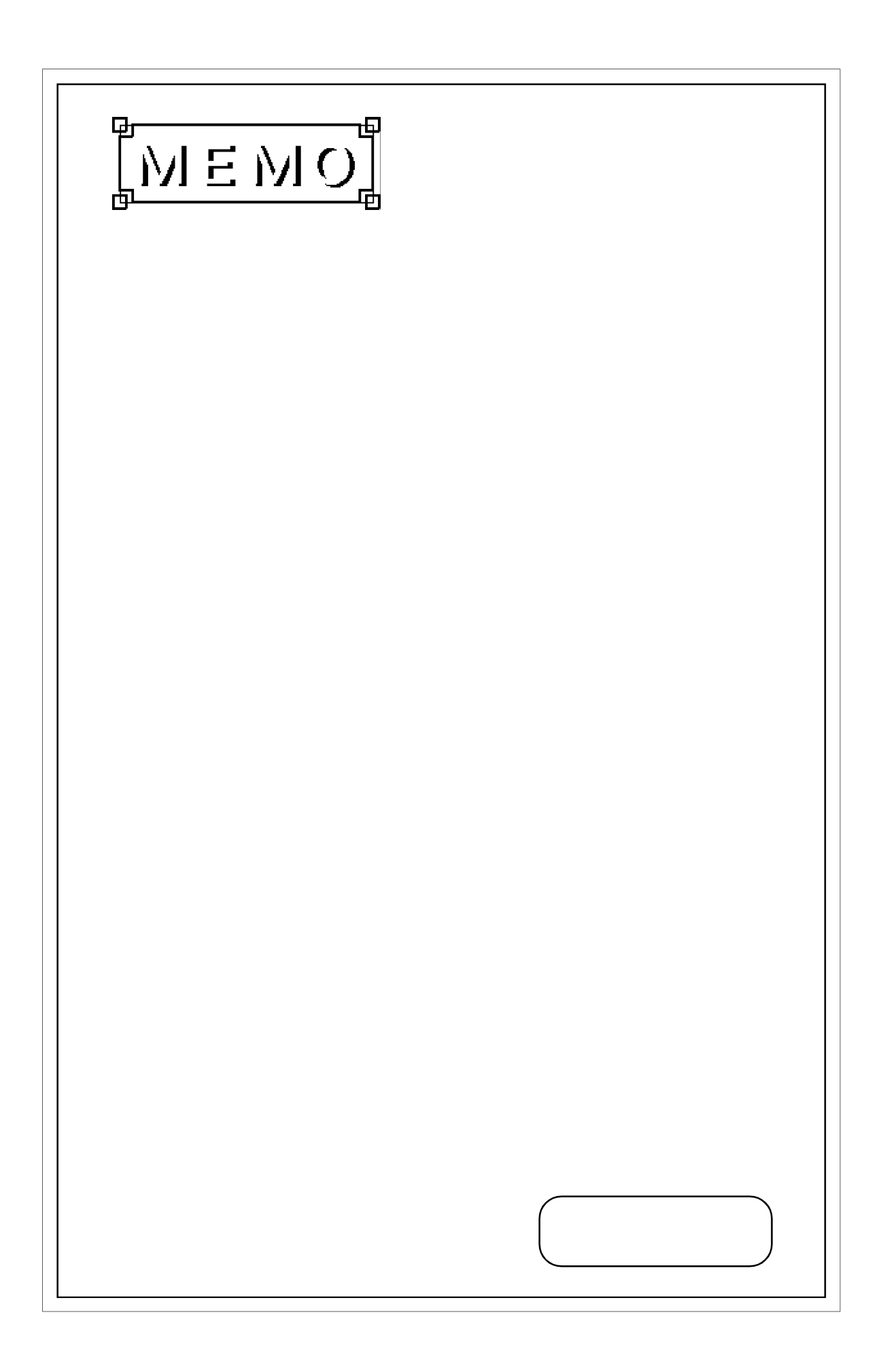